# Old Company Name in Catalogs and Other Documents

On April 1<sup>st</sup>, 2010, NEC Electronics Corporation merged with Renesas Technology Corporation, and Renesas Electronics Corporation took over all the business of both companies. Therefore, although the old company name remains in this document, it is a valid Renesas Electronics document. We appreciate your understanding.

Renesas Electronics website: http://www.renesas.com

April 1st, 2010 Renesas Electronics Corporation

Issued by: Renesas Electronics Corporation (http://www.renesas.com)

Send any inquiries to http://www.renesas.com/inquiry.

#### Notice

- 1. All information included in this document is current as of the date this document is issued. Such information, however, is subject to change without any prior notice. Before purchasing or using any Renesas Electronics products listed herein, please confirm the latest product information with a Renesas Electronics sales office. Also, please pay regular and careful attention to additional and different information to be disclosed by Renesas Electronics such as that disclosed through our website.
- 2. Renesas Electronics does not assume any liability for infringement of patents, copyrights, or other intellectual property rights of third parties by or arising from the use of Renesas Electronics products or technical information described in this document. No license, express, implied or otherwise, is granted hereby under any patents, copyrights or other intellectual property rights of Renesas Electronics or others.
- 3. You should not alter, modify, copy, or otherwise misappropriate any Renesas Electronics product, whether in whole or in part.
- 4. Descriptions of circuits, software and other related information in this document are provided only to illustrate the operation of semiconductor products and application examples. You are fully responsible for the incorporation of these circuits, software, and information in the design of your equipment. Renesas Electronics assumes no responsibility for any losses incurred by you or third parties arising from the use of these circuits, software, or information.
- 5. When exporting the products or technology described in this document, you should comply with the applicable export control laws and regulations and follow the procedures required by such laws and regulations. You should not use Renesas Electronics products or the technology described in this document for any purpose relating to military applications or use by the military, including but not limited to the development of weapons of mass destruction. Renesas Electronics products and technology may not be used for or incorporated into any products or systems whose manufacture, use, or sale is prohibited under any applicable domestic or foreign laws or regulations.
- 6. Renesas Electronics has used reasonable care in preparing the information included in this document, but Renesas Electronics does not warrant that such information is error free. Renesas Electronics assumes no liability whatsoever for any damages incurred by you resulting from errors in or omissions from the information included herein.
- 7. Renesas Electronics products are classified according to the following three quality grades: "Standard", "High Quality", and "Specific". The recommended applications for each Renesas Electronics product depends on the product's quality grade, as indicated below. You must check the quality grade of each Renesas Electronics product before using it in a particular application. You may not use any Renesas Electronics product for any application categorized as "Specific" without the prior written consent of Renesas Electronics. Further, you may not use any Renesas Electronics product for any application for which it is not intended without the prior written consent of Renesas Electronics. Renesas Electronics shall not be in any way liable for any damages or losses incurred by you or third parties arising from the use of any Renesas Electronics product for an application categorized as "Specific" or for which the product is not intended where you have failed to obtain the prior written consent of Renesas Electronics. The quality grade of each Renesas Electronics product is "Standard" unless otherwise expressly specified in a Renesas Electronics data sheets or data books, etc.
	- "Standard": Computers; office equipment; communications equipment; test and measurement equipment; audio and visual equipment; home electronic appliances; machine tools; personal electronic equipment; and industrial robots.
	- "High Quality": Transportation equipment (automobiles, trains, ships, etc.); traffic control systems; anti-disaster systems; anticrime systems; safety equipment; and medical equipment not specifically designed for life support.
	- "Specific": Aircraft; aerospace equipment; submersible repeaters; nuclear reactor control systems; medical equipment or systems for life support (e.g. artificial life support devices or systems), surgical implantations, or healthcare intervention (e.g. excision, etc.), and any other applications or purposes that pose a direct threat to human life.
- 8. You should use the Renesas Electronics products described in this document within the range specified by Renesas Electronics, especially with respect to the maximum rating, operating supply voltage range, movement power voltage range, heat radiation characteristics, installation and other product characteristics. Renesas Electronics shall have no liability for malfunctions or damages arising out of the use of Renesas Electronics products beyond such specified ranges.
- 9. Although Renesas Electronics endeavors to improve the quality and reliability of its products, semiconductor products have specific characteristics such as the occurrence of failure at a certain rate and malfunctions under certain use conditions. Further, Renesas Electronics products are not subject to radiation resistance design. Please be sure to implement safety measures to guard them against the possibility of physical injury, and injury or damage caused by fire in the event of the failure of a Renesas Electronics product, such as safety design for hardware and software including but not limited to redundancy, fire control and malfunction prevention, appropriate treatment for aging degradation or any other appropriate measures. Because the evaluation of microcomputer software alone is very difficult, please evaluate the safety of the final products or system manufactured by you.
- 10. Please contact a Renesas Electronics sales office for details as to environmental matters such as the environmental compatibility of each Renesas Electronics product. Please use Renesas Electronics products in compliance with all applicable laws and regulations that regulate the inclusion or use of controlled substances, including without limitation, the EU RoHS Directive. Renesas Electronics assumes no liability for damages or losses occurring as a result of your noncompliance with applicable laws and regulations.
- 11. This document may not be reproduced or duplicated, in any form, in whole or in part, without prior written consent of Renesas Electronics.
- 12. Please contact a Renesas Electronics sales office if you have any questions regarding the information contained in this document or Renesas Electronics products, or if you have any other inquiries.
- (Note 1) "Renesas Electronics" as used in this document means Renesas Electronics Corporation and also includes its majorityowned subsidiaries.
- (Note 2) "Renesas Electronics product(s)" means any product developed or manufactured by or for Renesas Electronics.

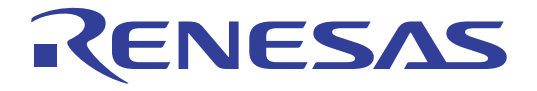

# 16

H8S/2218 USB Function Module Mass Storage Class (Bulk-Only Transport) Application Note

Renesas 16-Bit Single-Chip **Microcomputer** H8S Family / H8S/2200 Series

**Renesas Electronics** www renesas com

Rev.1.00 2003.10

Rev. 1.00, 10/03, page ii of vi

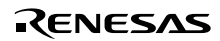

# **Cautions**

Keep safety first in your circuit designs!

1. Renesas Technology Corp. puts the maximum effort into making semiconductor products better and more reliable, but there is always the possibility that trouble may occur with them. Trouble with semiconductors may lead to personal injury, fire or property damage. Remember to give due consideration to safety when making your circuit designs, with appropriate measures such as (i) placement of substitutive, auxiliary circuits, (ii) use of nonflammable material or (iii) prevention against any malfunction or mishap.

Notes regarding these materials

- 1. These materials are intended as a reference to assist our customers in the selection of the Renesas Technology Corp. product best suited to the customer's application; they do not convey any license under any intellectual property rights, or any other rights, belonging to Renesas Technology Corp. or a third party.
- 2. Renesas Technology Corp. assumes no responsibility for any damage, or infringement of any third-party's rights, originating in the use of any product data, diagrams, charts, programs, algorithms, or circuit application examples contained in these materials.
- 3. All information contained in these materials, including product data, diagrams, charts, programs and algorithms represents information on products at the time of publication of these materials, and are subject to change by Renesas Technology Corp. without notice due to product improvements or other reasons. It is therefore recommended that customers contact Renesas Technology Corp. or an authorized Renesas Technology Corp. product distributor for the latest product information before purchasing a product listed herein. The information described here may contain technical inaccuracies or typographical errors. Renesas Technology Corp. assumes no responsibility for any damage, liability, or other loss rising from these inaccuracies or errors.

Please also pay attention to information published by Renesas Technology Corp. by various means, including the Renesas Technology Corp. Semiconductor home page (http://www.renesas.com).

- 4. When using any or all of the information contained in these materials, including product data, diagrams, charts, programs, and algorithms, please be sure to evaluate all information as a total system before making a final decision on the applicability of the information and products. Renesas Technology Corp. assumes no responsibility for any damage, liability or other loss resulting from the information contained herein.
- 5. Renesas Technology Corp. semiconductors are not designed or manufactured for use in a device or system that is used under circumstances in which human life is potentially at stake. Please contact Renesas Technology Corp. or an authorized Renesas Technology Corp. product distributor when considering the use of a product contained herein for any specific purposes, such as apparatus or systems for transportation, vehicular, medical, aerospace, nuclear, or undersea repeater use.
- 6. The prior written approval of Renesas Technology Corp. is necessary to reprint or reproduce in whole or in part these materials.
- 7. If these products or technologies are subject to the Japanese export control restrictions, they must be exported under a license from the Japanese government and cannot be imported into a country other than the approved destination. Any diversion or reexport contrary to the export control laws and regulations of Japan and/or the country of destination is prohibited.
- 8. Please contact Renesas Technology Corp. for further details on these materials or the products contained therein.

# Preface

These application notes describe the Mass Storage Class (Bulk-Only Transport) firmware that uses the USB Function Module in the H8S/2218. They are provided to be used as a reference when the user creates USB Function Module firmware.

These application notes describe a system configuration example based on the USB Function Module, and do not guarantee the contents of the configuration.

In addition to these application notes, the manuals listed below are also available for reference when developing applications.

[Related manuals]

- Universal Serial Bus Specification Revision 1.1
- Universal Serial Bus Mass Storage Class Specification Overview Revision 1.1
- Universal Serial Bus Mass Storage Class(Bulk-Only Transport) Revision 1.0
- H8S/2218 Group, H8S/2212 Group Hardware Manual
- H8S/2218 Solution Engine CPU Board (MS2218CP01) Instruction Manual
- H8S Family E10A Emulator User's Manual
- [Caution] The sample programs described in these application notes do not include firmware related to interrupt transfer, which is a USB transfer type. When using this transfer type (see section 14.1 of the H8S/2218 Group, H8S/2212 Group Hardware Manual), the user needs to create the programs for it.

Also, the hardware specifications of the H8S/2218 and H8S/2218 Solution Engine, which will be necessary when developing the system described above, are described in these application notes, but more detailed information is available in the H8S/2218 Group, H8S/2212 Group Hardware Manual and the H8S/2218 Solution Engine Instruction Manual.

[Trademark] Microsoft Windows® 95, Microsoft Windows® 98, Microsoft Windows® Me, Microsoft Windows ® 2000, and Microsoft Windows ® XP are either registered trademarks or trademarks of Microsoft Corporation in the United States and/or other countries.

Mac OS<sup>®</sup> is a trademark of Apple Computer, Inc.

Rev. 1.00, 10/03, page iv of vi

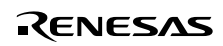

# Contents

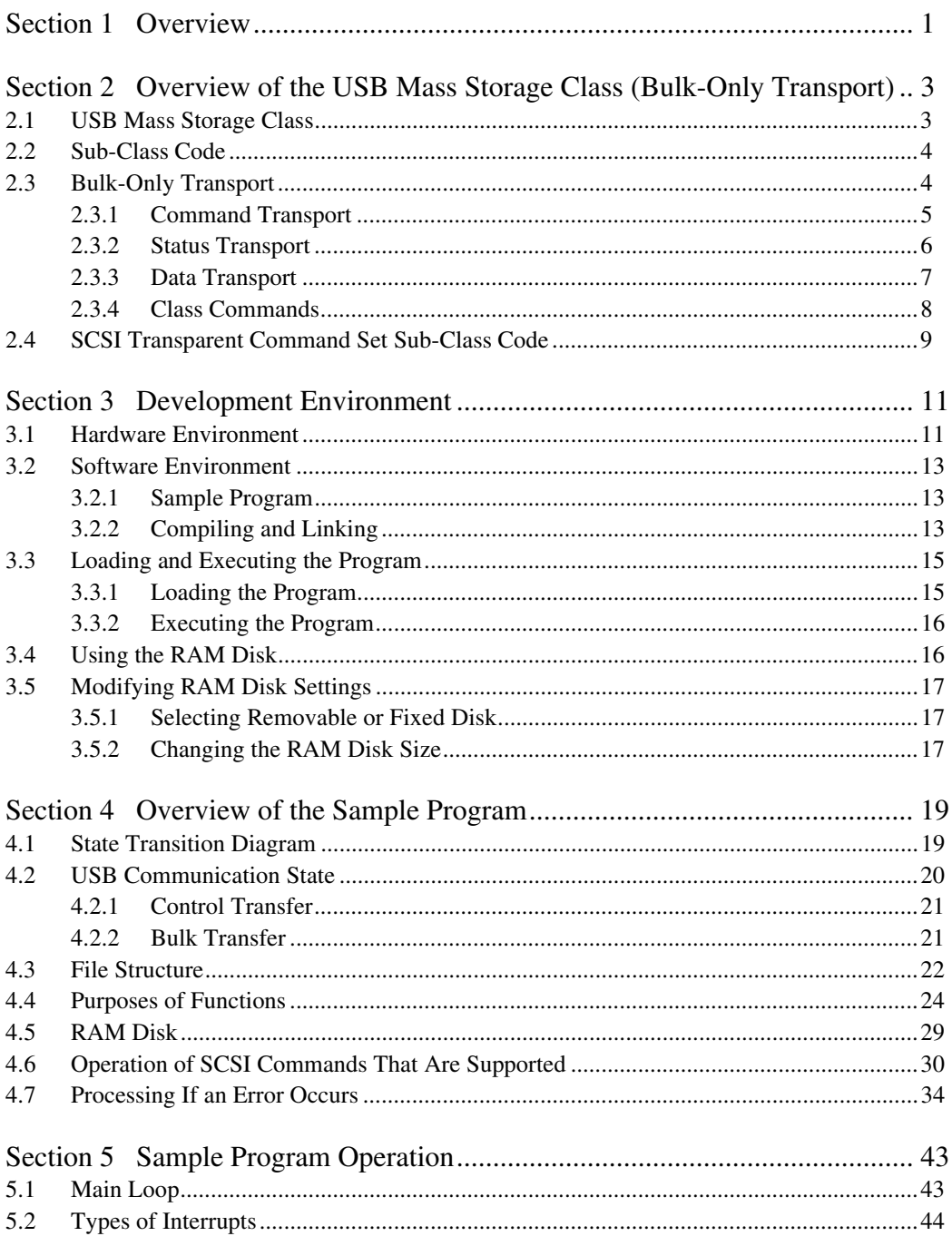

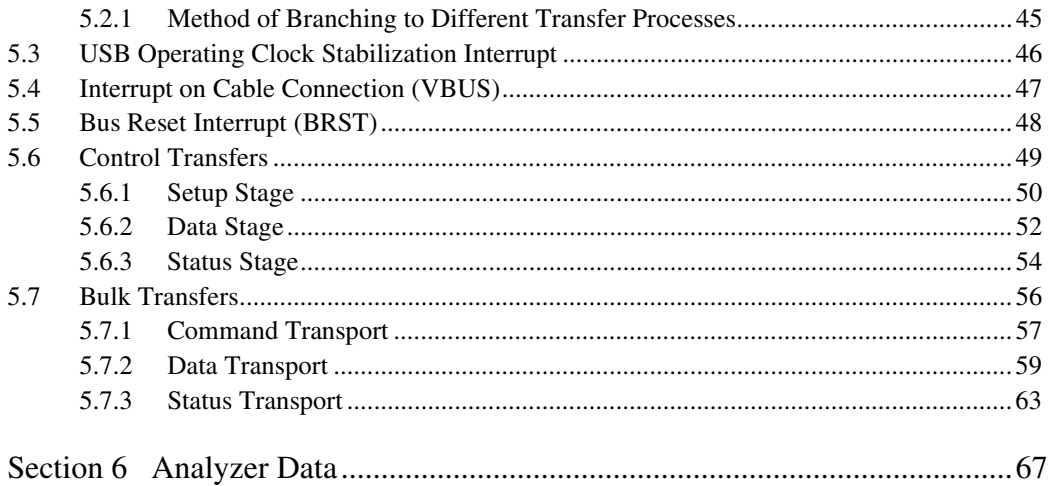

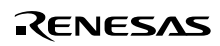

# Section 1 Overview

These application notes describe how to use the USB Function Module that is built into the H8S/2218, and contain examples of firmware programs.

The features of the USB Function Module contained in the H8S/2218 are listed below.

- An internal UDC (USB Device Controller) conforming to USB 1.1
- Automatic processing of USB controls
- Automatic processing of USB standard commands for end point 0 (some commands need to be processed through the firmware)
- Full-speed (12 Mbps) transfer supported
- Various interrupt signals needed for USB transmission and reception are generated.
- On-chip PLL circuit to generate the USB operation clock (24 MHz  $\times$  2 = 48 MHz or  $16 \text{ MHz} \times 3 = 48 \text{ MHz}$
- On-chip bus transceiver
- Bus-powered mode or self-powered mode is selectable via the USB specific pin (UBPM)
- Current Configuration value can be checked by Set Configuration interrupt

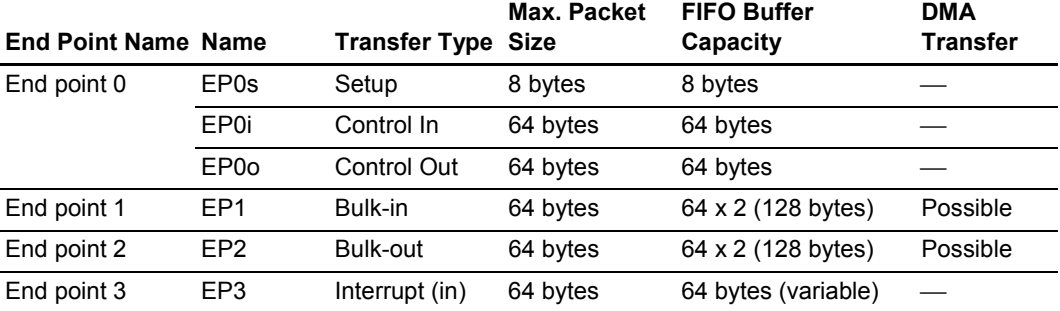

RENESAS

#### **End Point Configurations**

Figure 1.1 shows an example of a system configuration.

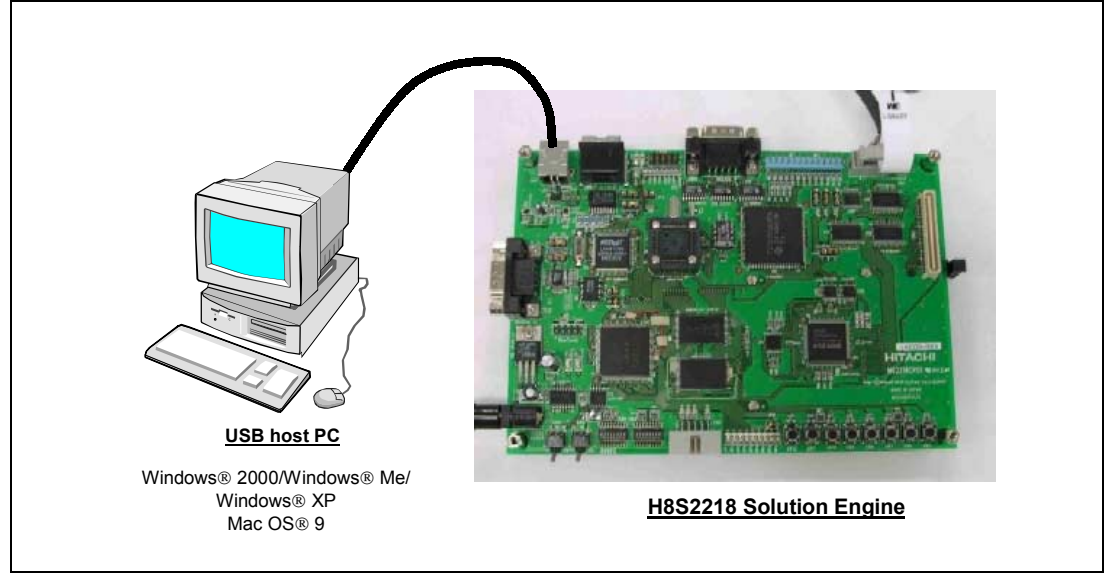

**Figure 1.1 System Configuration Example**

This system is configured of the H8S/2218 Solution Engine manufactured by Hitachi ULSI Systems Co., Ltd. (hereafter referred to as the MS2218CP) on which the H8S/2218 is mounted and a PC containing Windows  $2000$ /Windows  $M$ e/Windows  $X$ P or Mac OS  $\odot$  9 operating system.

By connecting the host PC and the MS2218CP through USB, the SRAM in the MS2218CP can be accessed as a RAM disk, enabling data in the SRAM of the MS2218CP to be stored in and loaded from the host PC.

It is also possible to use the USB Mass Storage Class (Bulk-Only Transport) device driver that comes as an accessory with the operating systems listed above.

This system offers the following features.

- 1. The sample program can be used to evaluate the USB module of the H8S/2218 quickly.
- 2. The sample program supports USB control transfer and bulk transport.
- 3. An E10A can be used, enabling efficient debugging.
- 4. Additional programs can be created to support interrupt transfer.\*

Note: \* Interrupt transfer programs are not provided, and will need to be created by the user.

Rev. 1.00, 10/03, page 2 of 80

# Section 2 Overview of the USB Mass Storage Class (Bulk-Only Transport)

This section describes the USB Mass Storage Class (Bulk-Only Transport).

We hope that it will provide a convenient reference for use when developing USB storage-related systems. For more detailed information on standards, please see the following:

- Universal Serial Bus Mass Storage Class Specification Overview Revision 1.1
- Universal Serial Bus Mass Storage Class Bulk-Only Transport Revision 1.0

# **2.1 USB Mass Storage Class**

USB Mass Storage Class is a class of standards that apply to large-scale memory (storage) devices that are connected to a host PC and handle reading and writing of data.

In order to let the PC know that a function is in this class, a value of  $0x08$  must be entered in the bInterfaceClass field of the Interface Descriptor. In addition, the host must be notified of the serial number through the String Descriptor in the Mass Storage Class. For this purpose, the sample program provided here returns 0000 0000 0000 in Unicode.

When transferring data between the host PC and the function, four transport methods defined by the USB are used (control transfer, bulk transfer, interrupt transfer, and isochronous transfer). Protocol codes determine the transport method and how it is used.

There are two types of data transport protocols:

- USB Mass Storage Class Bulk-Only Transport
- USB Mass Storage Class Control/Bulk/Interrupt (CBI) Transport

As its name indicates, USB Mass Storage Class Bulk-Only Transport is a data transport protocol that only uses bulk transport.

USB Mass Storage Class Control/Bulk/Interrupt (CBI) Transport is a data transport protocol that uses control transfer, bulk transfer, and interrupt transfer. CBI Transport is further subdivided into a data transport protocol that uses interrupt transfer, and one that does not use interrupt transfer.

The sample program provided here uses USB Mass Storage Class Bulk-Only Transport as the data transport protocol.

When the host PC uses a device in order to load and save data, instructions (commands) are provided by the host PC to the function. The function then executes those commands to load and save data. The commands sent by the host PC to the function are defined in the form of sub-class code.

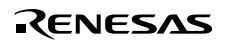

Rev. 1.00, 10/03, page 3 of 80

## **2.2 Sub-Class Code**

Sub-class codes are values that indicate the command format sent from the host PC to a function by means of command transport. There are seven types of command formats, described in table  $2.1$ 

#### **Table 2.1**

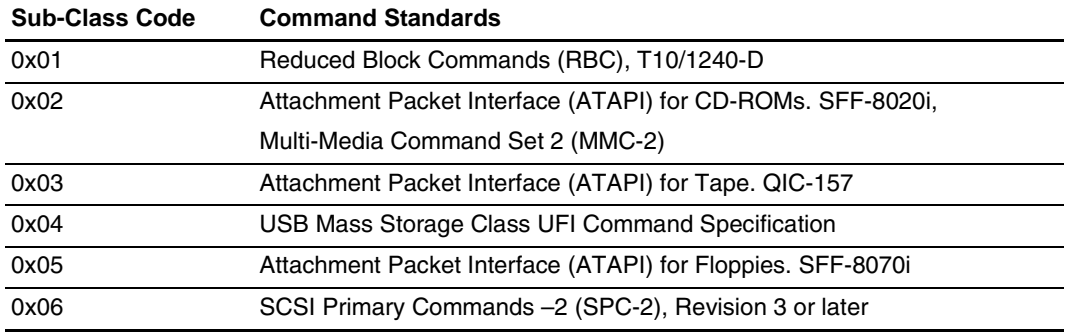

In order to tell the host PC the command format supported by the device, a sub-class code value must be entered in the bINterfaceSubClass field of the Interface Descriptor.

The sample program used here uses a sub-class code value of 0x06, which indicates the SCSI Primary Commands.

# **2.3 Bulk-Only Transport**

With Bulk-Only Transport, data is transferred between the host PC and a function using bulk data transfer only.

Bulk transfer can be divided into two types, depending on the direction in which the data is sent. If data is sent from the host controller to the function, bulk-out transfer is used. If data is being sent to the host controller from the function, bulk-in transfer is used.

With Bulk-Only Transport, a combination of bulk-out transfer and bulk-in transfer determined in advance is used to transfer data between the host and the function. Bulk-Only Transport always uses the combination of bulk transfers shown in figure 2.1. These bulk transfers have different meanings, but they are handled as stages (transports).

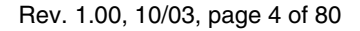

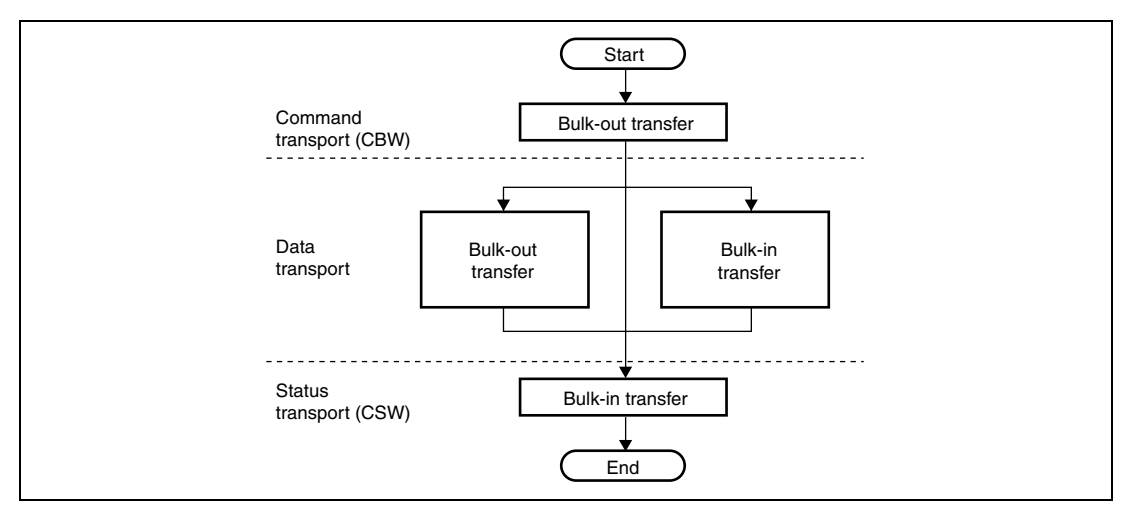

**Figure 2.1 Relationship between Transfer Methods and Transports**

In order to tell the host PC that the Bulk-Only Transport protocol is being used, a value of  $0x50$ must be entered in the bInterfaceProtocol field of the Interface Descriptor.

#### **2.3.1 Command Transport**

In command transport, commands are sent from the host PC to the function using bulk-out transfer. This command packet is defined as the Command Block Wrapper (CBW), and Bulk-Only Transport must always begin with the CBW.

The CBW is sent from the host PC as a 31-byte packet, using bulk-out transfer.

It is sent using the format shown in table 2.2.

#### **Table 2.2**

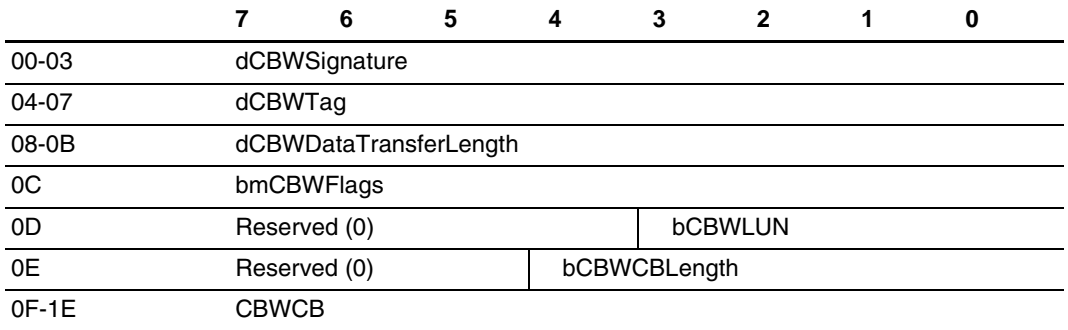

The fields are explained below.

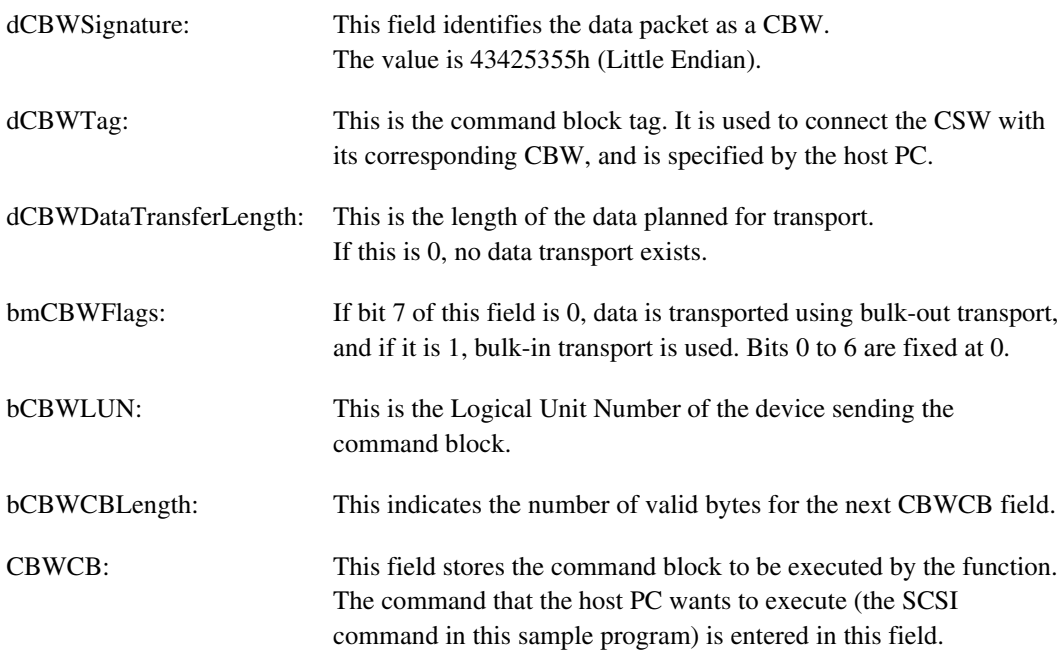

#### **2.3.2 Status Transport**

Status transport is used to send the results of command execution from the function to the host PC, using bulk-in transfer.

This status packet is defined by the Command Status Wrapper (CSW). Bulk-Only Transport must always end with the CSW.

The CSW is sent to the host as a 13-byte packet, using bulk-in transport.

It is sent in the format shown in table 2.3.

#### **Table 2.3**

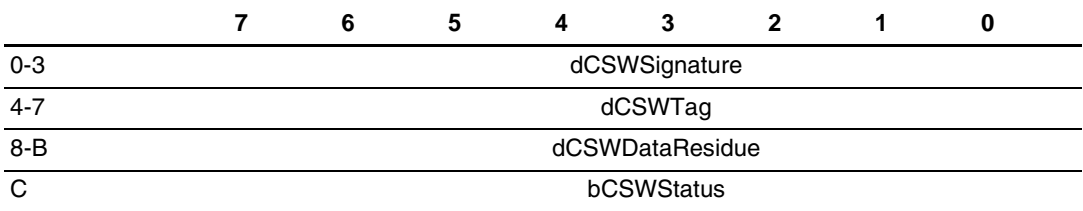

The fields are explained below.

Rev. 1.00, 10/03, page 6 of 80

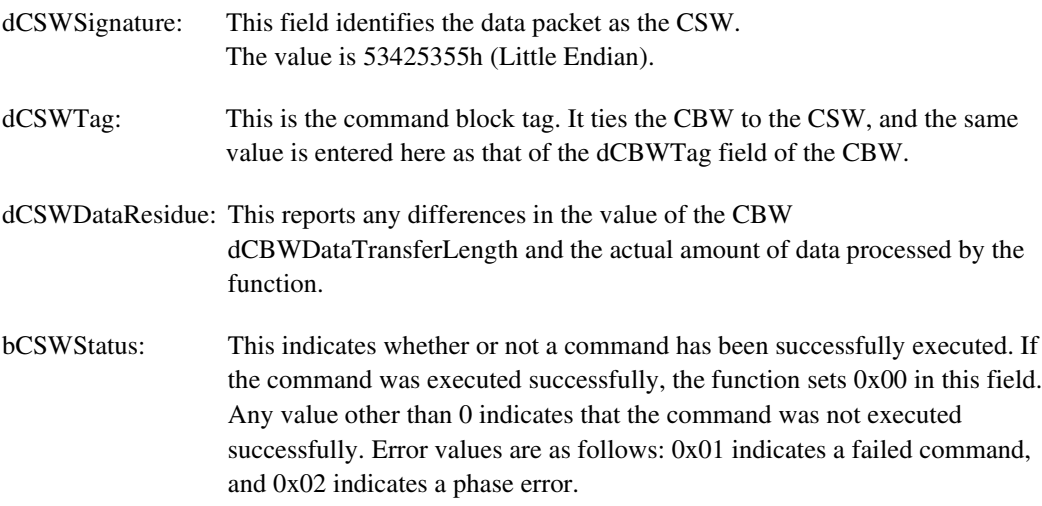

#### **2.3.3 Data Transport**

Data transport is used to transfer data between the host PC and the function. For example, with the Read/Write command (see section 4.6, Operation of SCSI Commands That Are Supported), the actual data of the various storage sectors is sent using data transport.

Data transport is configured of multiple bus transactions.

Data transfers carried out using data transport use either bulk-out or bulk-in transfer. The bmCBWFlags field of the CBW data determines which type of transport is used.

#### **Data transport (bulk-out transfer)**

This section explains how data is transferred when bulk-out data transport is used.

This status is set if bit 7 of the bmCBWFlags field of the CBW data is 0, and the dCBWDataTransferLength field of the CBW data is not 0.

Here, the function receives the anticipated length of the data indicated by the dCBWDataTransferLength field of the CBW data. The data transferred at this point is needed when the SCSI command specified by the CBWCB field of the CBW data is executed.

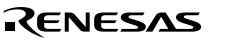

#### **Data transport (bulk-in transfer)**

This section explains how data is transferred when bulk-in data transport is used.

This status is set if bit 7 of the bmCBWFlags field of the CBW data is 1, and the dCBWDataTransferLength field of the CBW data is not 0.

Here, the anticipated length of the data indicated by the dCBWDataTransferLength field of the CBW data is sent to the host PC. The data transferred at this point is the result produced when the SCSI command specified by the CBWCB field of the CBW data was executed.

#### **2.3.4 Class Commands**

Class commands are commands that are defined by the various USB classes. They use control transfer.

When USB Mass Storage Class Bulk-Only Transport is used as the data transport protocol, there are two types of commands that must be supported. The class commands are indicated in table 2.4.

#### **Table 2.4 Class Commands**

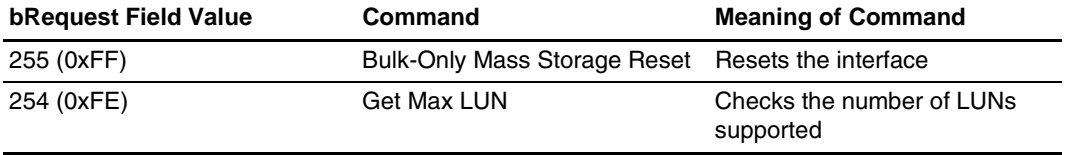

When the Bulk-Only Mass Storage Reset command is received, the function resets all of the interfaces used in USB Mass Storage Class Bulk-Only Transport.

When the Get Max LUN command is received, the function returns the largest logical unit number that can be used. In the sample system used here, there is one logic unit, so a value of 0 will be returned to the host.

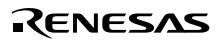

# **2.4 SCSI Transparent Command Set Sub-Class Code**

The various commands must be processed in response to the sub-class commands in the CBW sent to the function by the host PC.

In this sample program, the nine SCSI commands shown in table 2.5 are supported. If a command is not supported, the CSW will be used to inform the host PC that the command failed.

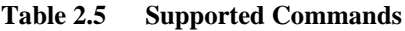

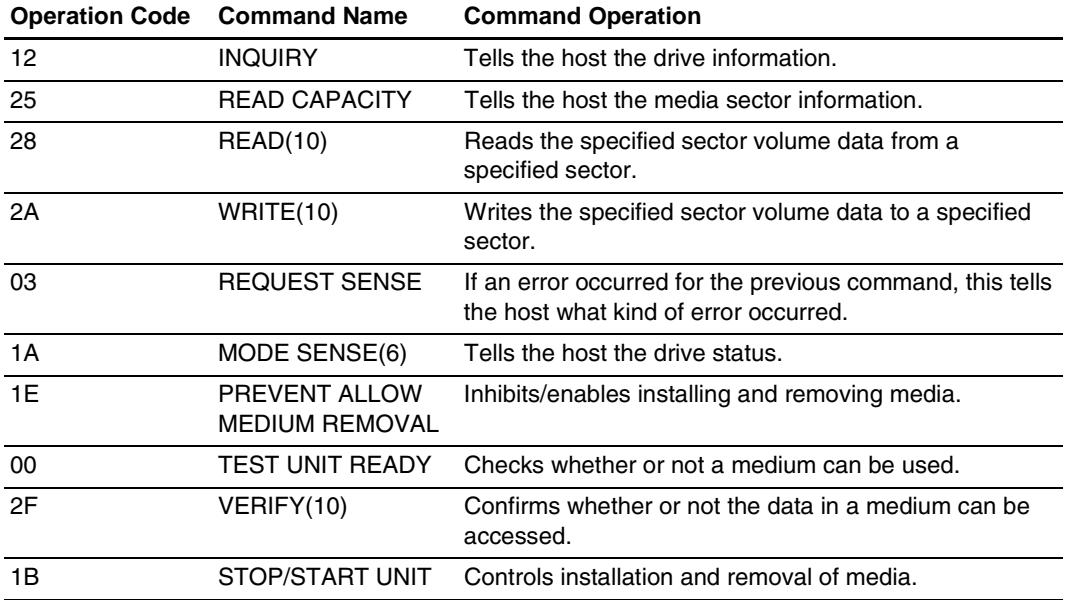

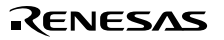

Rev. 1.00, 10/03, page 10 of 80

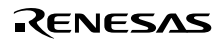

# Section 3 Development Environment

This chapter looks at the development environment used to develop this system. The devices (tools) listed below were used when developing the system.

- H8S/2218 Solution Engine (hereafter called the MS2218CP; type number: MS2218CP01) manufactured by Hitachi ULSI Systems Co., Ltd.
- E10A Emulator manufactured by Renesas Technology Corp.
- PC (Windows® 95/Windows® 98/Windows® Me/Windows® 2000/Windows® XP) equipped with a PCI, PCMCIA, or USB slot
- PC (Windows  $2000$ /Windows  $M_e$ /Windows  $XP$  or Mac OS $\odot$  9) to serve as the USB host
- USB cable
- Debugging Interface (hereafter called the HDI) manufactured by Renesas Technology Corp.
- High-performance Embedded Workshop (hereafter called the HEW) manufactured by Renesas Technology Corp.

# **3.1 Hardware Environment**

Figure 3.1 shows device connections.

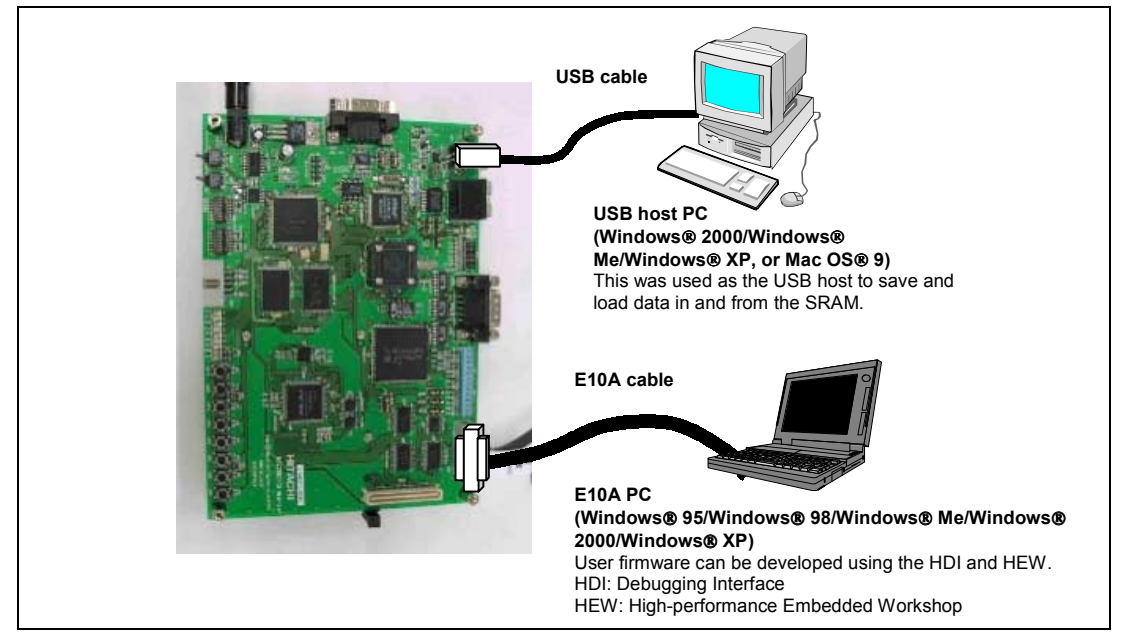

**Figure 3.1 Device Connections**

#### 1. MS2218CP

Some DIP switch and jumper settings on the MS2218CP board must be changed from those at shipment. Before turning on the power, ensure that the switches and jumpers are set as follows. There is no need to change any other DIP switches and jumpers.

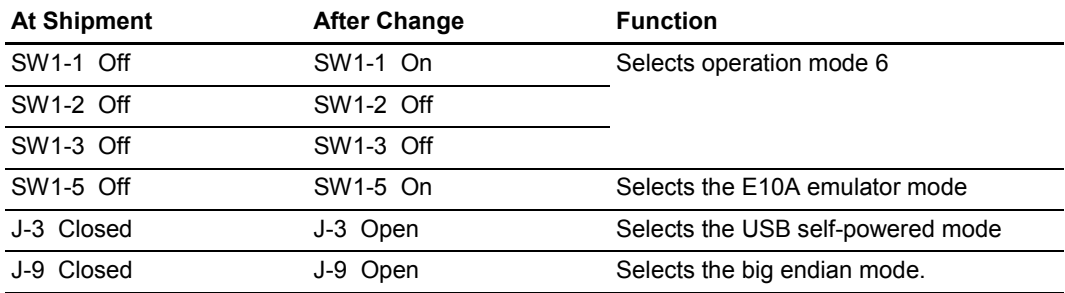

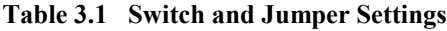

#### 2. USB host PC

A PC with Windows® 2000/Windows® Me/Windows® XP or Mac OS® 9 installed, and with a USB port, is used as the USB host. This system uses USB Mass Storage Class (Bulk-Only Transport) device drivers installed as a standard part of the Windows 2000/Windows ®Me/ Windows & XP or Mac OS ® 9 system, and so there is no need to install new drivers.

#### 3. E10A

The PCMCIA is used for the communication interface between the E10A PC and the E10A emulator.

The E10A emulator should be inserted into a PCMCIA slot and connected to the MS2218CP via an interface cable. After connection, start the HDI and perform emulation.

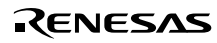

# **3.2 Software Environment**

A sample program, as well as the compiler and linker used, are explained.

#### **3.2.1 Sample Program**

Files required for the sample program are all stored in the H8S2218 folder. When this entire folder with its contents is moved to a PC on which HEW and HDI have been installed, the sample program can be used immediately. Files included in the folder are indicated in figure 3.2 below.

| H8S2218                                                                                                    |  |
|----------------------------------------------------------------------------------------------------|--|
| CatBOTTypedef.h CatProType.h CatSCSITypedef.h CatTypedef.h<br>SetBOTInfo.h SetMacro.h SetSCSIInfo.h SetSystemSwitch.h SetUsbInfo.h<br>H8S2218.h SysMemMap.h   |  |
| DoControl.c<br>DoBulk.c<br>StartUp.c<br>DoInterrupt.c<br>DoRequest.c<br>DoBOTMSClass.c<br>DoRequestBOT StorageClass.c<br>UsbMain.c<br>DoSCSICommand.c sct.src |  |
| debugger.ABS debugger.MAP<br>debugger.MOT log.txt dwfinf (folder)<br>BuildOfHew.bat InkSet1.sub<br>CH38iop (folder)                                           |  |
| debugger.hds<br>debugger.HDT<br>debugger.HDW                                                                                                    |  |
|                                                                                                    |  |

**Figure 3.2 Files Included in the Folder**

#### **3.2.2 Compiling and Linking**

The sample program is compiled and linked using the following software.

High-performance Embedded Workshop Version 1.0 (release 9) (hereafter HEW)

When HEW is installed in  $C$ : Hew, the procedure for compiling and linking the program is as follows.

First, a folder named Tmp should be created below the C:\Hew folder for use in compiling. (Figure 3.3)

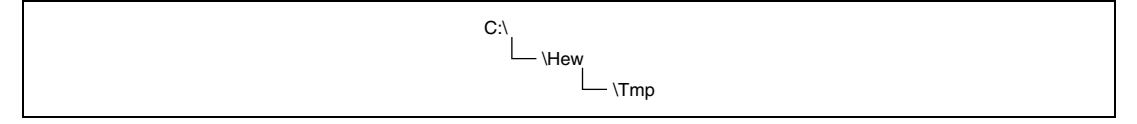

**Figure 3.3 Creating a Working Folder**

Rev. 1.00, 10/03, page 13 of 80

Next, the folder in which the sample program is stored (H8S2218) should be copied to C:\Usr (or can be copied to any location, then "C:\Usr\h8s2218" written in the debugger.hds file should be modified to the path to the copied folder). In addition to the sample program, this folder contains a batch file named BuildOfHew.bat. This batch file sets the path, specifies compile options, specifies a log file indicating the compile and linking results, and performs other operations. When BuildOfHew.bat is executed, compiling and linking are performed. As a result, an executable file named debugger.ABS is created within the folder. At the same time, a map file named debugger.MAP and a log file named log.txt are created. The map file indicates the program size and variable addresses. The compile results (whether there are any errors etc.) are recorded in the log file. (Figure 3.4)

Note: If HEW is installed in a folder other than C:\Hew, the compiler path setting and settings for environment variables used by the compiler in BuildOfHew.bat, as well as the library settings in InkSet1.sub, must be changed. Here the compiler path setting should be changed to the path of ch38.exe, the setting for the environment variable ch38 used by the compiler should be set to the folder of machine.h, and the setting of ch38tmp should specify the work folder for the compiler. The library setting should specify the path of c8s2ba.lib.

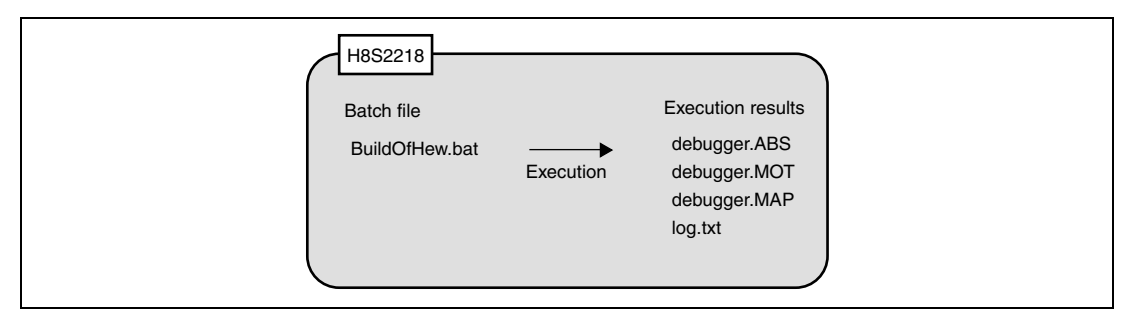

**Figure 3.4 Compile Results**

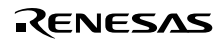

# **3.3 Loading and Executing the Program**

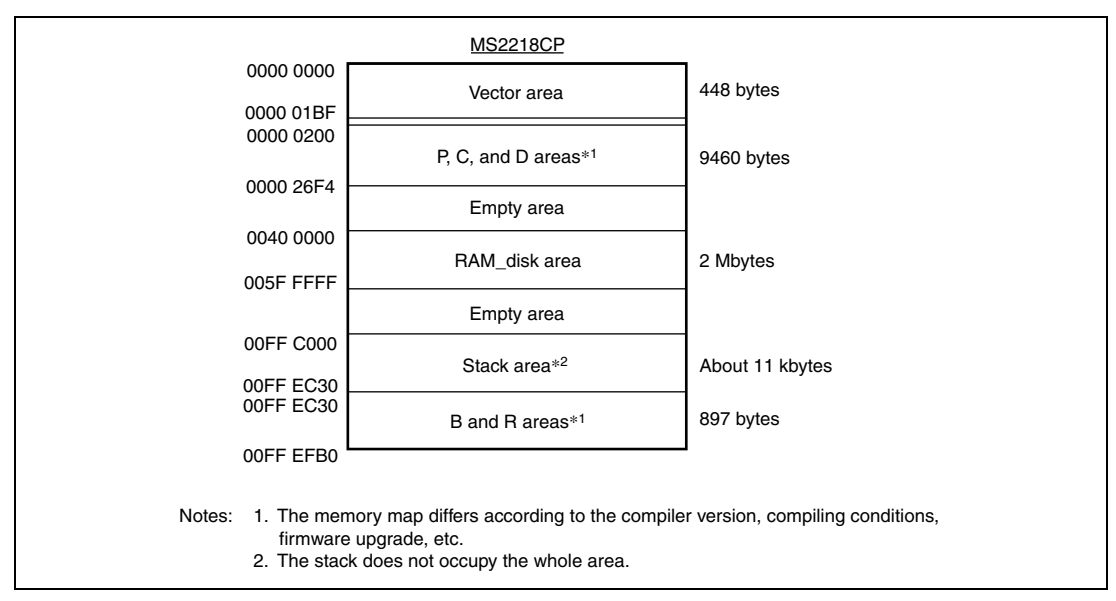

Figure 3.5 shows the memory map for the sample program.

**Figure 3.5 Memory Map**

As shown in figure 3.5, this sample program allocates areas for vectors P, C, and D to the on-chip ROM area in area 1, the stack, B, R, and control transfer areas to the on-chip RAM, and the RAM disk area to the SRAM. These memory allocations are specified by the InkSet1.sub file in the H8S2218 folder. When modifying the program allocation, this file must be modified.

#### **3.3.1 Loading the Program**

In order to load the sample program into the MS2218CP, the following procedure is used.

- Insert the E10A into the E10A PC in which the HDI has been installed.
- Connect the E10A to the MS2218CP via an E10A cable.
- Turn on the power to the E10A PC to start up the machine.
- Turn on the power to the MS2218CP.
- Execute debugger.hds in the H8S2218 folder.
- When the operating frequency is asked, enter the frequency of the installed crystal resonator (16 or 24 MHz)
- When the registry is asked, enter 0.

Through the above procedure, the E10A starts operation.

Rev. 1.00, 10/03, page 15 of 80

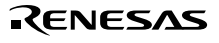

#### **3.3.2 Executing the Program**

In order to execute the program which was loaded in section 3.3.1 above, the program counter (PC) must be set appropriately.

Select Register Window from the View menu to open the Registers window. On double-clicking the numerical area of the register (PC) in the window, a dialog box appears, and the register value can be changed. Use this dialog box to set the PC to H'0000 0200.

After making the above settings, select Go from the Run menu to execute the program.

## **3.4 Using the RAM Disk**

The following describes an example in which Windows ® 2000 is used.

After the program has been run, the Series B connector of the USB cable is inserted into the MS2218CP, and the Series A connector on the opposite side is connected to the USB host PC.

After the emulation used for control transfer and bulk transfer has ended, USB Large-Size Storage Device is displayed under USB Controller in the Device Manager, and Renesas EX RAM Disk USB Device is displayed under Disk Drive. As a result, the host PC recognizes the MS2218CP as the storage device, and the local disk is mounted in the microcomputer.

Next, the local disk needs to be formatted.

Select Local Disk and click with the right button of the mouse to display a floating menu. Select Format. A format selection window for the drive is displayed. Enter the necessary format settings. Check to make sure FAT has been selected for the file system, and click on the Start button.

A format confirmation window is displayed. Click on the OK button.

When the formatting has been completed, a message window is displayed. Click on the OK button.

The screen returns to the drive format selection window. Click on the Close button to exit the procedure.

The MS2218CP can now be used as the RAM disk for USB connection.

Rev. 1.00, 10/03, page 16 of 80

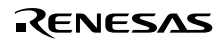

# **3.5 Modifying RAM Disk Settings**

The following describes how to modify the settings of the RAM disk used by the sample program.

#### **3.5.1 Selecting Removable or Fixed Disk**

The sample program uses the RAM disk as a removable disk.

To use the RAM disk as a fixed disk, modify "#define REMOVABLE\_DISK" in SetSystemSwitch.h to a comment and remove the comment mark from "#undef REMOVABLE\_DISK".

#### **3.5.2 Changing the RAM Disk Size**

The sample program uses 2-Mbyte SRAM as the RAM disk. To change the RAM disk size, modify the contents of SysMemMap.h. First, specify the total bytes\*1 to be used as the RAM disk as DISK\_ALL\_BYTE. Then, specify the start and end locations of the RAM disk area as RAM\_DISK\_S and RAM\_DISK\_ $E^{*2}$ , respectively.

- Notes: 1. Specify 1.5 Mbytes or a larger size. As the FAT information occupies some area, the area that can be accessed from the PC will be less than the specified size. The FAT information provided by the sample program uses about 16 Mbytes for FAT12 and about 2 Gbytes for FAT16. The information for other FAT systems must be prepared by the user.
	- 2. The area between RAM\_DISK\_S and RAM\_DISK\_E must be larger than the size specified by DISK\_ALL\_BYTE.

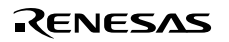

Rev. 1.00, 10/03, page 18 of 80

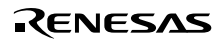

# Section 4 Overview of the Sample Program

In this section, features of the sample program and its structure are explained. This sample program runs on the MS2218CP, which works as a RAM disk, and initiates USB transfers by means of interrupts from the USB function module. Of the interrupts from modules in the H8S/2218, there are three interrupts related to the USB function module: EXIRQ0, EXIRQ1, and IRQ6, but in this sample program, only EXIRQ0 is used.

Features of this program are as follows.

- Control transfer can be performed.
- Bulk-out transfer can be used to receive data from the host controller.
- Bulk-in transfer can be used to send data to the host controller.
- It operates as a RAM disk that supports SCSI commands.

# **4.1 State Transition Diagram**

Figure 4.1 shows a state transition diagram for this sample program. In this sample program, as shown in figure 4.1, there are transitions between four states.

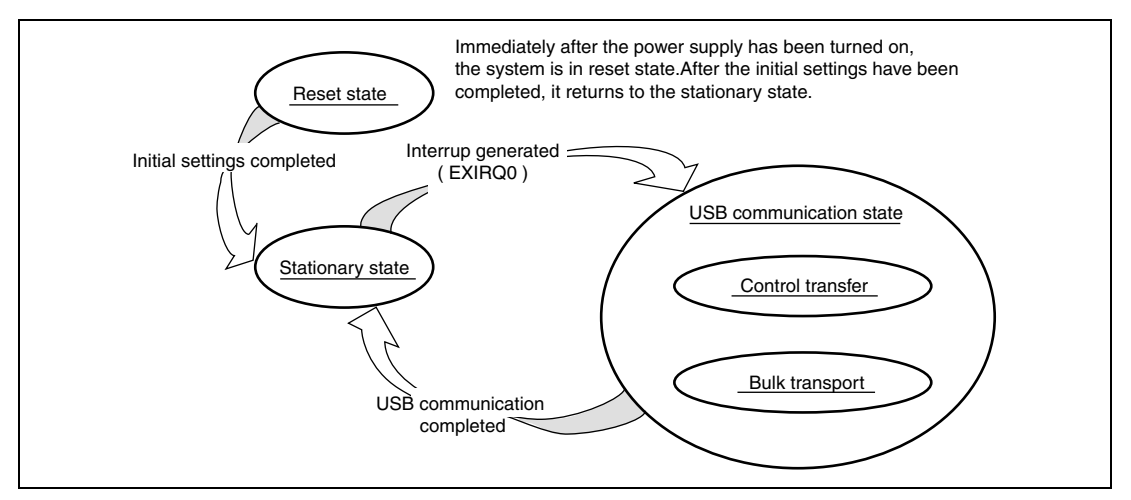

**Figure 4.1 State Transition Diagram**

**Reset State** 

Upon power-on reset and manual reset, this state is entered. In the reset state, the H8S/2218 mainly performs initial settings.

RENESAS

**Stationary State** 

When initial settings are completed, a stationary state is entered in the main loop.

Rev. 1.00, 10/03, page 19 of 80

• USB Communication State

In the stationary state, when an interrupt from the USB module occurs, this state is entered. In the USB communication state, data transfer is performed by a transfer method according to the type of interrupt. The interrupts used in this sample program are indicated by interrupt flag registers 0 to 3 (UIFR0 to UIFR3), and there are nine interrupt types in all. When an interrupt factor occurs, the corresponding bits in UIFR0 to UIFR3 are set to 1.

# **4.2 USB Communication State**

The USB communication state can be further divided into two states according to the transfer type (see figure 4.2). When an interrupt occurs, first there is a transition to the USB communication state, and then there is further branching to a transfer state according to the interrupt type. The branching method is explained in section 5, Sample Program Operation.

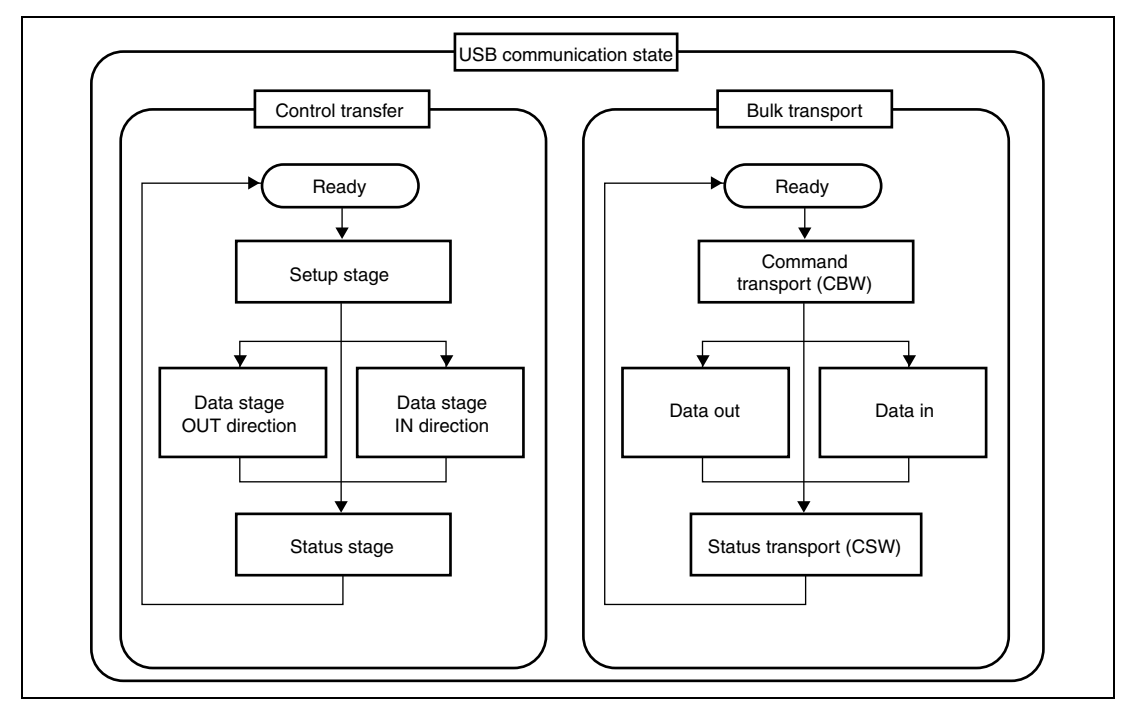

**Figure 4.2 USB Communication State**

#### **4.2.1 Control Transfer**

Control transfer is used mainly for functions such as obtaining device information and specifying device operating states. For this reason, when the function is connected to the host PC, control transfer is the first transfer to be carried out.

Transfer processing for control transfer is carried out in a series of two or three stages. These stages are a setup stage, a data stage, and a status stage.

#### **4.2.2 Bulk Transfer**

Bulk transfer has no time limitations, so it is used to send large volumes of data with no errors. The data transfer speed is not guaranteed, but the data contents are guaranteed. With USB Mass Storage Class (Bulk-Only Transport), bulk transfer is used to transfer storage data between the host PC and the function.

Transport processing for USB Mass Storage Class (Bulk-Only Transport) is carried out in a series of two or three stages. These stages are command transport (CBW), data transport, and status transport (CSW).

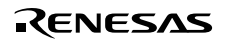

## **4.3 File Structure**

This sample program consists of eight source files and eleven header files. The overall file structure is shown in table 4.1. Each function is arranged in one file by transfer method or function type. Figure 4.3 shows the layered configuration of these files.

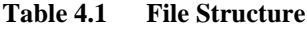

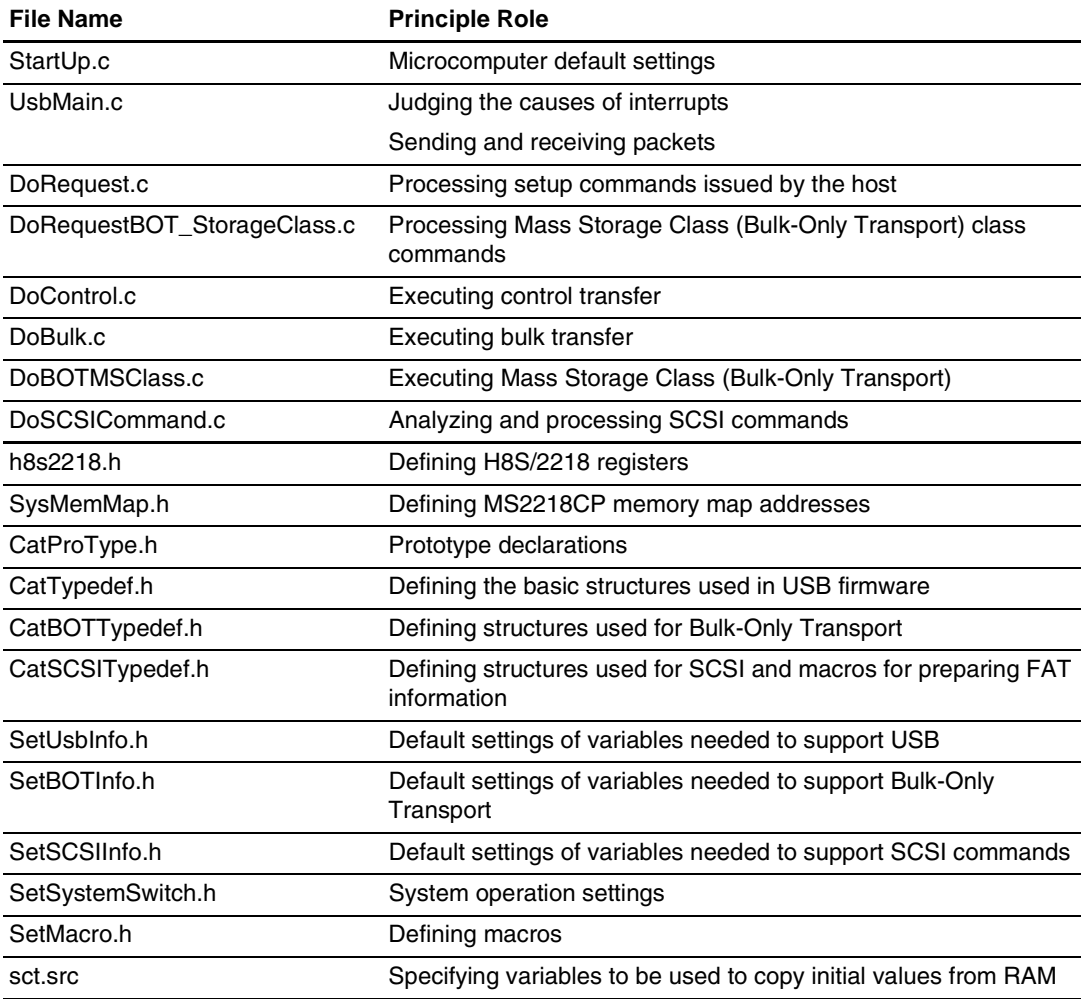

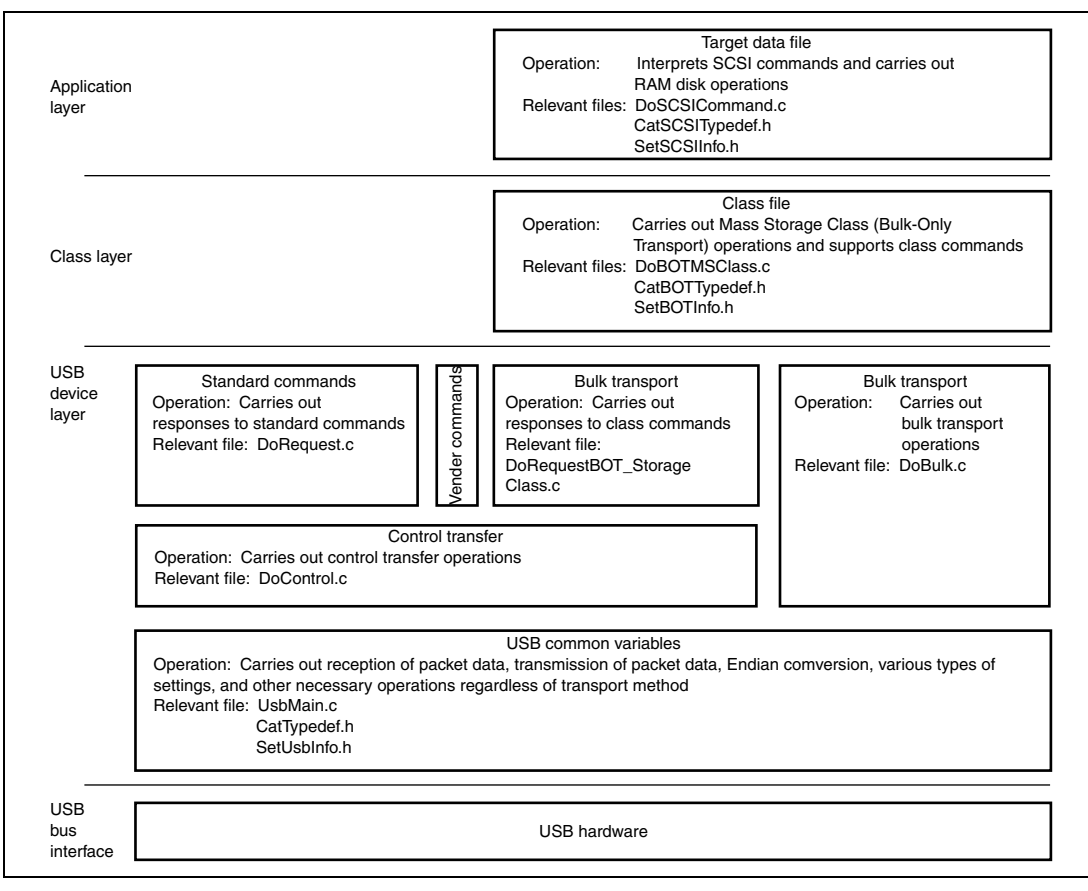

**Figure 4.3 Layered Configuration of the Storage Class (BOT) Firmware**

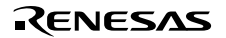

## **4.4 Purposes of Functions**

Table 4.2 to 4.9 shows functions contained in each file and their purposes.

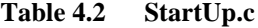

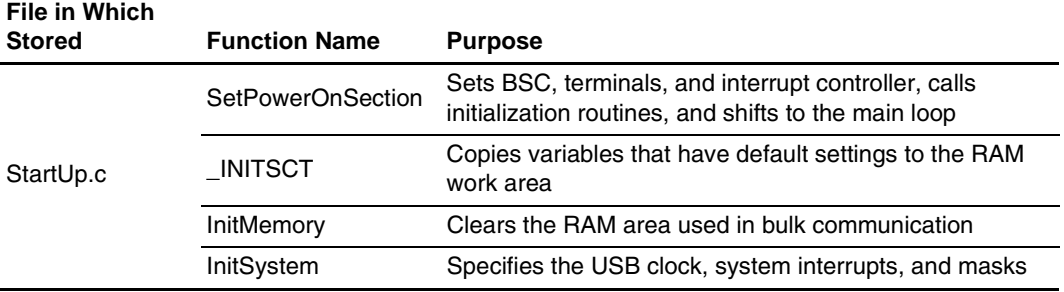

When a power-on reset or manual reset is carried out, the SetPowerOnSection of the StartUp.c file is called. At this point, the H8S/2218 default settings are entered and the RAM area used for bulk transfer is cleared.

#### **Table 4.3 UsbMain.c**

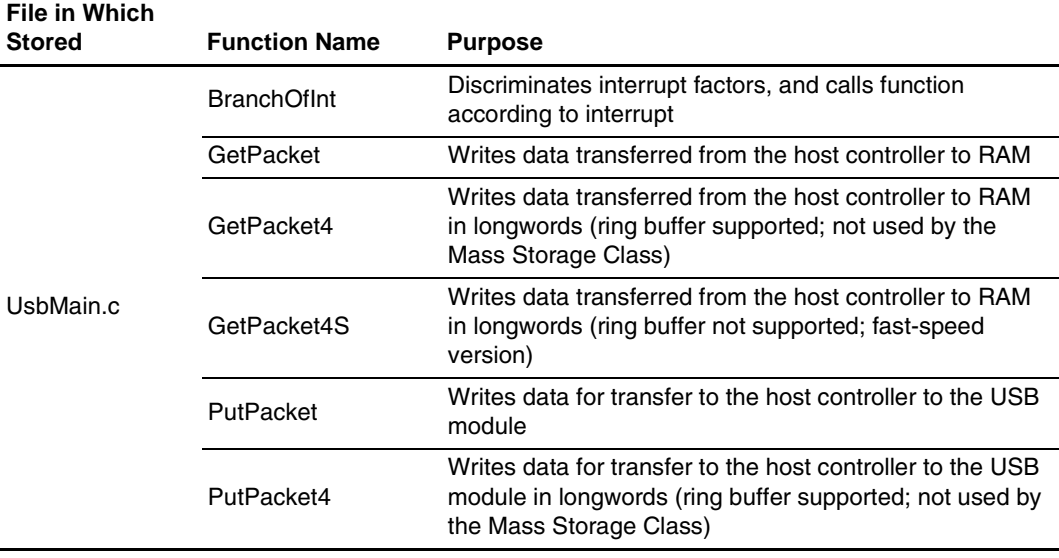

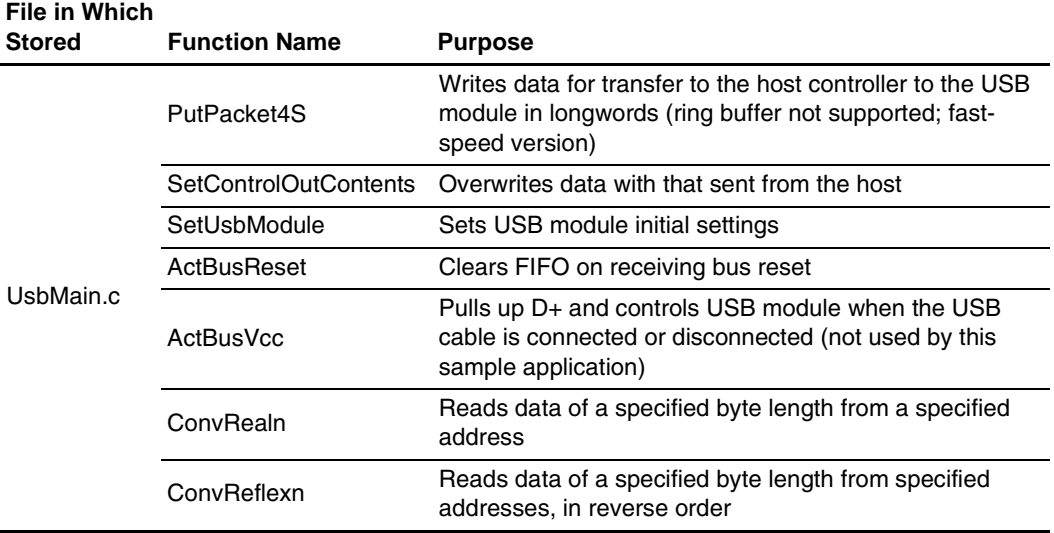

In UsbMain.c, interrupt factors are discriminated by the USB interrupt flag register, and functions are called according to the interrupt type. Also, packets are sent and received between the host controller and function modules.

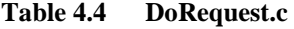

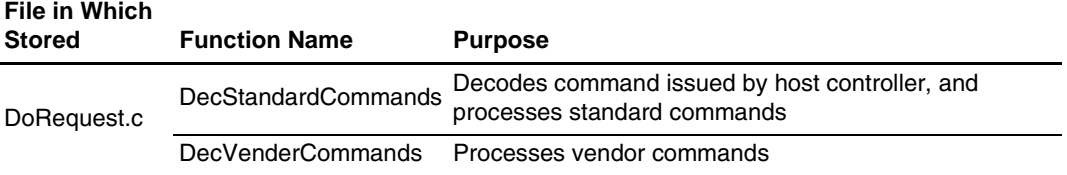

During control transfer, commands sent from the host controller are decoded and processed. In this sample program, a vendor ID of 045B (vendor: Renesas Technology Corp.) is used. When the customer develops a product, the customer should obtain a vendor ID at the USB Implementers' Forum. Because vendor commands are not used, DecVenderCommands does not perform any action. In order to use a vendor command, the customer should develop a program.

#### **Table 4.5 DoRequestBOT\_StorageClass.c**

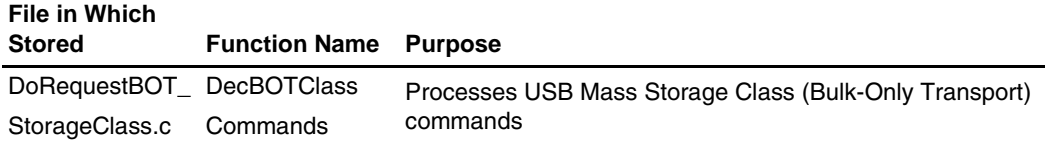

This function carries out processing according to the Mass Storage Class (Bulk-Only Transport) commands (Bulk-Only Mass Storage Reset and Get Max LUN).

The Bulk-Only Mass Storage Reset command resets all of the interfaces used in Bulk-Only Transport.

The Get Max LUN command returns the largest logical unit number used by peripheral devices. In this sample program, there is one logical unit, so a value of 0 is returned to the host.

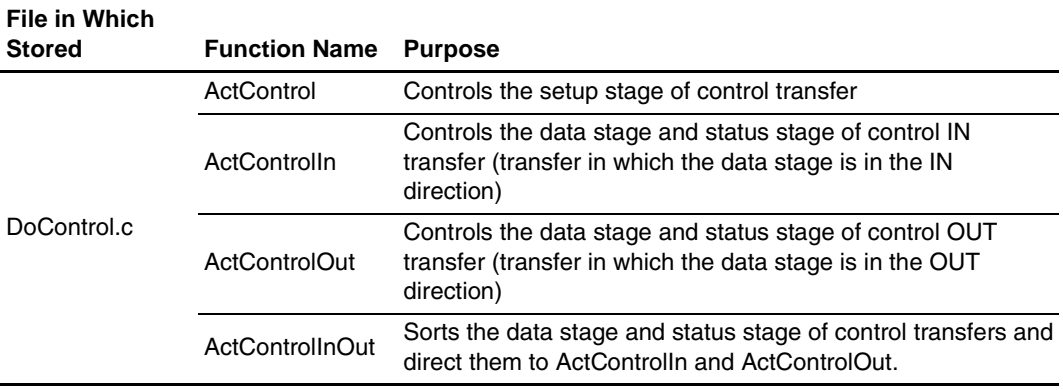

#### **Table 4.6 DoControl.c**

When control transfer interrupt SETUP TS is generated, ActControl obtains the command, and decoding is carried out by DecStandardCommands to determine the transfer direction. Next, when control transfer interrupt EP0o TS, EP0i TR, or EP0i TS is generated, ActControlInOut calls either ActControlIn or ActControlOut depending on the transfer direction, and the data stage and status stage are carried out by the called function.

#### **Table 4.7 DoBulk.c**

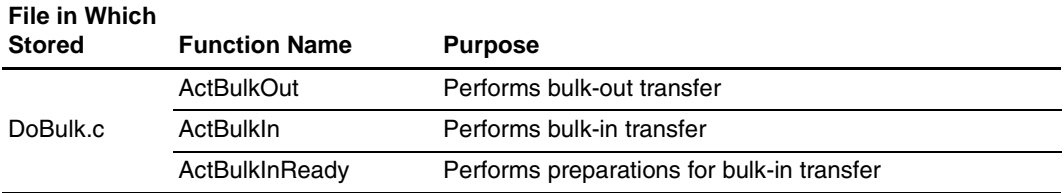

These functions carry out processing involving bulk ransfer.

Rev. 1.00, 10/03, page 26 of 80

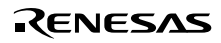

#### **Table 4.8 DoBOTMSClass.c**

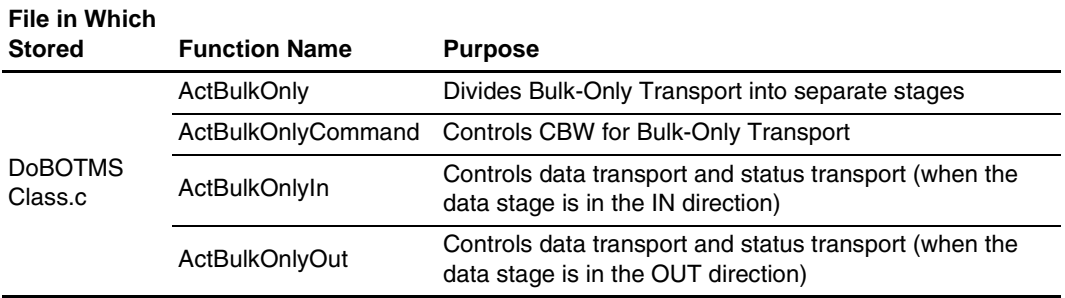

With DoBOTMSClass.c, control of the two or three stages of the Mass Storage Class (Bulk-Only Transport) is carried out, and operation is carried out in accordance with the specifications.

#### **Table 4.9 DoSCSICommand.c**

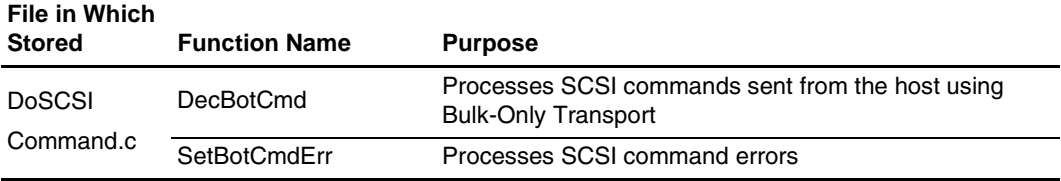

The DoSCSICommand.c function is used to analyze SCSI commands sent from the host PC and prepare for the next data transport or status transport.

Figure 4.4 shows the interrelationship between the functions explained in table 4.2 to 4.9. The upper-side functions can call the lower-side functions. Also, multiple functions can call the same function. In the stationary state, SetPowerOnSection calls other functions, and in the case of a transition to the USB communication state which occurs on an interrupt, BranchOfInt calls other functions. Figure 4.4 shows the hierarchical relation of functions; there is no order for function calling. For information on the order in which functions are called, please refer to the flow charts of section 5, Sample Program Operation.

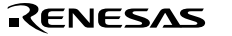

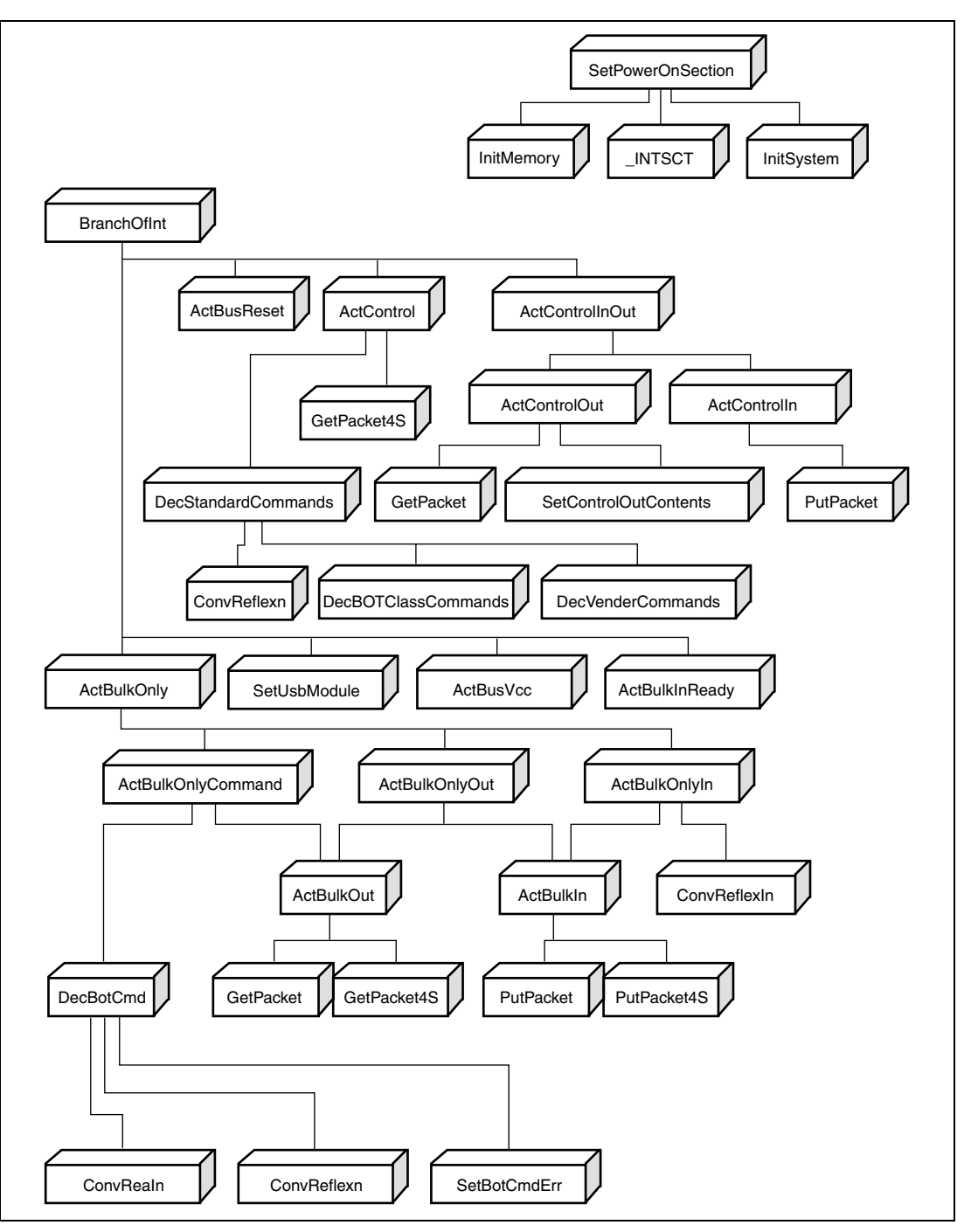

**Figure 4.4 Interrelationship between Functions**

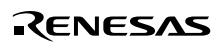
## **4.5 RAM Disk**

In the sample program provided here, the SRAM in the MS2218CP is selected as the disk device, and the host PC is notified that the MS2218CP (function) is a disk.

As shown in figure 4.5, the disk device of the function has a master boot block and a partition boot block. When the system is booted, an initialization routine is used to write the master boot block and the partition boot block to the RAM disk area on the SRAM.

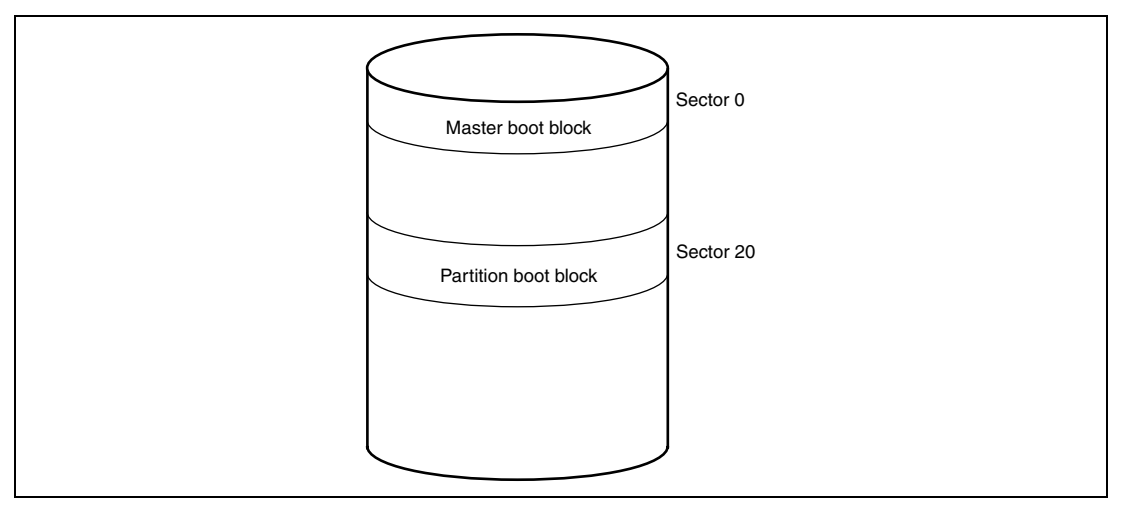

**Figure 4.5 Disk Construction**

SCSI commands are used to allow function access from the host PC (saving and loading data). In order to work with SCSI commands, the user needs to understand the construction shown in figure 4.5 and then write the operation.

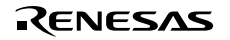

### **4.6 Operation of SCSI Commands That Are Supported**

Table 4.10 shows the SCSI commands that are supported by the sample program.

#### **Table 4.10 SCSI Command Operations**

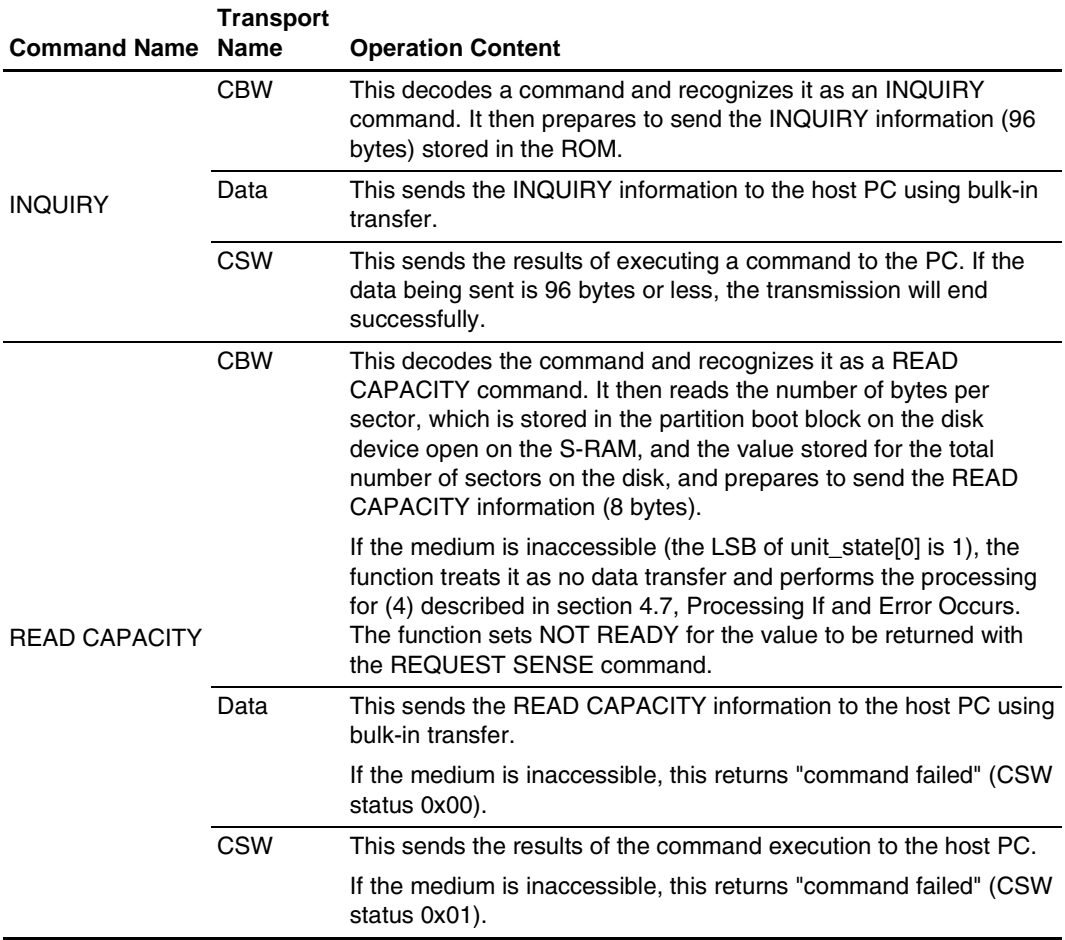

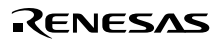

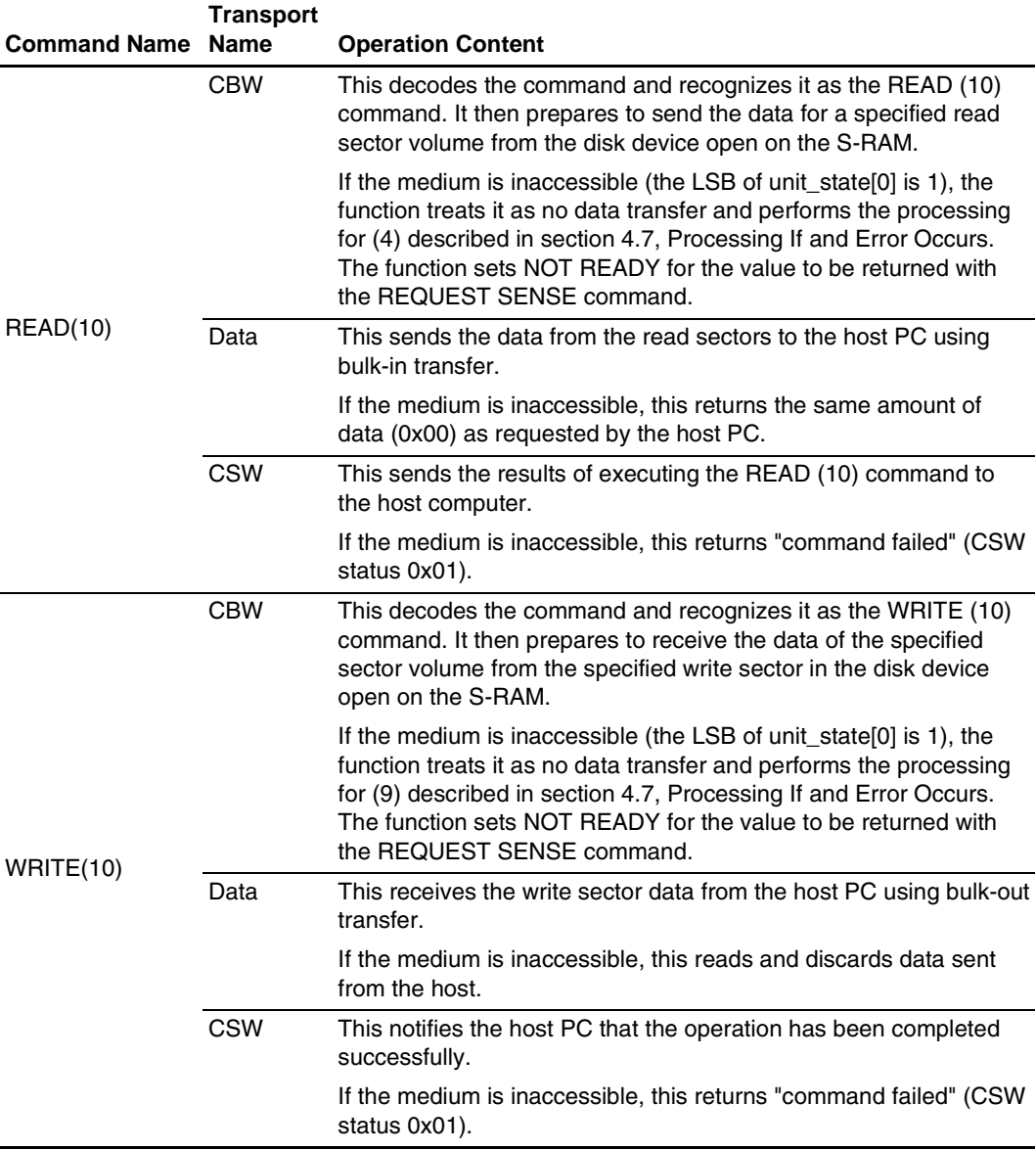

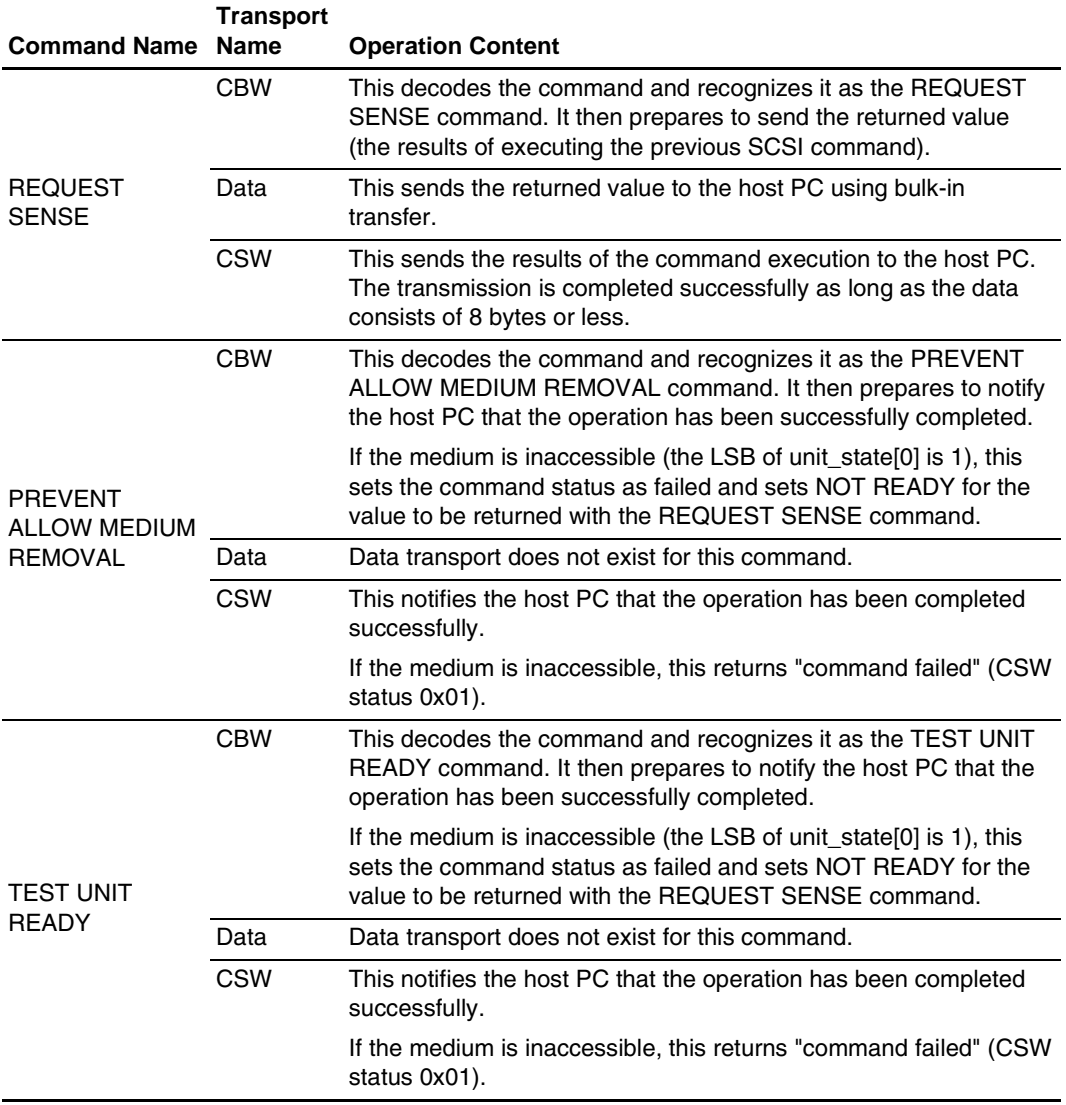

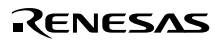

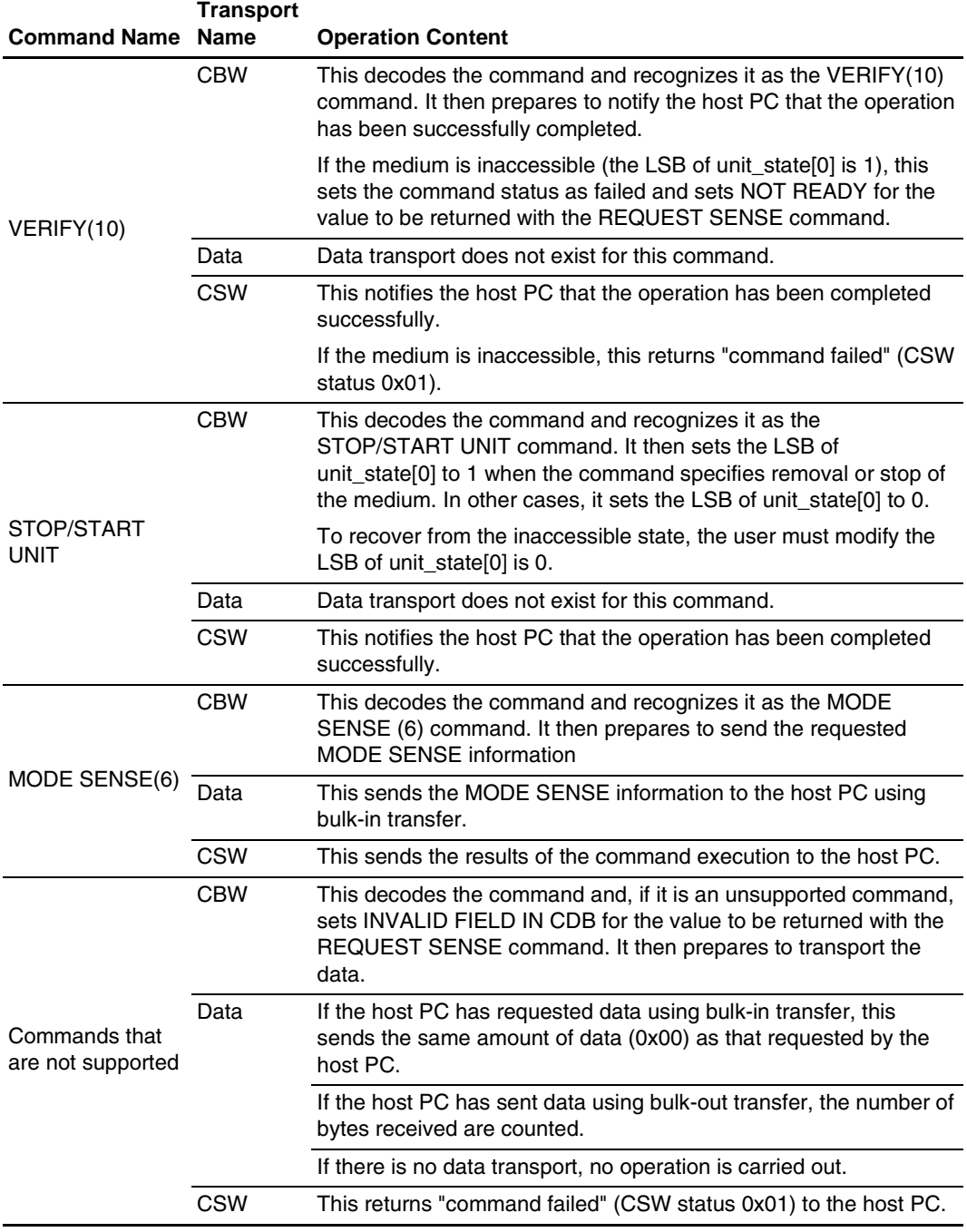

### **4.7 Processing If an Error Occurs**

The errors that may occur during a Mass Storage Class (Bulk-Only Transport) transmission between the host PC and function, and how the function operates when an error occurs are described below.

The Bulk-Only Transport standard defines the following two types of errors:

- Invalid CBW
- Operation expected by the host PC and operation planned by the function (operation specified by the SCSI command) do not match (10 cases)

The Bulk-Only Transport standard does not cover any other states.

There are 13 states for data transfer between the host PC and a function as shown in Tables 4.11 and 4.12. Cases 1, 6 and 12 are normal states.

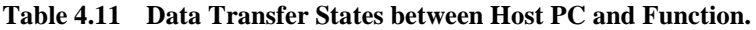

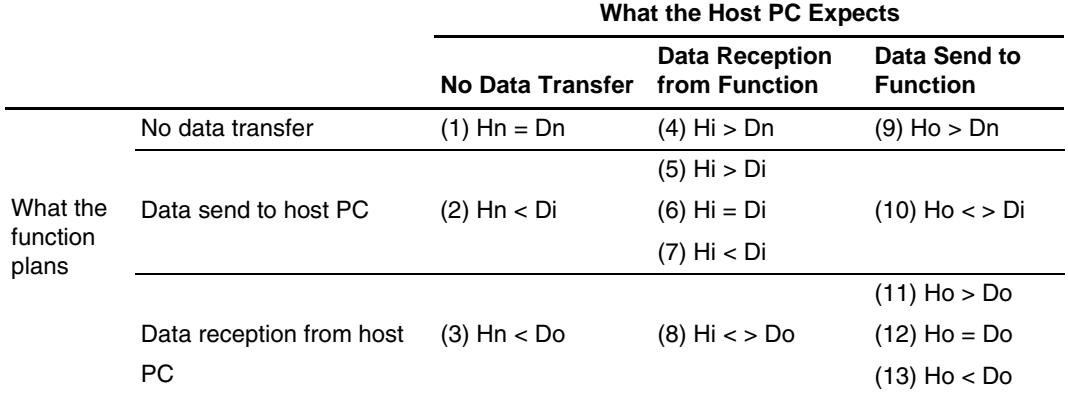

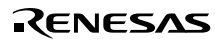

### **Table 4.12 Explanation of Data Transfer States between Host PC and Function**

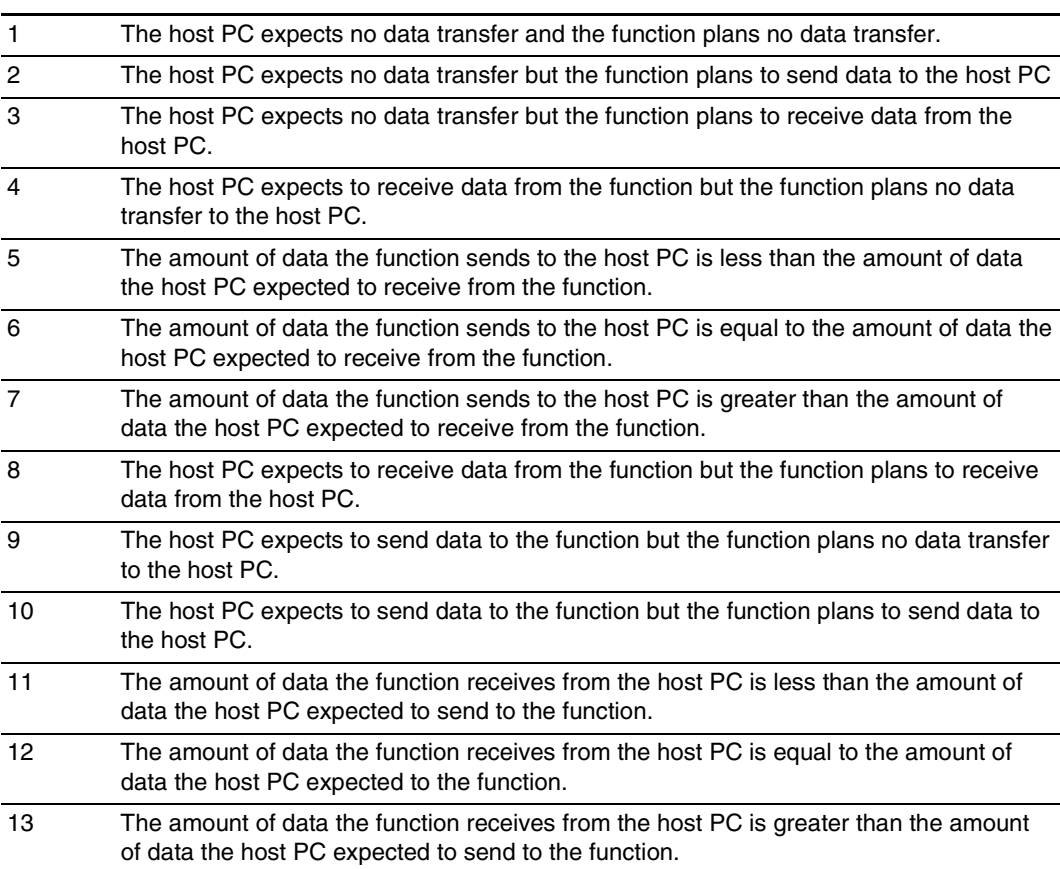

#### **Case No. Relation between Host PC and Function**

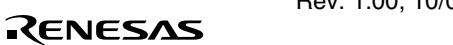

Table 4.13 shows sample error conditions that may be generated.

#### **Table 4.13 Sample Error Conditions**

#### **Case No. Relation between Host PC and Function**

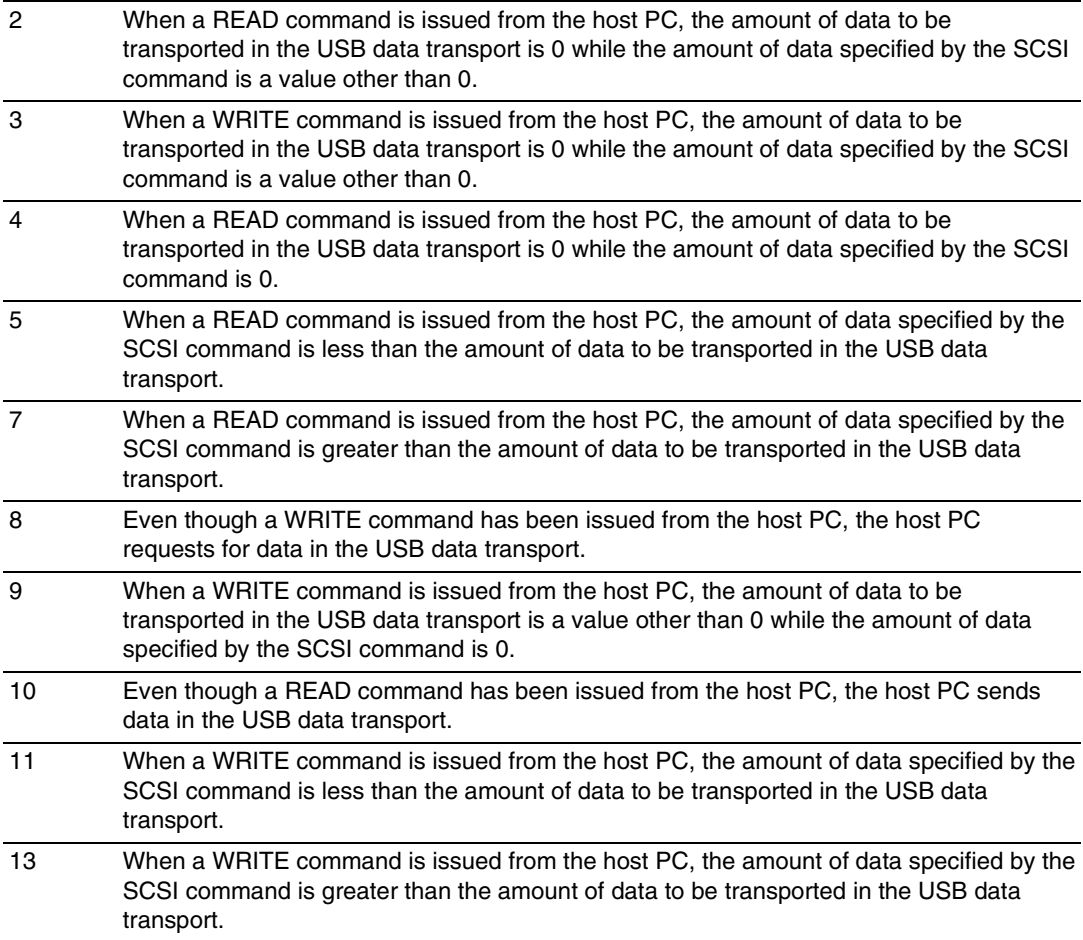

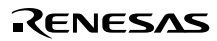

Table 4.14 shows how a function operates when each error condition occurs.

#### **Table 4.14 Function Operation for Each Error Condition**

| The function adds data to become equal to the data length set in                     |
|--------------------------------------------------------------------------------------|
| dCBWDataTransferLength and then sends data to the host PC.                           |
| Set the amount of data added in the data transport in dCBWDataResidue of CSW.        |
|                                                                                      |
| The function sends data to the host PC up to the data length set in                  |
|                                                                                      |
|                                                                                      |
| The function receives data from the host PC up to the data length set in             |
|                                                                                      |
| Set the difference between the amount of data received in the data transport and the |
| amount of data processed by the function in dCBWDataResidue of CSW.                  |
|                                                                                      |
| The function receives data from the host PC up to the data length set in             |
|                                                                                      |
|                                                                                      |
|                                                                                      |

**Case No. Relation between Host PC and Function**

Figures 4.6 to 4.8 show the processing when a data transfer error occurs.

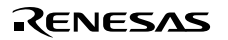

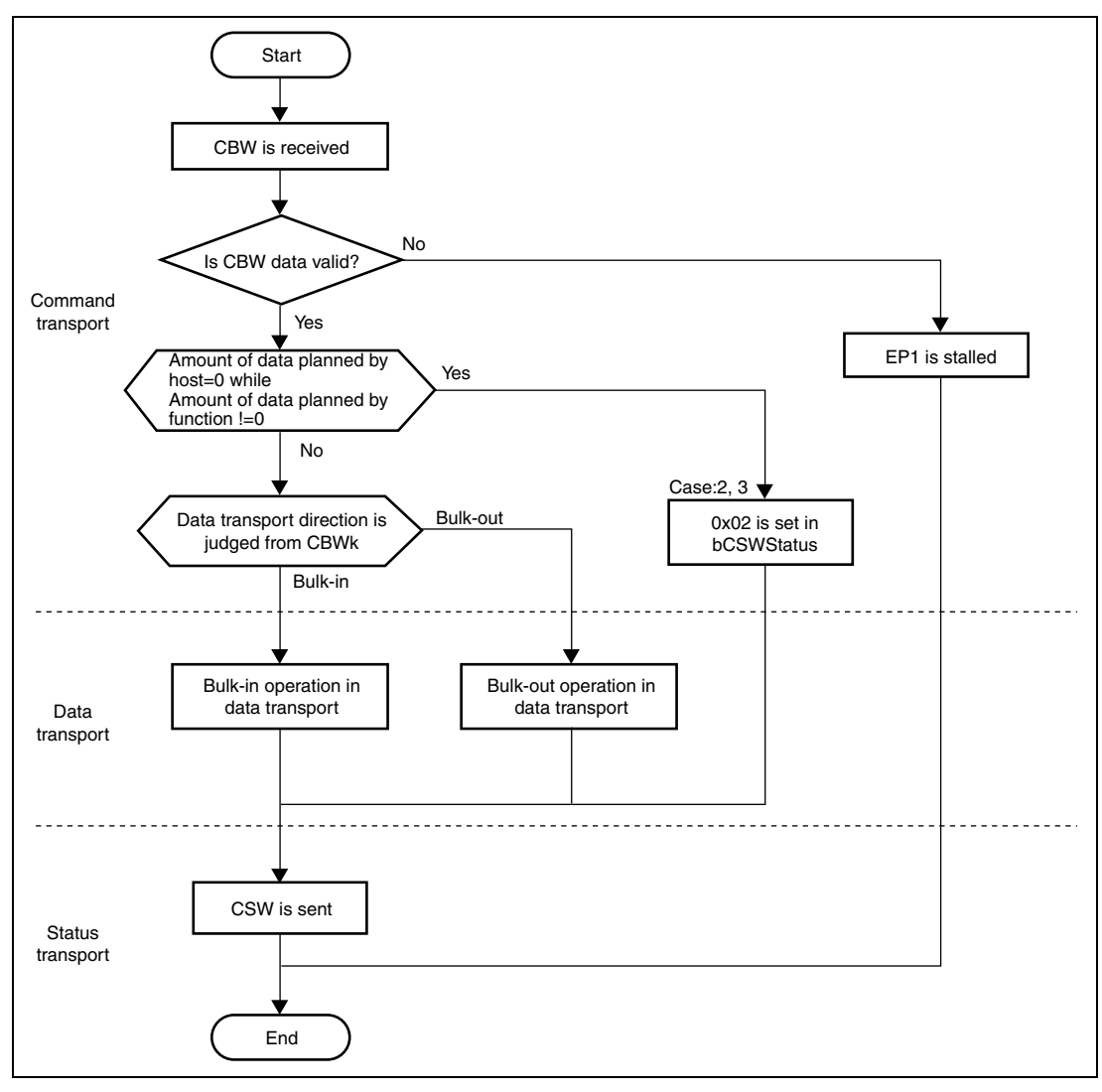

**Figure 4.6 Error Processing Flow in Data Transfer (1)**

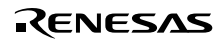

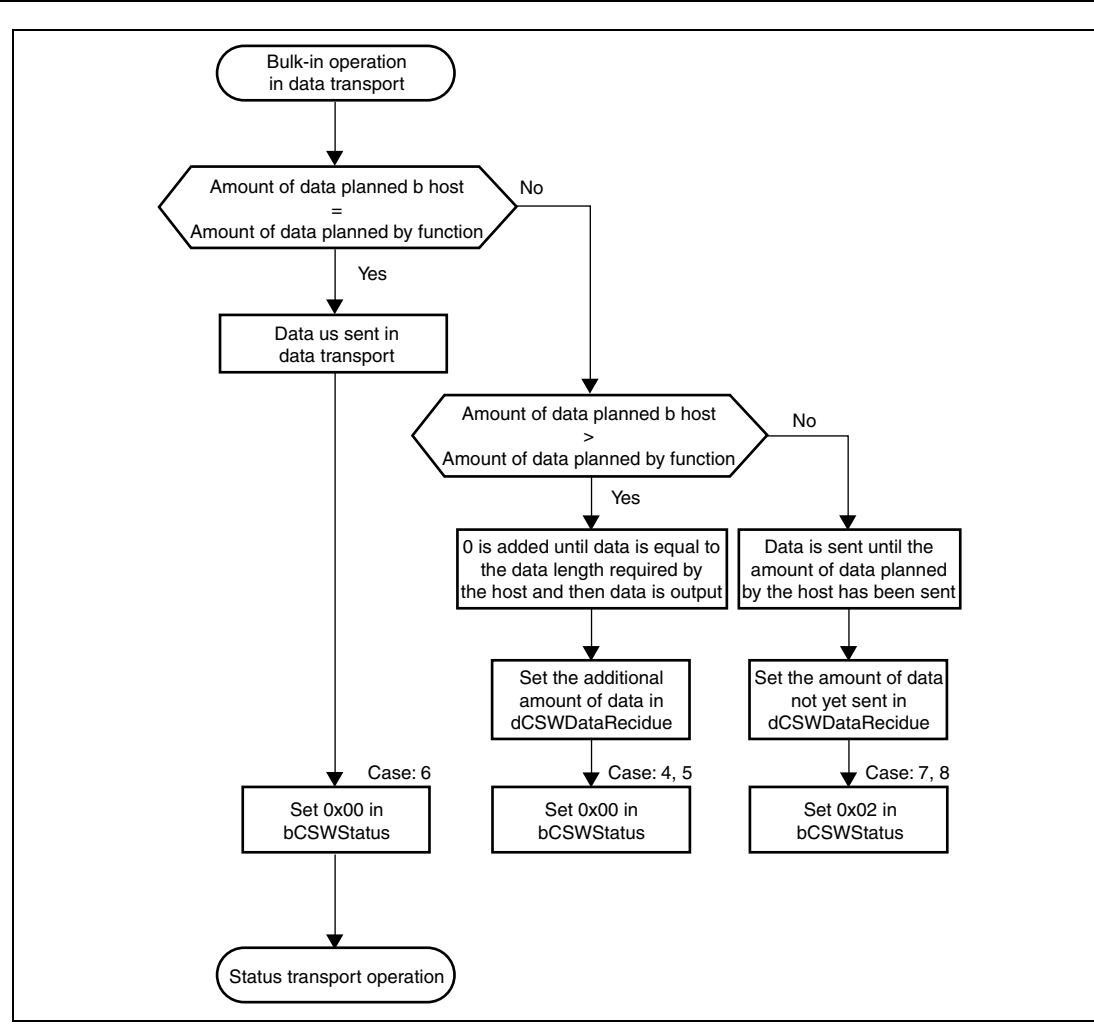

**Figure 4.7 Error Processing Flow in Data Transfer (2)**

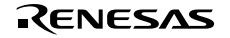

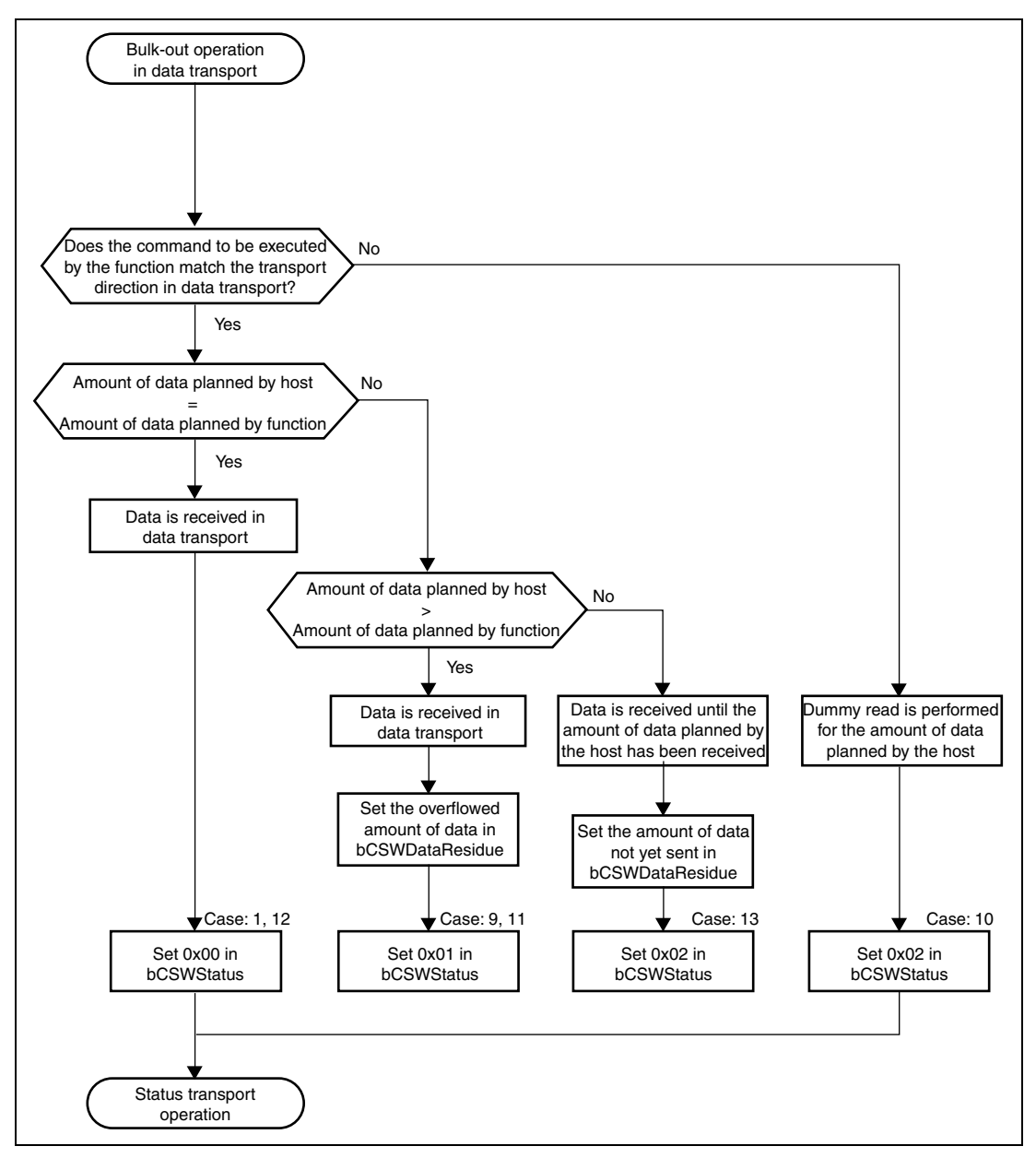

**Figure 4.8 Error Processing Flow in Data Transfer (3)**

When a Mass Storage Class (Bulk-Only Transport) transmission is carried out, transport of the CBW initiates a series of data transfers, and when the CSW is transported to the host PC, a series of data transfers is processed. This status contains two items: dCSWStatus that indicates the transport result, and dCSWDataResidue that indicates the number of error bytes.

In this sample program, the following two fields are used to create these two items.

- dCBWDataTransferLength field of CBW packet
- dCSWDataTransferResidue field of CSW packet

The dCBWDataTransferLength field of the CBW packet is used as the variable in which the number of data bytes the host PC specifies to be handled in the data transport is entered.

The dCSWDataTrasferResidue field of the CSW packet is used as the variable in which the number of data bytes the function handles in the data transport is entered.

When the CBW transport has been completed, the number of data bytes planned to be handled in the data transport by the host PC and the function are stored in the dCBWDataTransferLength and dCSWDataTransferResidue fields, respectively.

Data is transferred in the data transport according to the flowcharts.

If data transport between the host PC and function has been processed without errors, the values in the dCBWDataTransferLength and dCSWDataTransferResidue fields are both subtracted by the number of bytes that have been transferred for every data transfer in the data transport. For other cases, the difference between the number of data bytes the host PC requires to be handled in the data transport and the number of data bytes the function has handled in the data transport is stored in the dCSWDataTransferResidue field of the CSW packet, and operation then moves to the status transport.

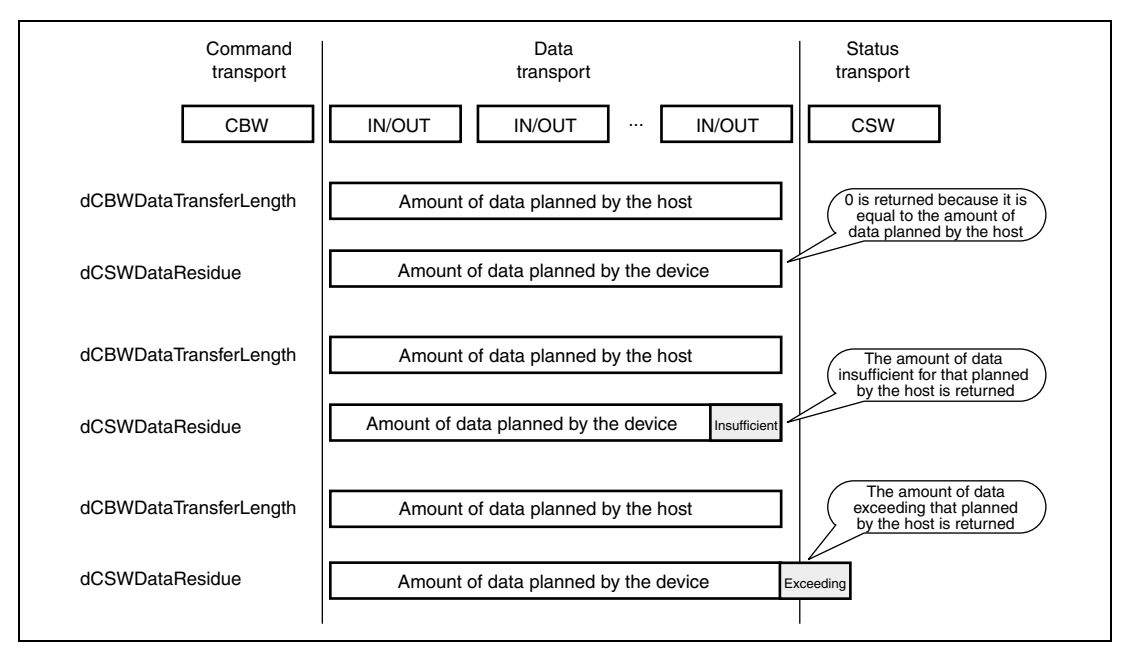

**Figure 4.9 Each Stage in Bulk-Only Transport**

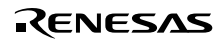

# Section 5 Sample Program Operation

In this chapter, the operation of the sample program is explained, relating it to the operation of the USB function module.

#### **5.1 Main Loop**

When the microcomputer is in the reset state, the internal state of the CPU and the registers of internal peripheral modules are initialized. Next, the function SetPowerOnSection in StartUp.c is called, and the CPU is initialized. Figure 5.1 is a flow chart for the SetPowerOnSection function operation.

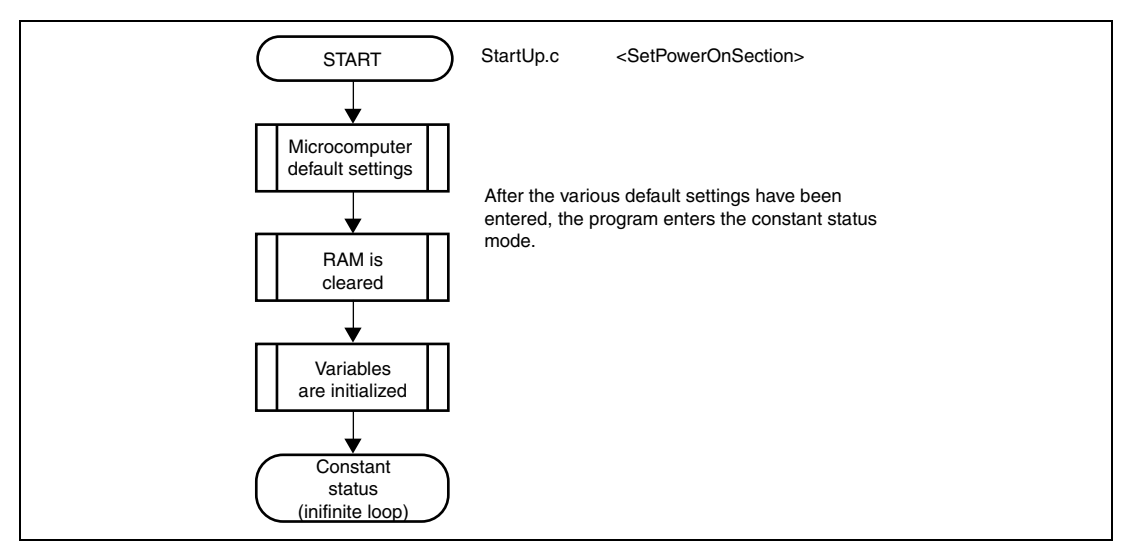

**Figure 5.1 Main Loop**

# **5.2 Types of Interrupts**

As explained in section 4, the interrupts used in this sample program are indicated by the interrupt flag registers 0 to 3 (UIFR0 to UIFR3); there are a total of nine types of interrupts. When an interrupt factor occurs, the corresponding bits in the interrupt flag registers are set to 1, and an EXIRQ0 interrupt request is sent to the CPU. In the sample program, the interrupt flag registers are read as a result of this interrupt request, and the corresponding USB communication is performed. Figure 5.2 shows the interrupt flag registers and their relation to USB communication.

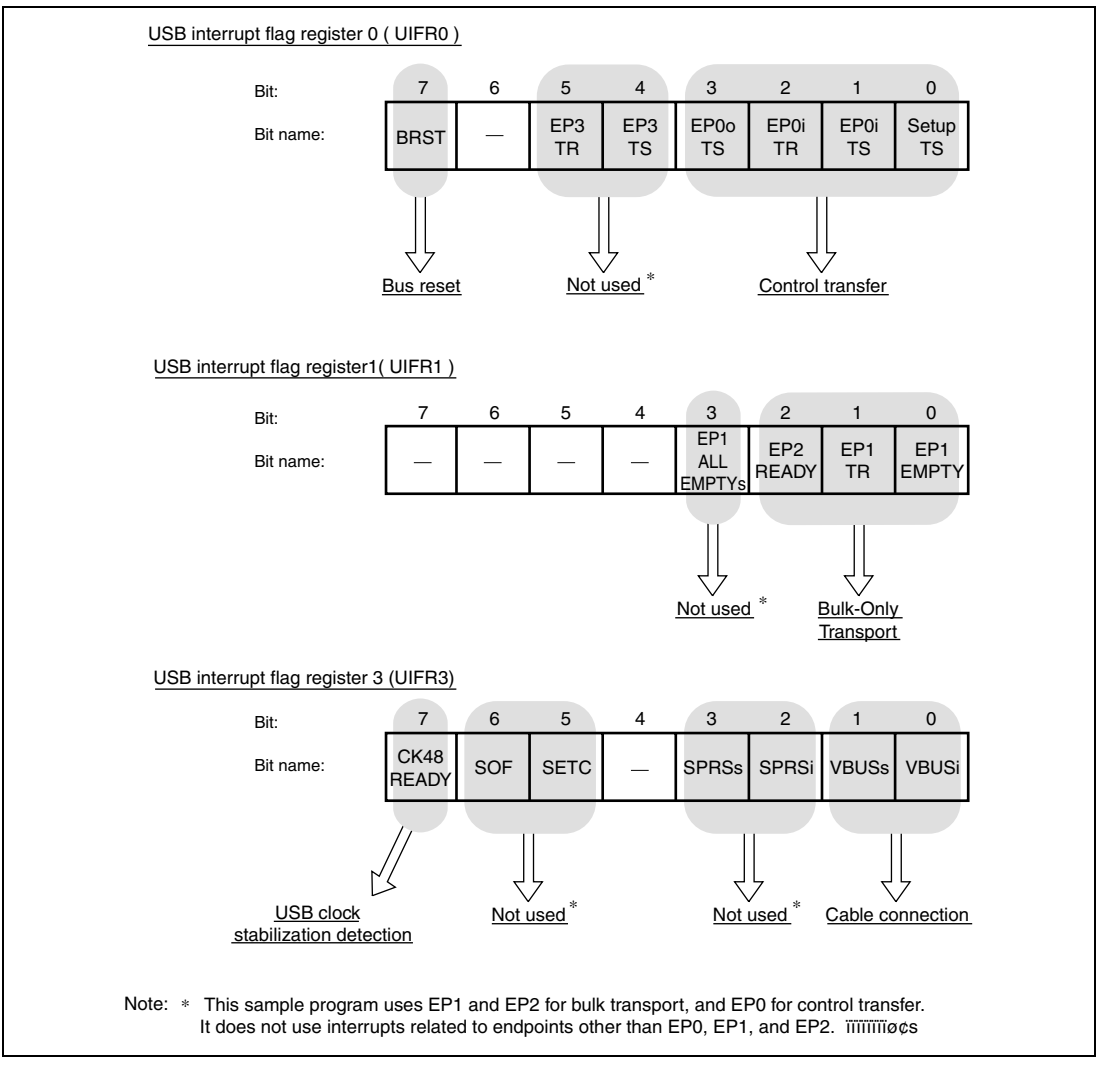

**Figure 5.2 Types of Interrupt Flags**

#### **5.2.1 Method of Branching to Different Transfer Processes**

In this sample program the transfer method is determined by the type of interrupt from the USB module. Branching to the different transfer methods is executed by BranchOfInt in UsbMain.c. Table 5.1 shows the relations between the types of interrupts and the functions called by BranchOfInt.

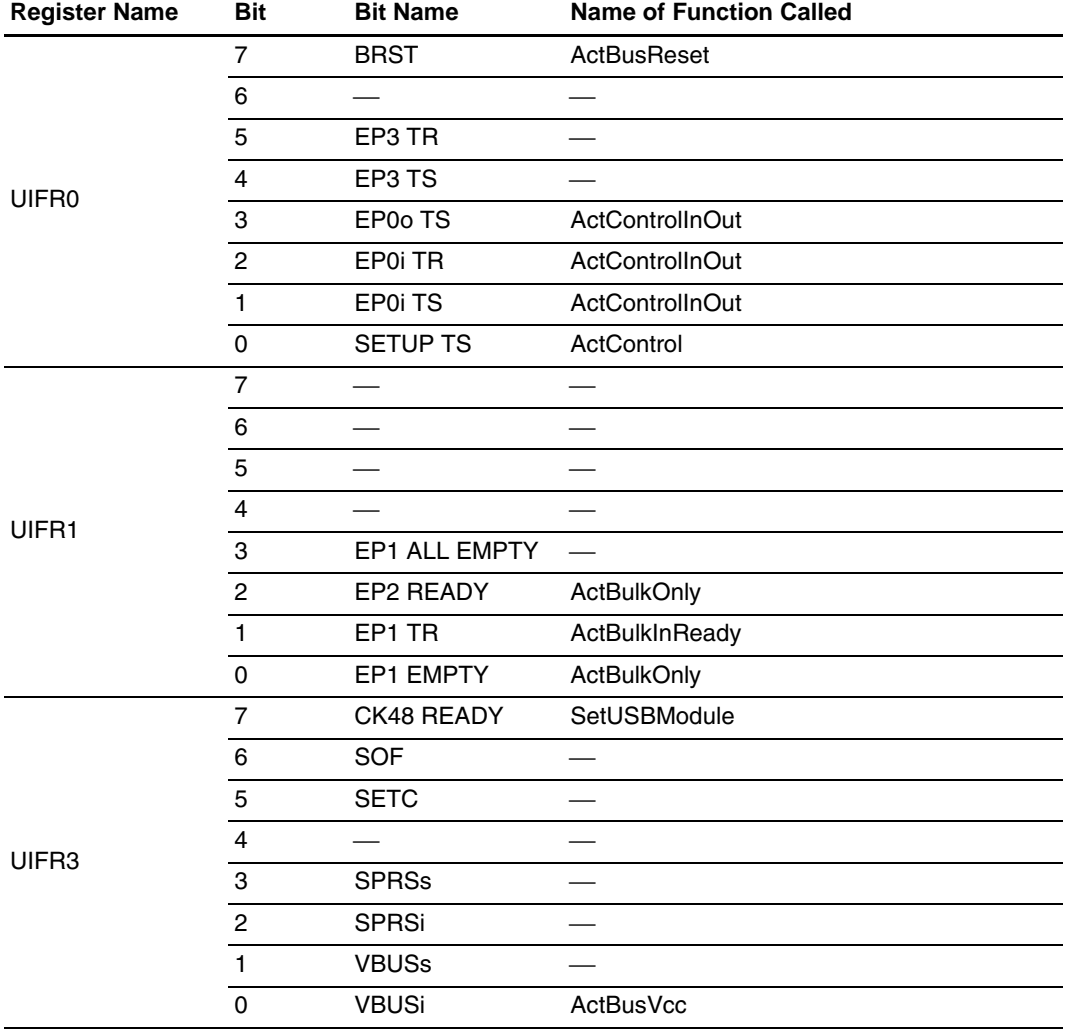

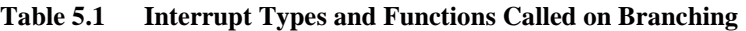

The EP0iTS and EP0oTS interrupts are used both for control-in and control-out transfer. Hence in order to manage the direction and stage of control transfer, the sample program has three states: TRANS\_IN, TRANS\_OUT, and WAIT. For details, refer to section 5.6, Control Transfers.

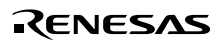

Rev. 1.00, 10/03, page 45 of 80

In the H8S/2218 hardware manual, operation of the USB function module when an interrupt occurs, and a summary of operation on the application side are described. From the next section, details of application-side firmware are explained for each USB transfer method.

## **5.3 USB Operating Clock Stabilization Interrupt**

This interrupt occurs when the USB operating clock (48 MHz) stabilization time is automatically counted after USB module stop mode is canceled. After receiving the interrupt, the sample program makes necessary interrupt settings and waits for USB cable connection.

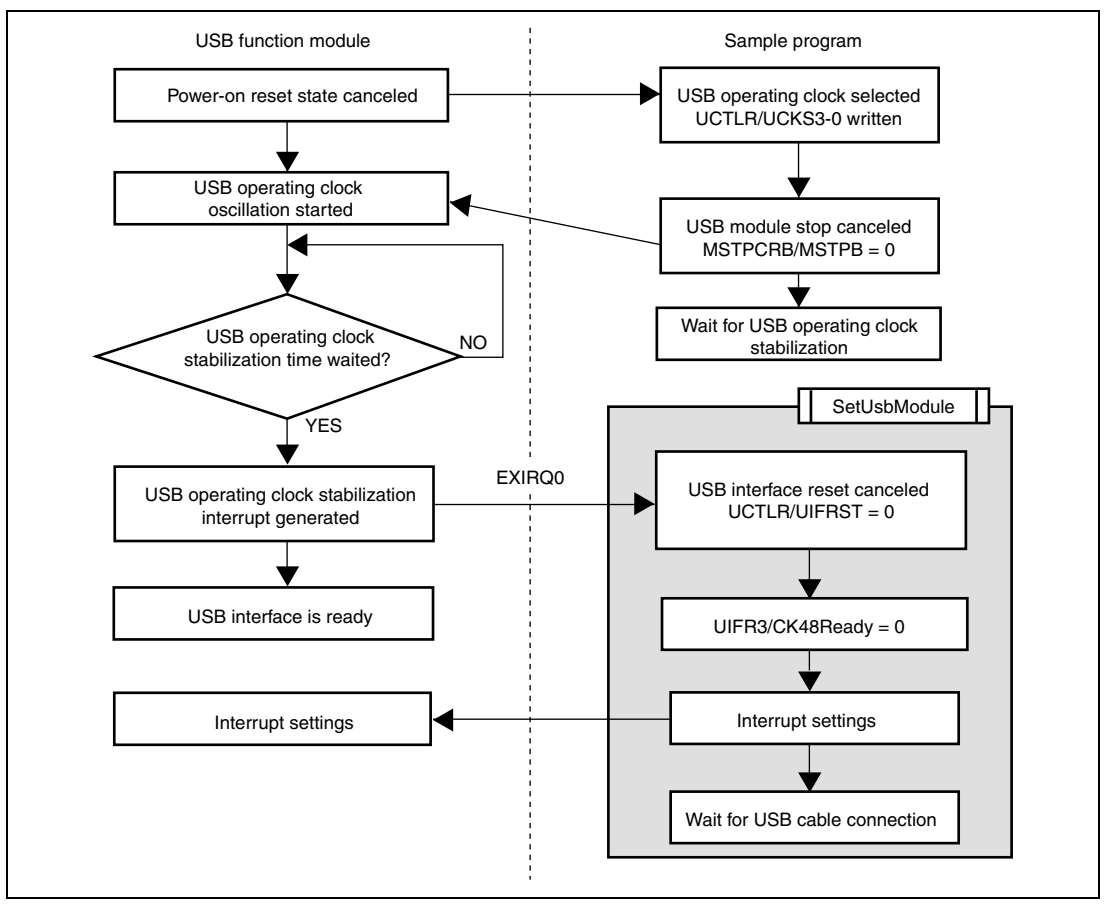

**Figure 5.3 USB Operating Clock Stabilization Interrupt**

# **5.4 Interrupt on Cable Connection (VBUS)**

This interrupt occurs when the cable of the USB function module is connected to the host controller. On the application side, after completion of initial microcomputer settings, a generalpurpose output port is employed to pull-up the USB data bus D+. By means of this pull-up, the host controller recognizes that the device has been connected. (Figure 5.4)

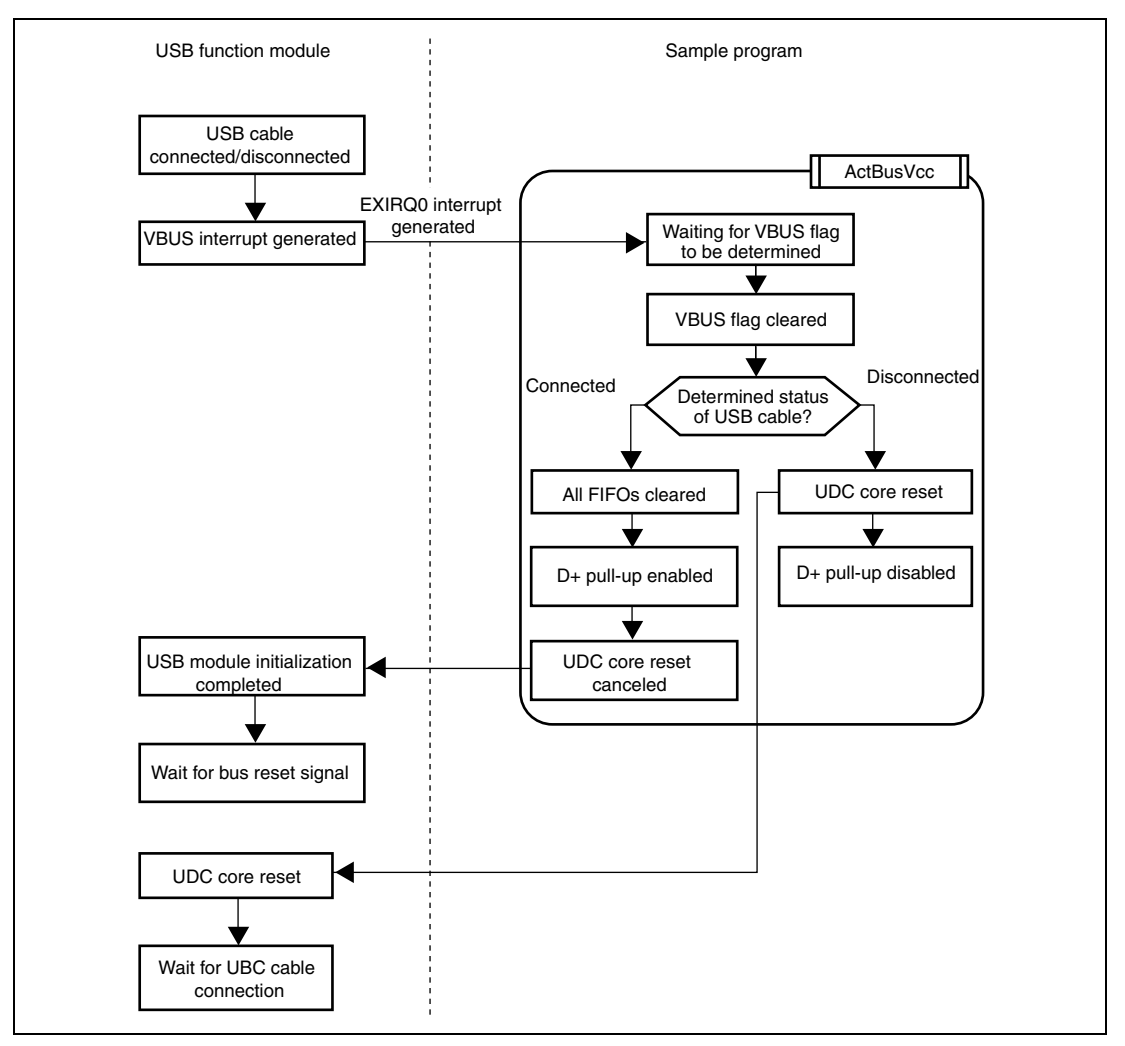

**Figure 5.4 Interrupt on Cable Connection**

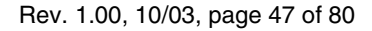

### **5.5 Bus Reset Interrupt (BRST)**

When the host controller detects that a device has been connected to the USB data bus, it outputs a bus reset signal. When receiving this bus reset signal, the USB function module generates a bus reset.

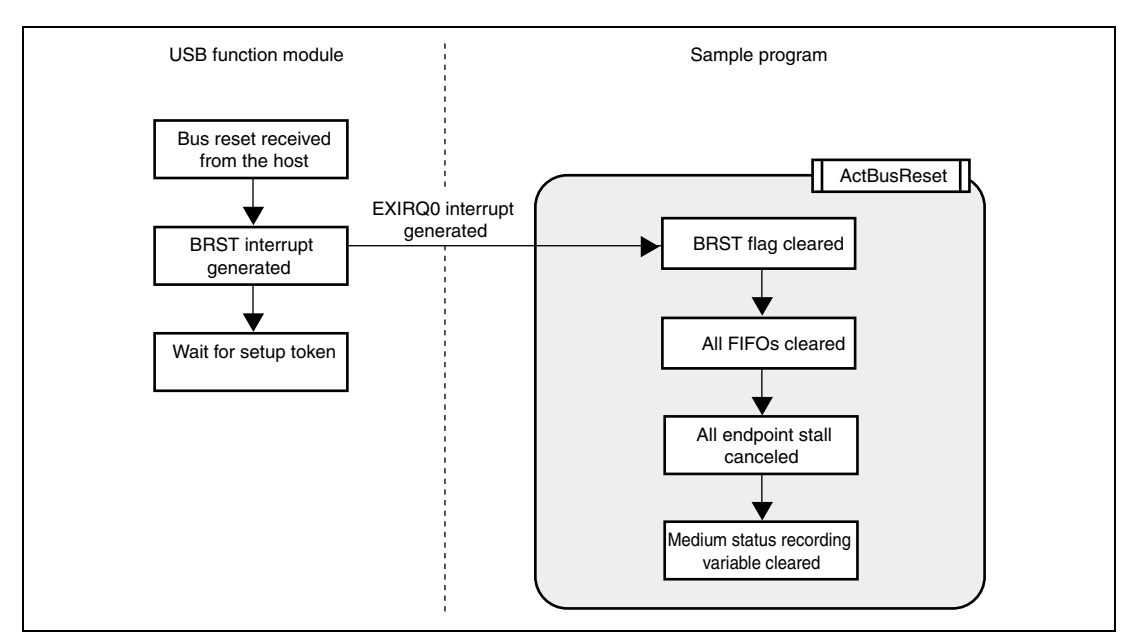

**Figure 5.5 Bus Reset Interrupt**

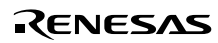

## **5.6 Control Transfers**

In control transfers, bits 0 to 3 of the interrupt flag registers are used. Control transfers can be divided into two types according to the direction of data in the data stage. (Figure 5.6) In the data stage, data transfers from the host controller to the USB function module are control-out transfers, and transfers in the opposite direction are control-in transfers.

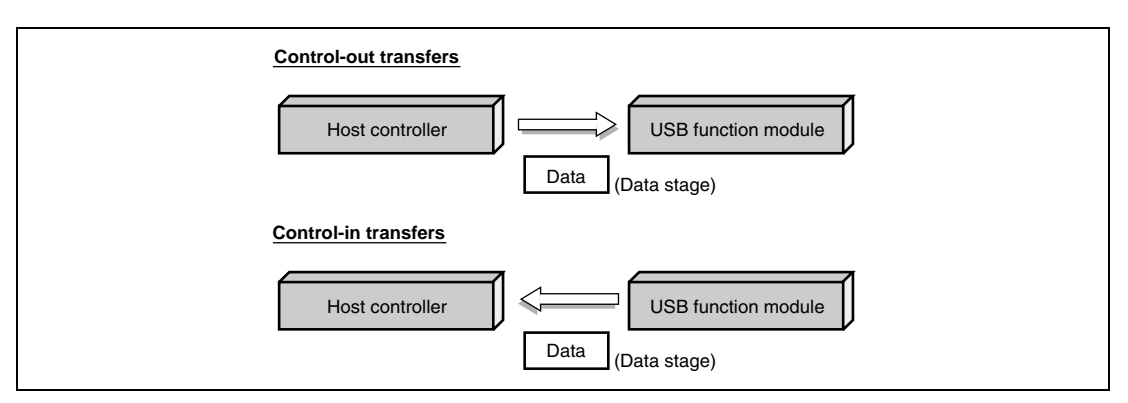

**Figure 5.6 Control Transfers**

Control transfers consist of three stages: setup, data (no data is possible), and status (figure 5.7). Further, the data stage consists of multiple bus transactions.

In control transfers, stage changes are recognized through the reversal of the data direction. Hence the same interrupt flag is used to call a function to perform control-in or control-out transfers (table 5.1). For this reason, the firmware must use states to manage the type of control transfer currently being performed, whether control-in or control-out, (figure 5.7) and must call the appropriate function. States in the data stage (TRANS\_IN and TRANS\_OUT) are determined by commands received in the setup stage.

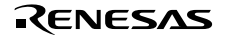

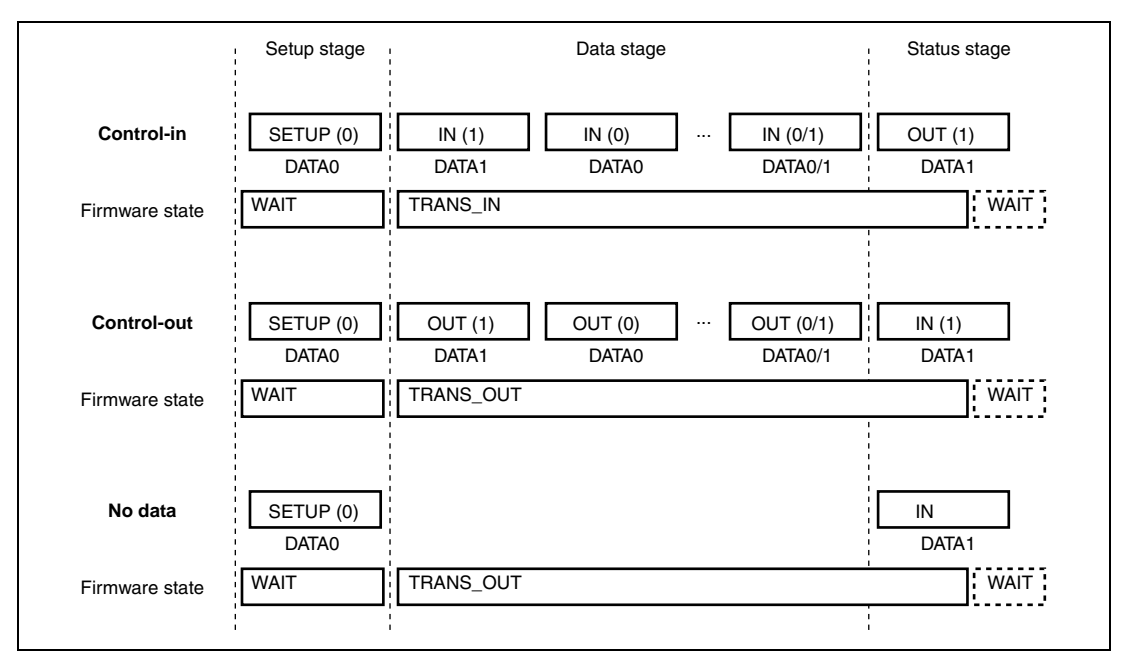

**Figure 5.7 Status in Control Transfers**

#### **5.6.1 Setup Stage**

In the setup stage, the host and function modules exchange commands. For both control-in and control-out transfer, the firmware goes into the WAIT state. Depending on the type of command issued, discrimination between control-in transfer and control-out transfer is performed, and the state of the firmware in the data stage (TRANS\_IN or TRANS\_OUT) is determined.

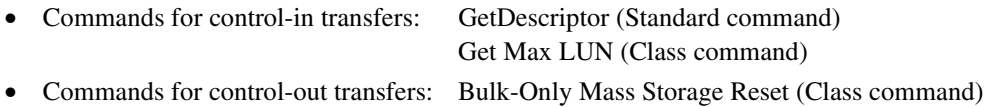

Figure 5.8 shows operation of the sample program in the setup stage. The figure on the left shows operation of the USB function module.

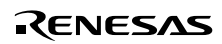

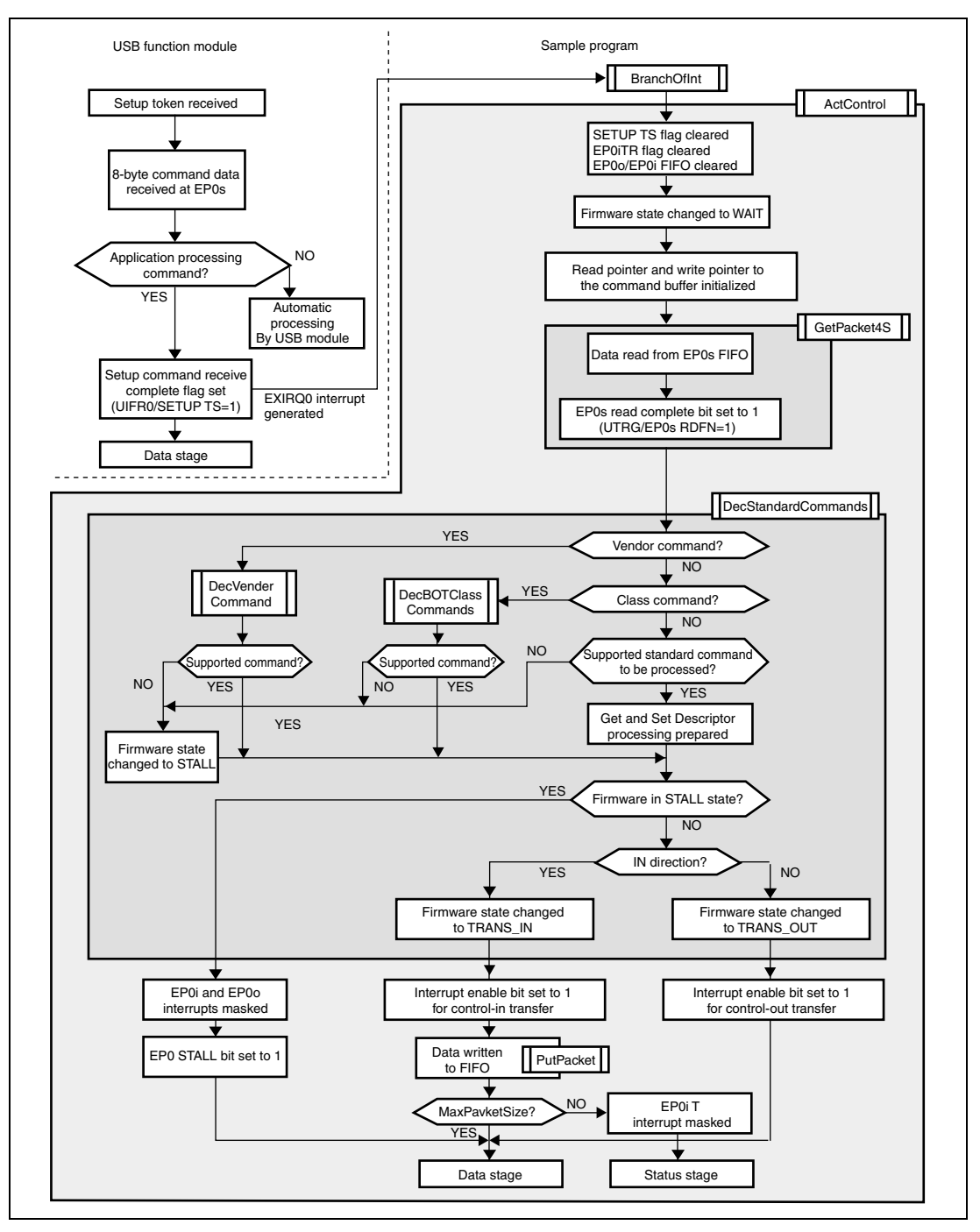

**Figure 5.8 Setup Stage**

Rev. 1.00, 10/03, page 51 of 80

#### **5.6.2 Data Stage**

In the data stage, the host and function module exchange data. The firmware state becomes TRANS\_IN for control-in transfers, and TRANS\_OUT for control-out transfers, according to the result of decoding of the command in the setup stage. Figures 5.9 and 5.10 show the operation of the sample program in the data stage of control transfer.

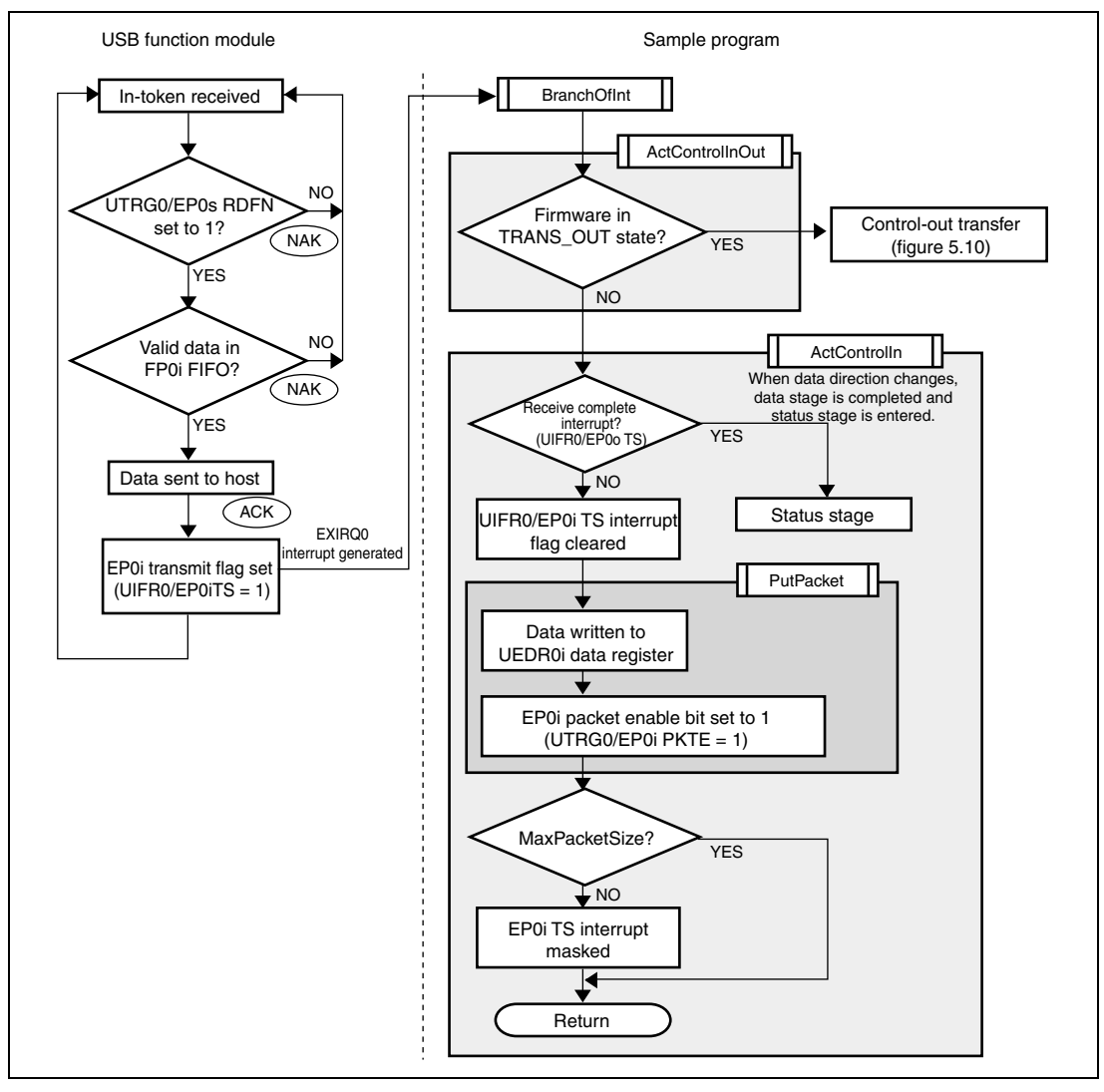

**Figure 5.9 Data Stage (Control-In Transfer)**

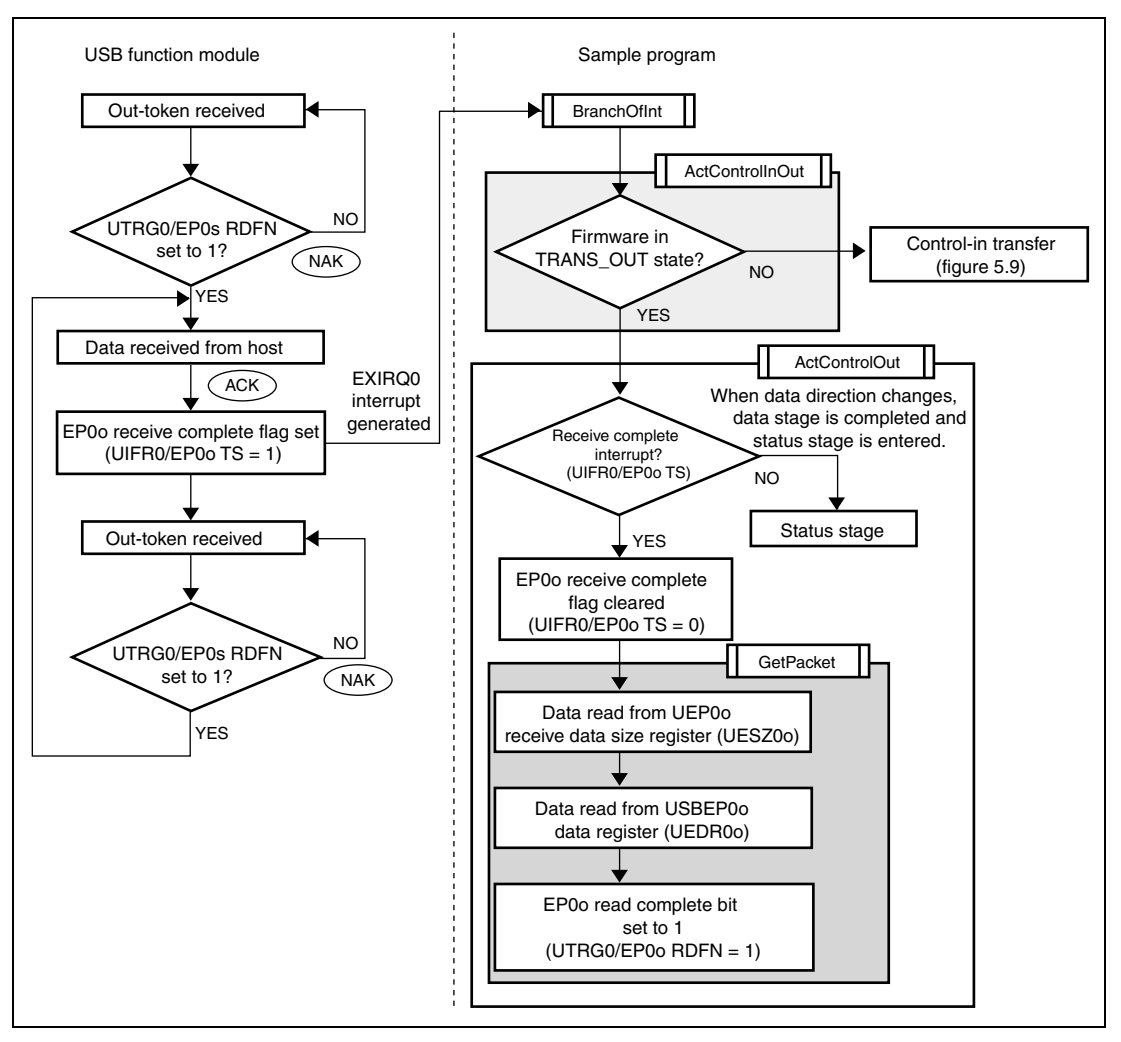

**Figure 5.10 Data Stage (Control-Out Transfer)**

Rev. 1.00, 10/03, page 53 of 80

#### **5.6.3 Status Stage**

The status stage begins with a token for the opposite direction from the data stage. That is, in control-in transfer, the status stage begins with an out-token from the host controller; in controlout transfer, it begins with an in-token from the host controller.

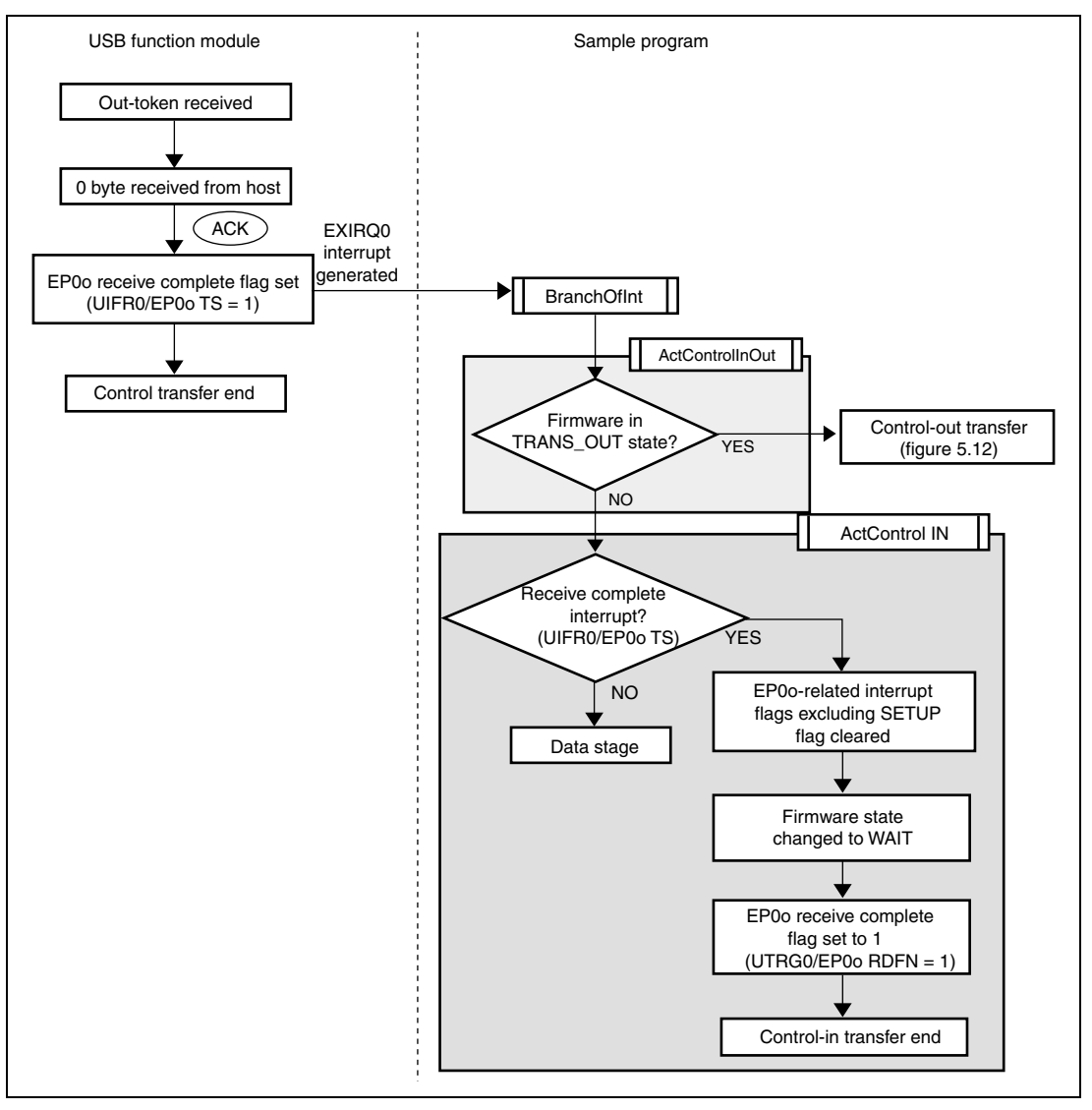

**Figure 5.11 Status Stage (Control-In Transfer)**

RENESAS

Rev. 1.00, 10/03, page 54 of 80

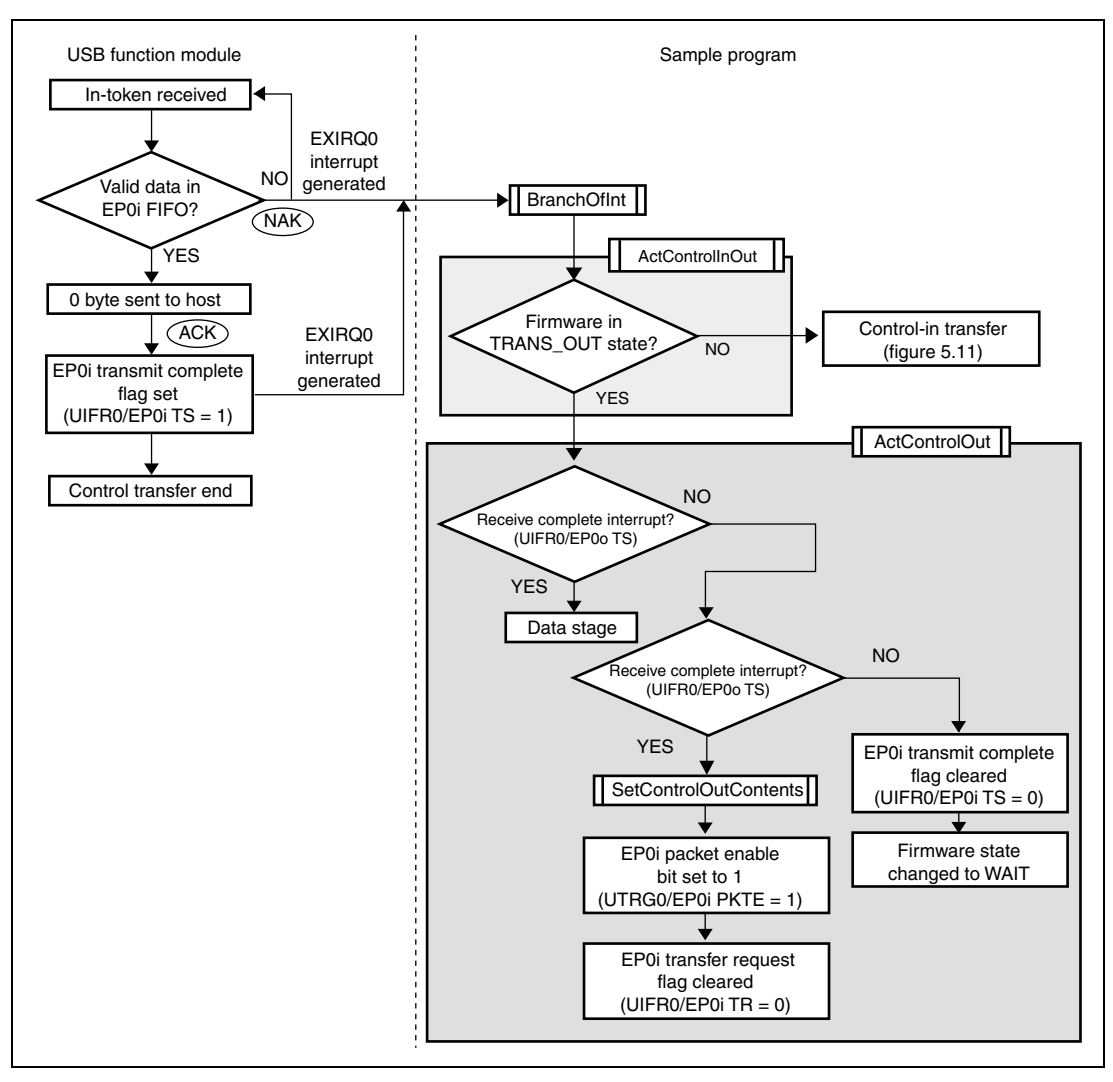

**Figure 5.12 Status Stage (Control-Out Transfer)**

## **5.7 Bulk Transfers**

In bulk transfers, bits 0 to 2 of interrupt flag register 1 are used. Bulk transfers can also be divided into two types according to the direction of data transmission. (Figure 5.13)

When data is transferred from the host controller to the USB function module, the transfer is called a bulk-out transfer; when data is transferred in the opposite direction, it is a bulk-in transfer.

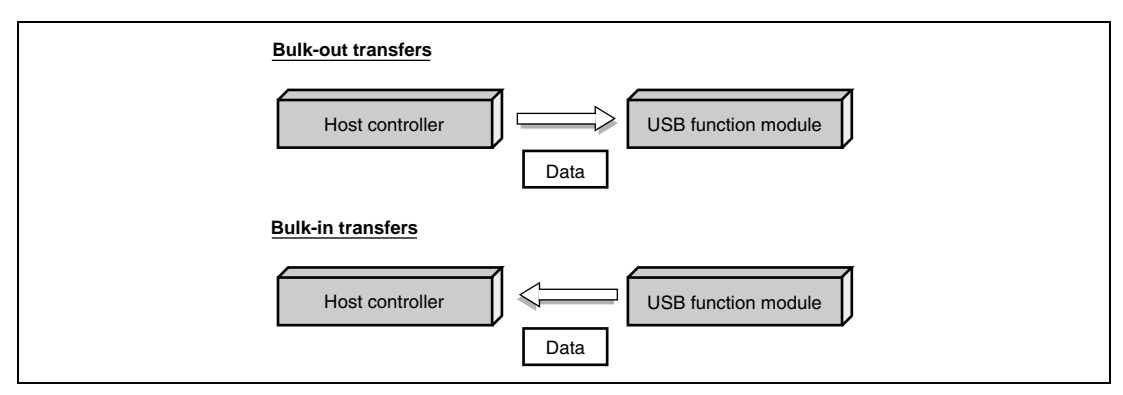

**Figure 5.13 Bulk Transfers**

The Bulk-Only Transport used in the USB Mass Storage Class consists of bulk-in and bulk-out transfers.

Bulk-Only Transfer comprises two or three stages (figure 5.14): command transport (CBW), data transport (this is sometimes not included), and status transport (CSW). In addition, data transfer is made up of multiple bus transactions.

With Bulk-Only transport, the command transport (CBW) is done using bulk-out transfer, while the status transport (CSW) is done using bulk-in transfer. Either bulk-in transfer or bulk-out transfer may be used for data transport, depending on the direction in which the data is being sent.

Whether bulk-in or bulk-out transfer is used for data transport is determined by the CBW data received using command transport. In the firmware, whether bulk-in or bulk-out is used for data transport is controlled by states (TRANS\_IN and TRANS\_OUT) (figure 5.14). The appropriate functions must be called by the firmware.

Additionally, the transition in stages from data transport to status transport is handled by data of a planned length being sent or received using data transport requested by the host PC. Consequently, the firmware manages the data length sent or received using data transport, and after the transition between stages, status transport must be used to send the data to the host PC.

If the CBW data received using command transport cannot be acknowledged as valid, the endpoint is stalled, and no bulk transfer is carried out.

Rev. 1.00, 10/03, page 56 of 80

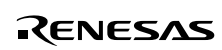

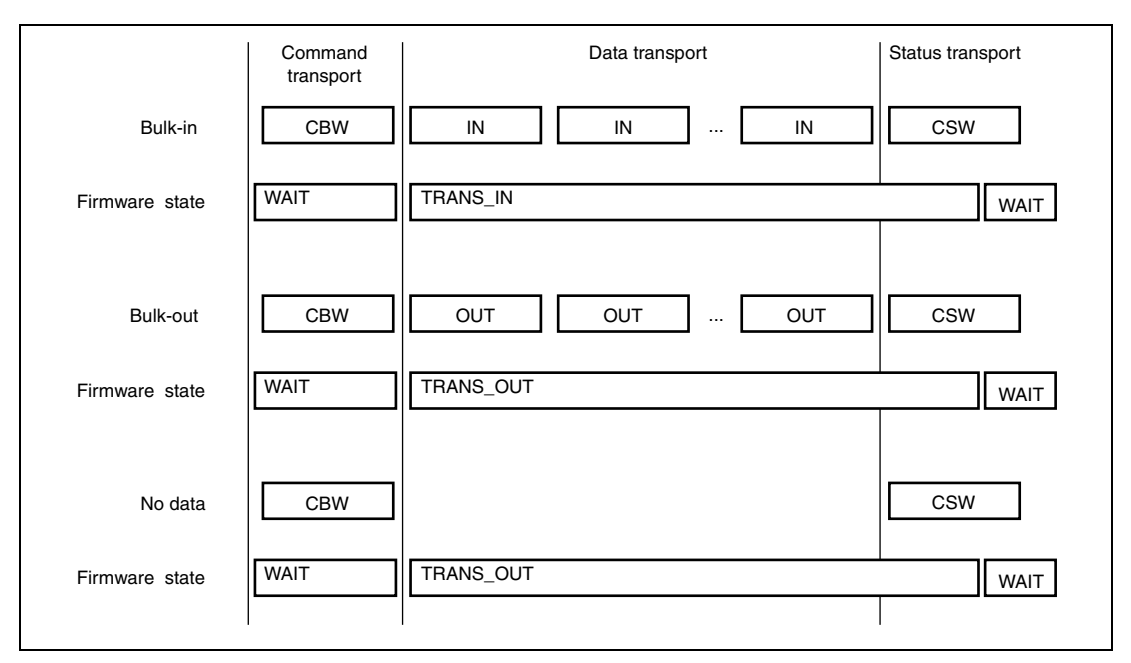

**Figure 5.14 Various Stages in Bulk-Only Transport**

#### **5.7.1 Command Transport**

With command transport, the CBW data is transferred from the host to the function.

At this point, the firmware is in the WAIT state. At the stage following reception of the CBW data, the five types of processing listed below are carried out.

- 1. The CBW data is stored from the EP1 data register to the work area.
- 2. A judgment is made as to whether the CBW data is valid.
- 3. The CSW data is prepared.
- 4. The contents of the CBW data are decoded, and if there is any data to be sent using data transport, the data is prepared. (Processing is carried out in the DecBotCmd function.)
- 5. A distinction is made as to whether the data transport is bulk-in or bulk-out, and the firmware state (TRANS\_IN or TRANS\_OUT) is determined.

Figure 5.15 shows the operation carried out by the sample program when command transport is used. The operation of the USB function module is shown at the left of the illustration.

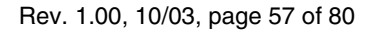

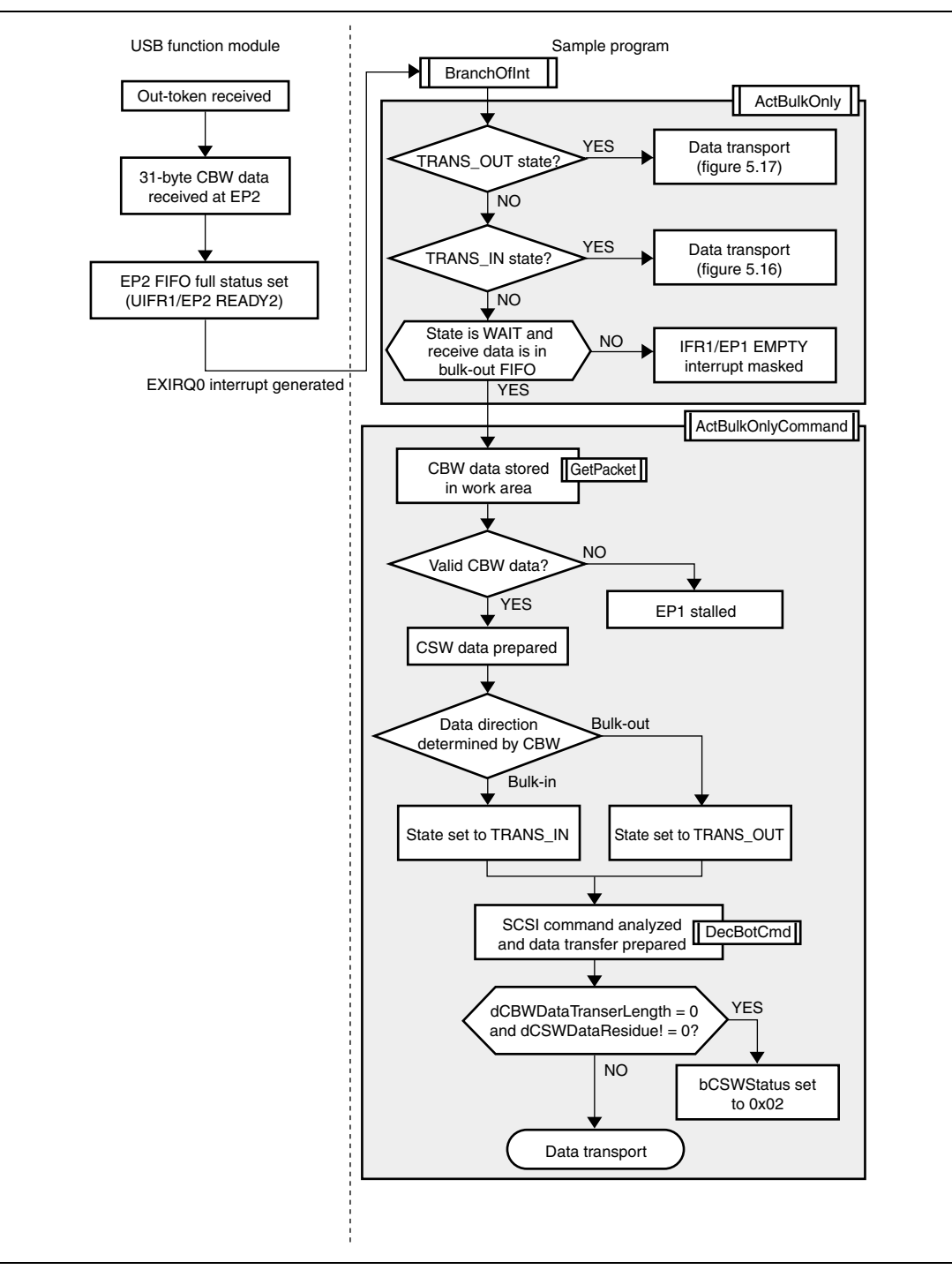

**Figure 5.15 Command Transport**

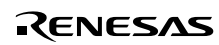

#### **5.7.2 Data Transport**

With data transport, data is sent and received between the host and the function.

At this point, the firmware is in either the TRANS\_IN or TRANS\_OUT state.

If the firmware state is TRANS\_IN (bulk-in transfer), the following three types of processing are carried out.

- 1. Data is sent from the function to the host.
- 2. If the length of the data sent by the function is shorter than the length planned by the host, 0 is added.
- 3. The information to be sent by the CSW is created.

Figure 5.16 shows the operations that take place when data transport (bulk-in transfer) is carried out in the sample program. The operation of the USB function module is shown at the left side of the illustration.

In this sample software, if the length of the data sent by the function is shorter than the length of the data requested by the host, 0 is added after the data sent by the function, as noted in the Bulk-Only Transport of the USB Mass Storage Class, and after data of the length requested by the host has been sent, the number of 0 bytes added is reported, using status transport.

In order to carry out this operation, the following is used as global variables: the dCBWDataTransferLength of the CBW data, the dCSWDataResidue of the CSW data, and the bCSWStatus of the CSW data.

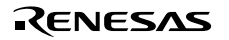

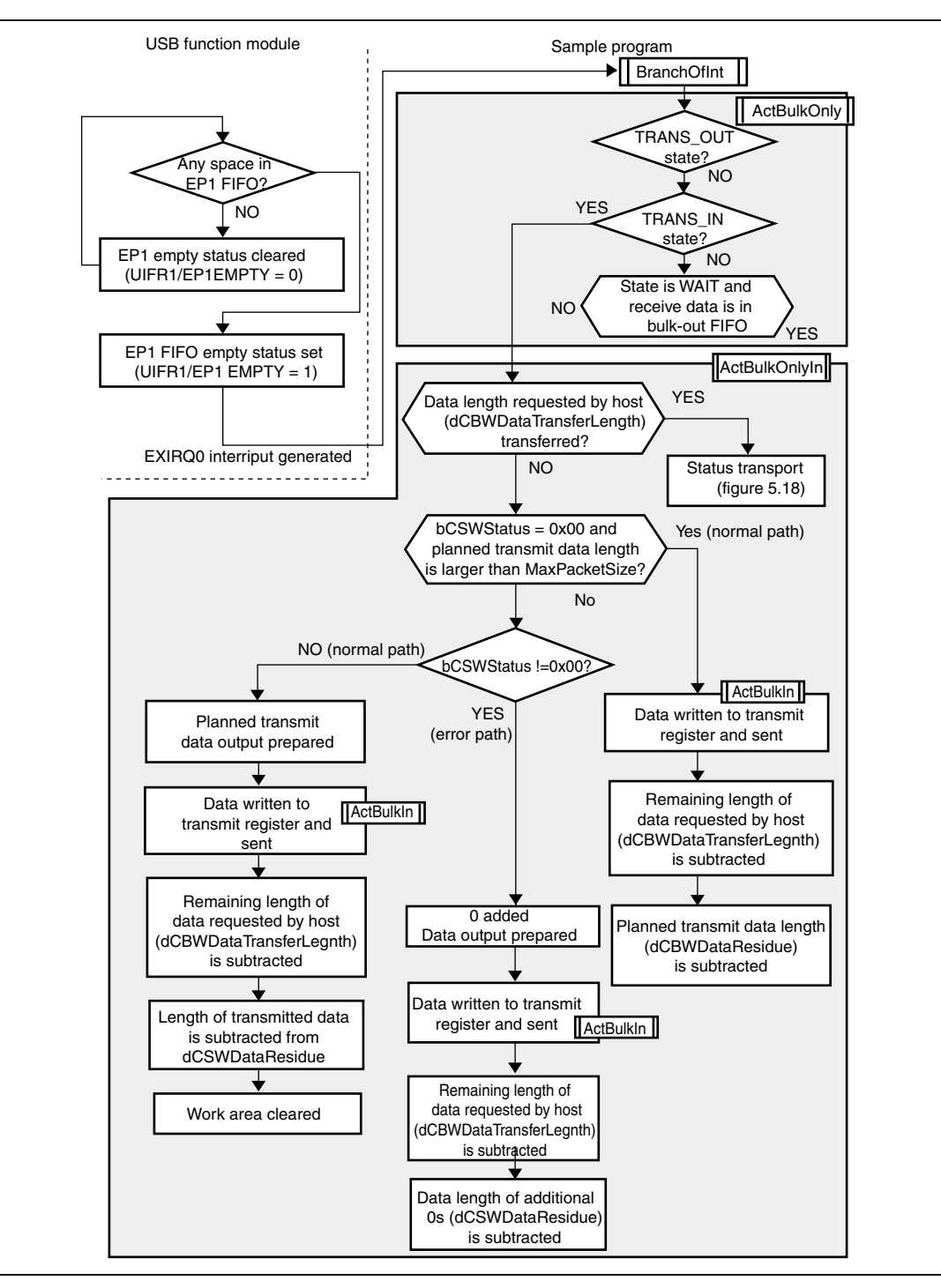

**Figure 5.16 Data Transport (Bulk-In Transfer)**

Figure 5.17 shows the operations that take place when data transport (bulk-out transfer) is carried out in the sample program. The operation of the USB function module is shown at the left side of the illustration.

If the firmware state is TRANS\_OUT (bulk-out transfer), the following three types of processing are carried out.

- 1. Data from the host is received in the function.
- 2. Data length is calculated.
- 3. The information to be sent by the CSW is created.

In this sample software, if the length of the data received by the function is shorter than the length of the data that the host planned to send, the missing length of data received by the function using data transport is reported using status transport, as noted in the Bulk-Only Transport of the USB Mass Storage Class.

In order to carry out this operation, the following is used as global variables: the dCBWDataTransferLength of the CBW data and the dCSWDataResidue of the CSW data.

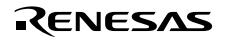

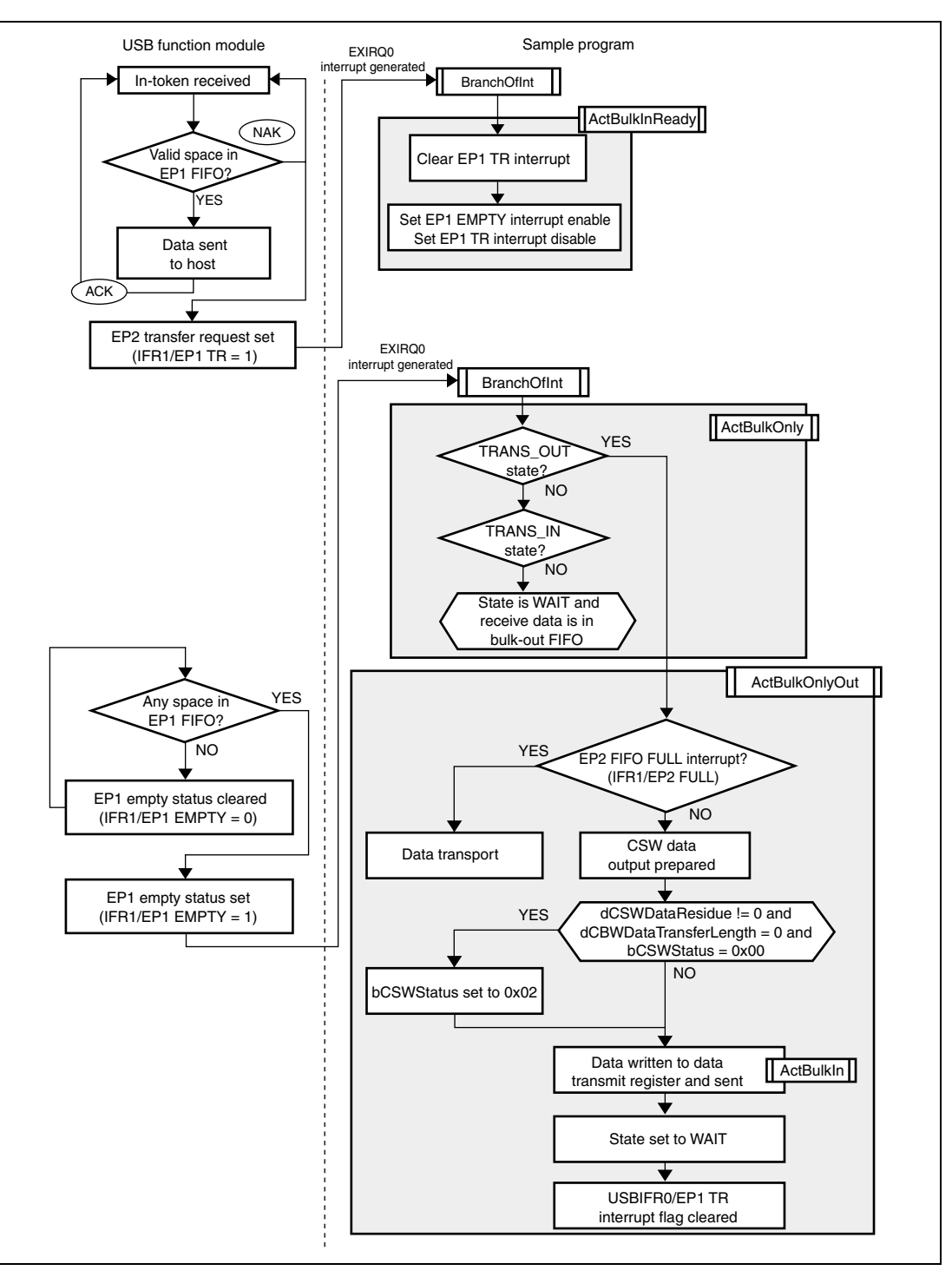

**Figure 5.17 Data Transport (Bulk-Out Transfer)**

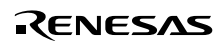

#### **5.7.3 Status Transport**

With status transport, data is sent from the function to the host.

At this point, the firmware is in either the TRANS\_IN or TRANS\_OUT state.

If the firmware state is TRANS\_IN (bulk-in transfer), the following four types of processing are carried out.

- 1. EP1 empty status interrupts are inhibited.
- 2. The system prepares to send the CSW data.
- 3. The CSW data is issued.
- 4. The firmware state is set to WAIT.

Figure 5.18 shows the operations that take place when status transport (data transport bulk-in transfer) is carried out in the sample program. The operation of the USB function module is shown at the left side of the illustration.

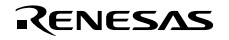

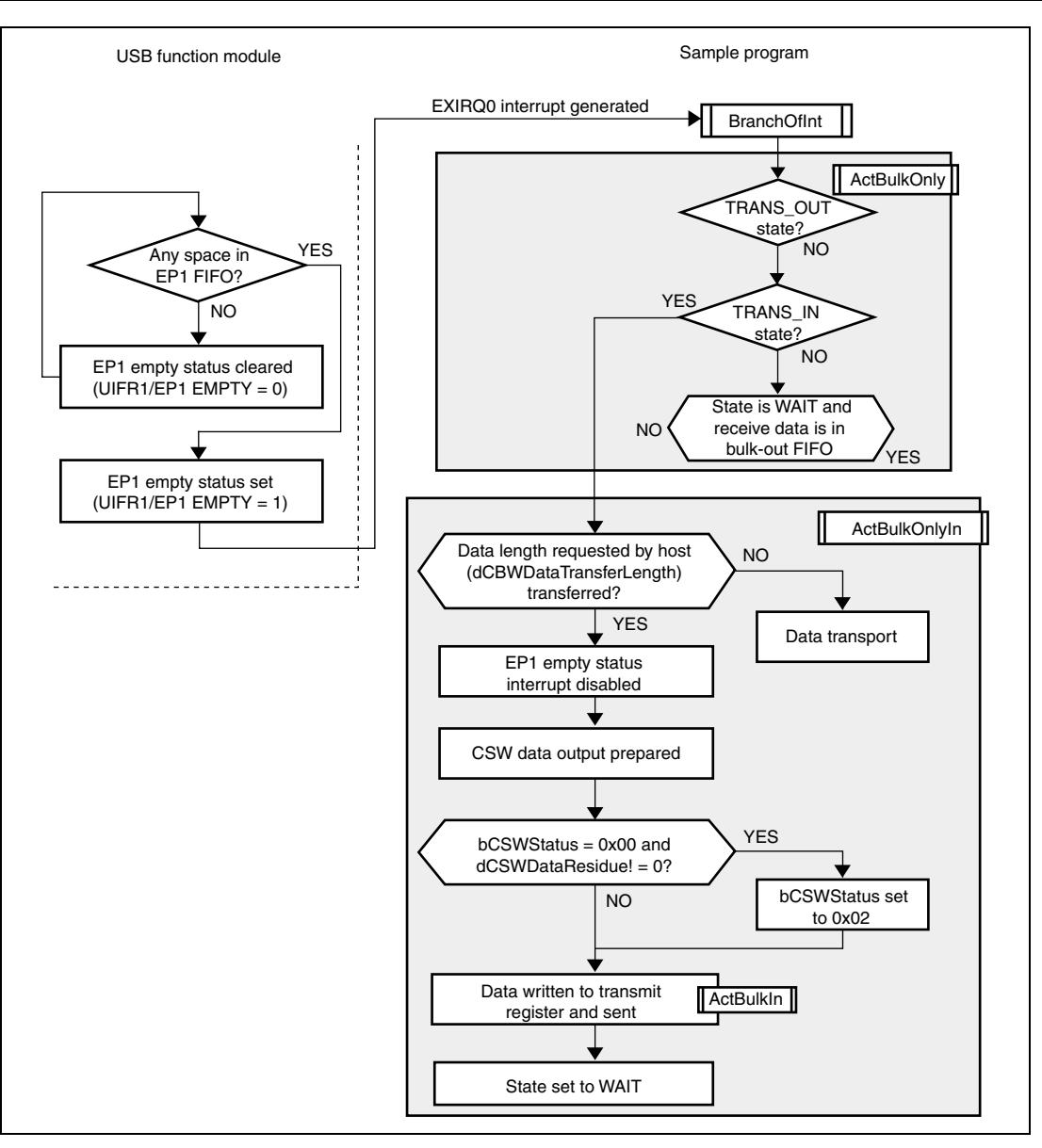

**Figure 5.18 Status Transport (Data Transport Bulk-In Transfer)**
Figure 5.19 shows the operations that take place when status transport (data transport bulk-out transfer) is carried out in the sample program. The operation of the USB function module is shown at the left side of the illustration.

If the firmware state is TRANS\_OUT (bulk-out transfer), the following four types of processing are carried out.

- 1. Preparation is made to send the CSW data.
- 2. The data is checked to see if any data is missing from the reception.
- 3. The CSW data is issued.
- 4. The firmware state is set to WAIT.

In this sample software, if the length of the data received by the function is shorter than the length of the data that the host planned to send, the missing length of data received by the function using data transport is reported using status transport, as noted in the Bulk-Only Transport of the USB Mass Storage Class. In order to do this, a check is made to see if there is any data missing that should have been received by the function, and if there is, the value of the bCSWStatus of the CSW data is set to 0x02 (phase error).

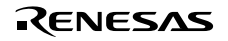

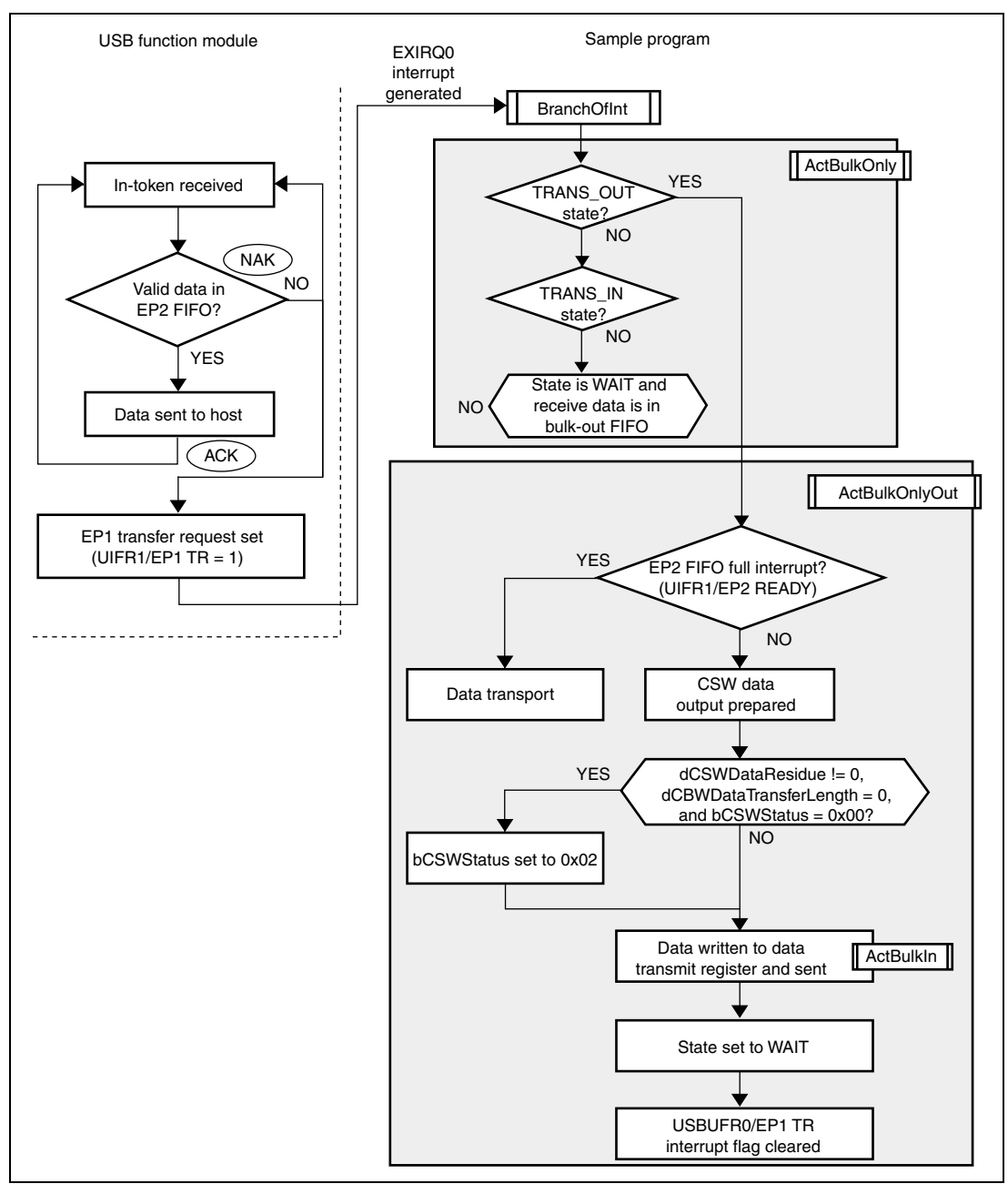

**Figure 5.19 Status Transport (Data Transport Bulk-Out Transfer)**

## Section 6 Analyzer Data

In this section, we look at how measurement is carried out with the USB Advisor, a USB protocol analyzer manufactured by CATC (http://www.catc.com), using the USB function module in the H8S/2218, and at what happens to the data as it actually flows along the bus. For more detailed information on the packets, please see section 2.3.

Note: The Packet found in front of each packet is the packet number used when measuring.

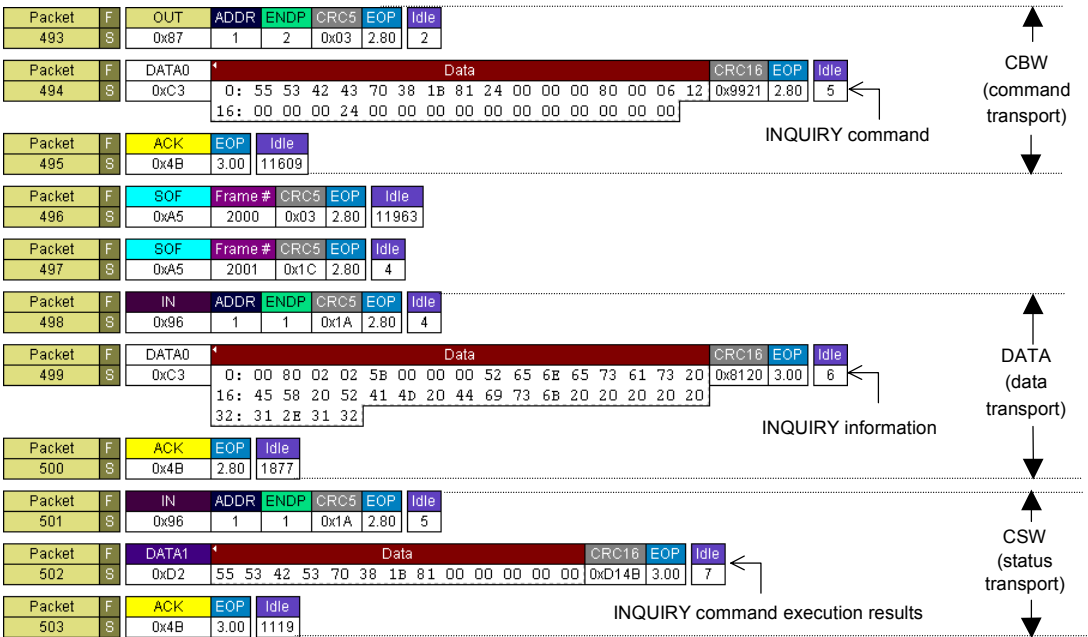

• INQUIRY Command

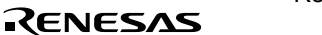

#### • READ CAPACITY Command (normal operation)

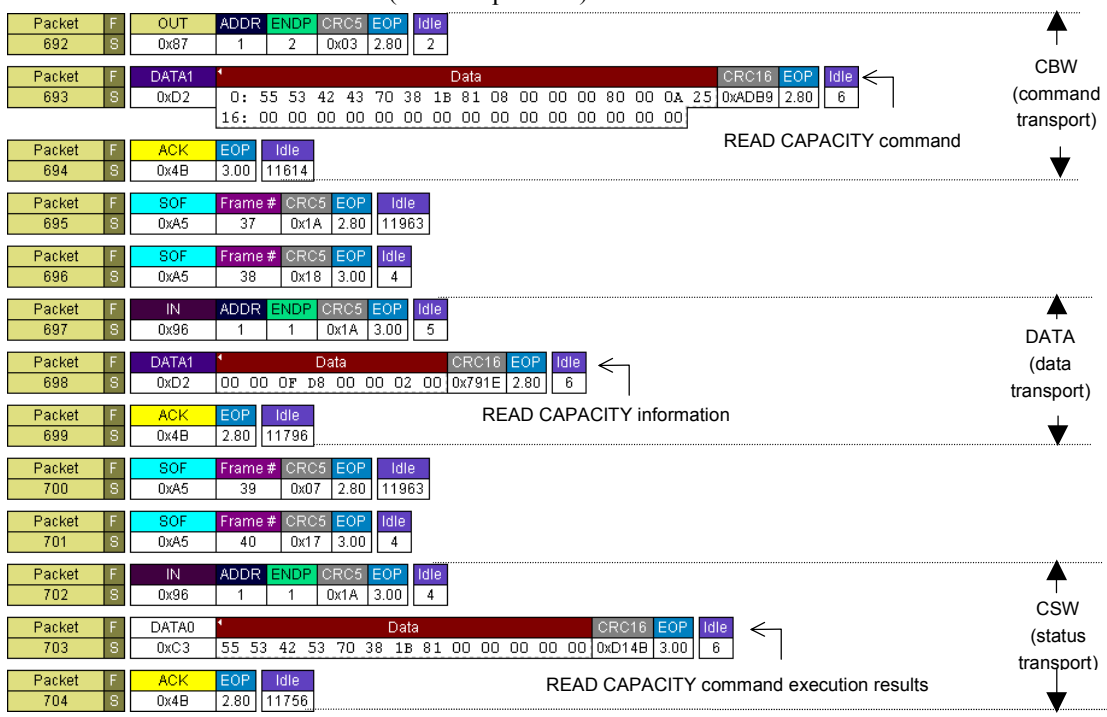

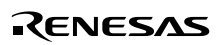

#### • READ CAPACITY Command (medium removed)

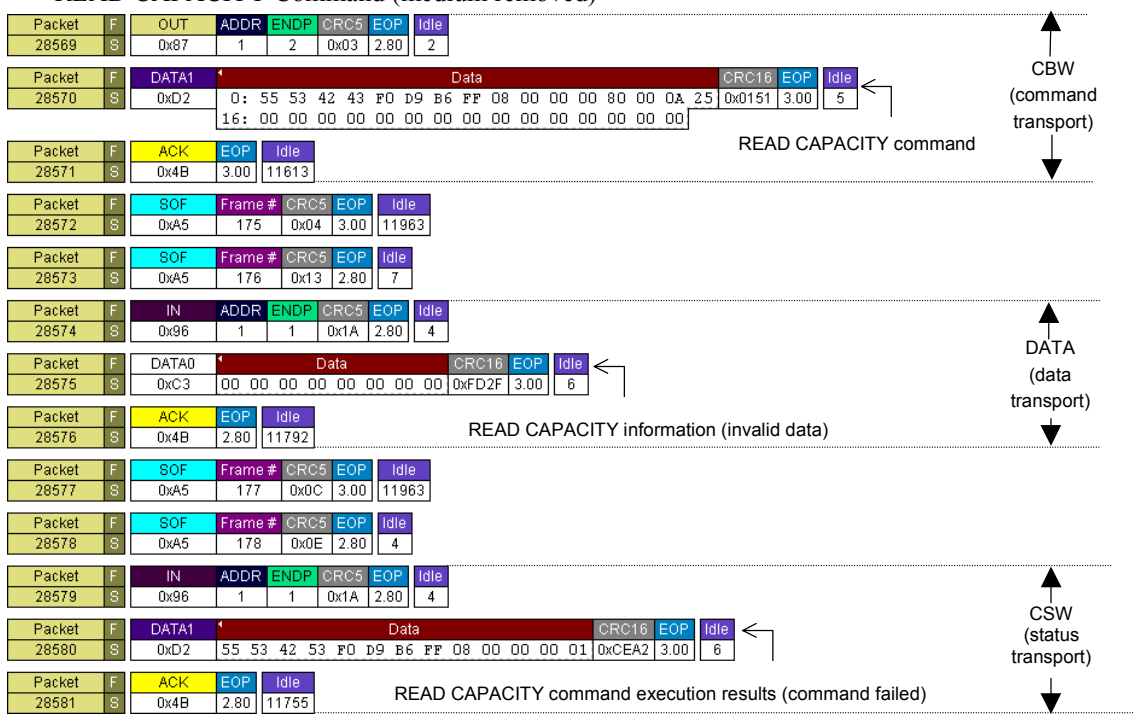

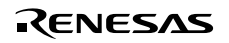

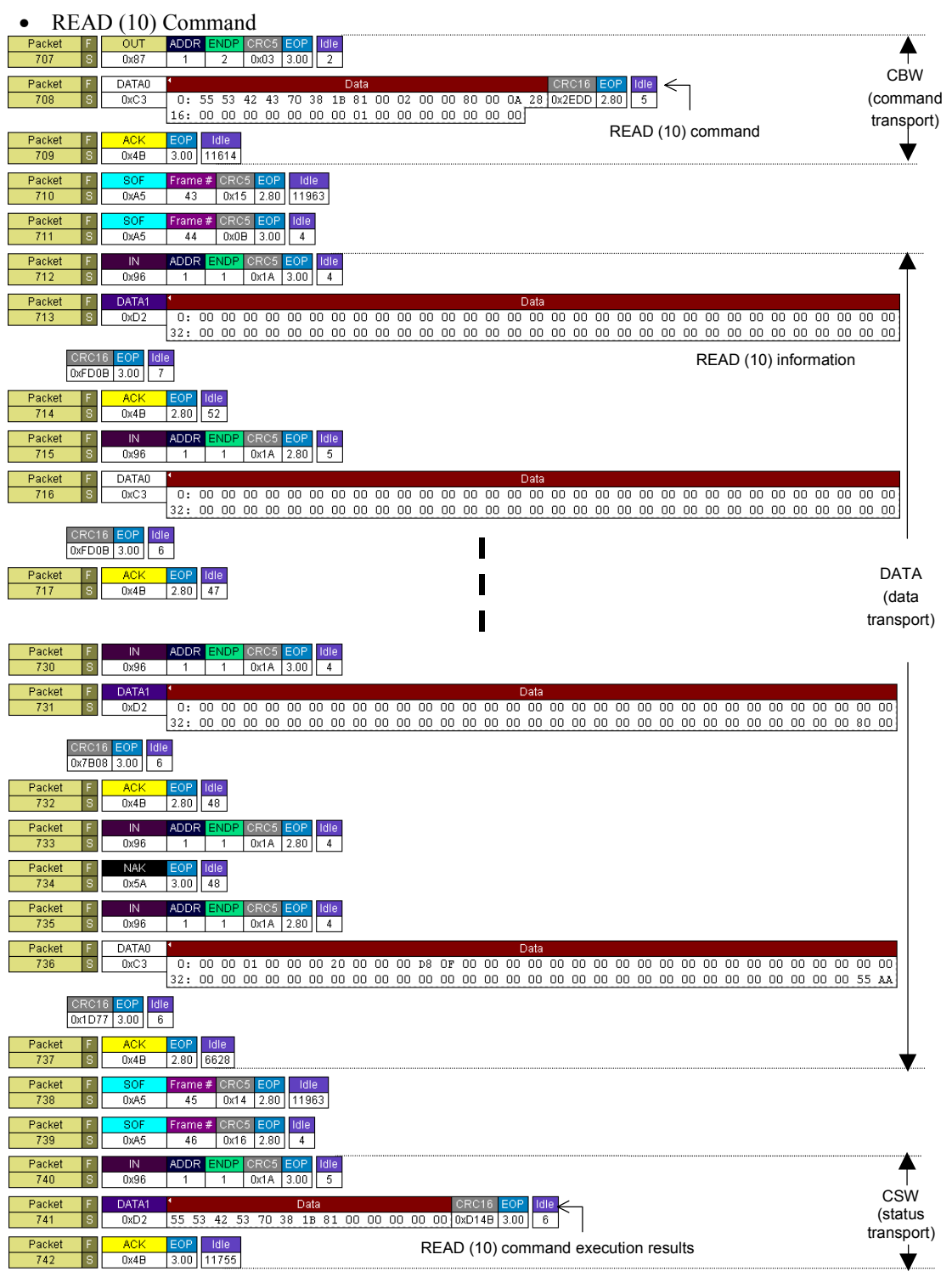

Rev. 1.00, 10/03, page 70 of 80

#### • WRITE (10) Command

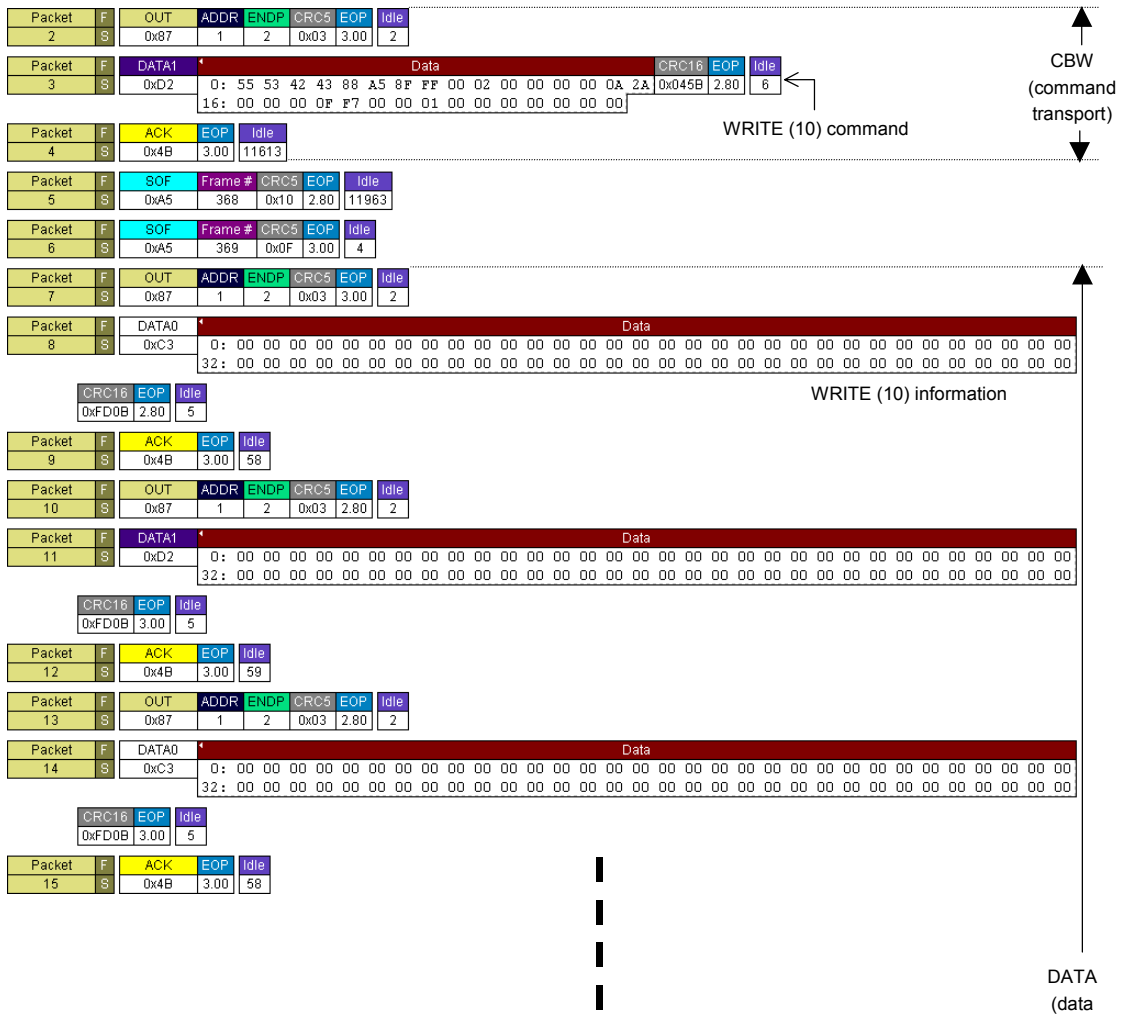

(data transport)

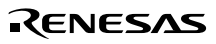

 $\begin{array}{c} \rule{0pt}{2.5ex} \rule{0pt}{2.5ex} \rule{0$  $\blacksquare$  $\blacksquare$  $\blacksquare$ 

DATA (data transport)

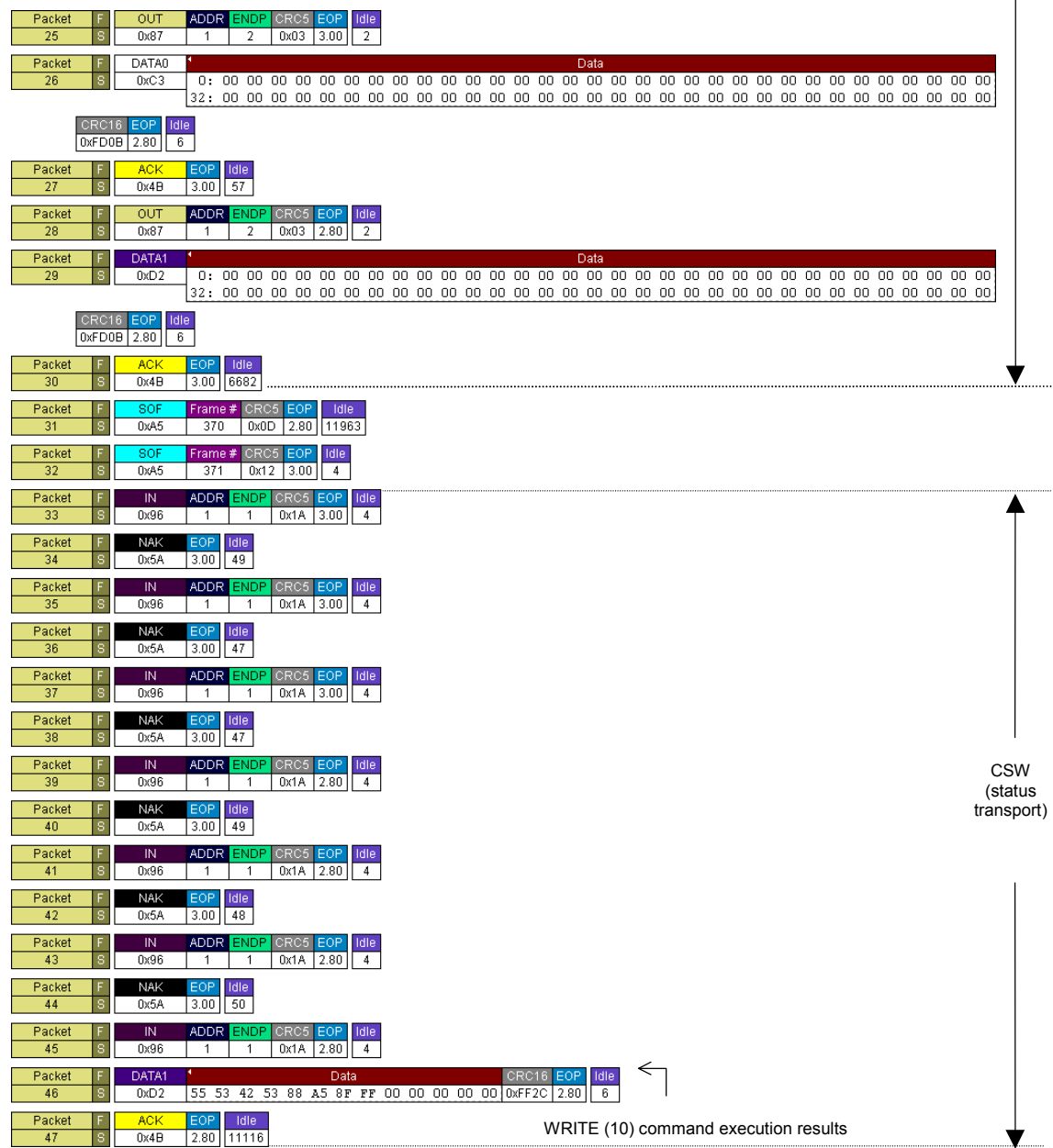

RENESAS

 $\blacksquare$  $\blacksquare$  $\blacksquare$ 

#### • REQUEST SENSE Command

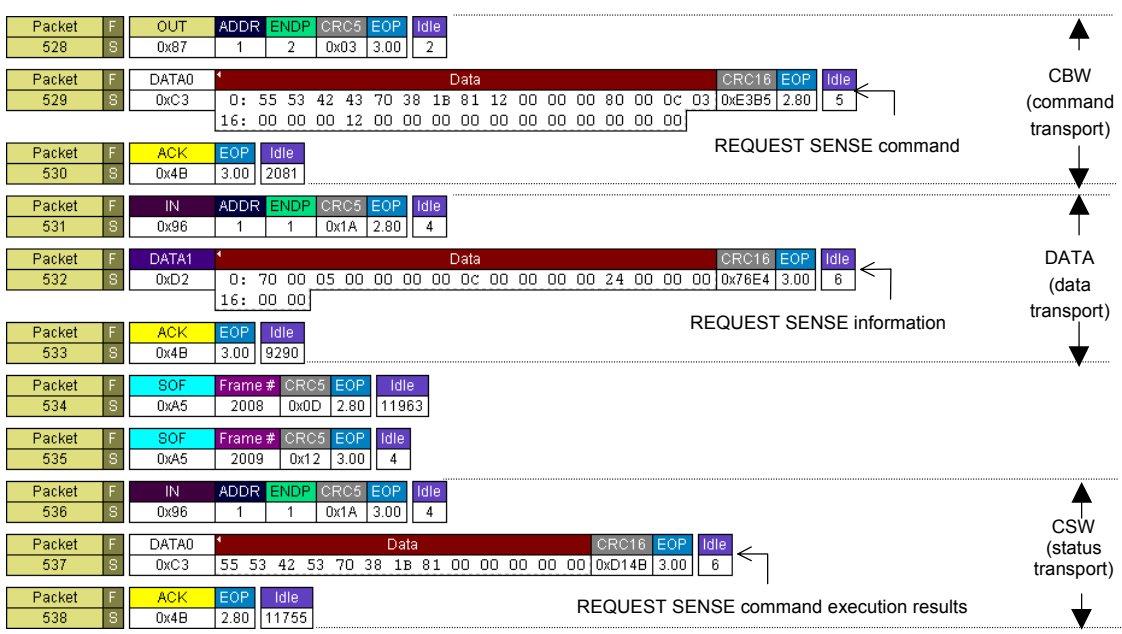

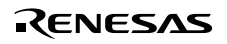

#### • PREVENT ALLOW MEDIUM REMOVAL Command

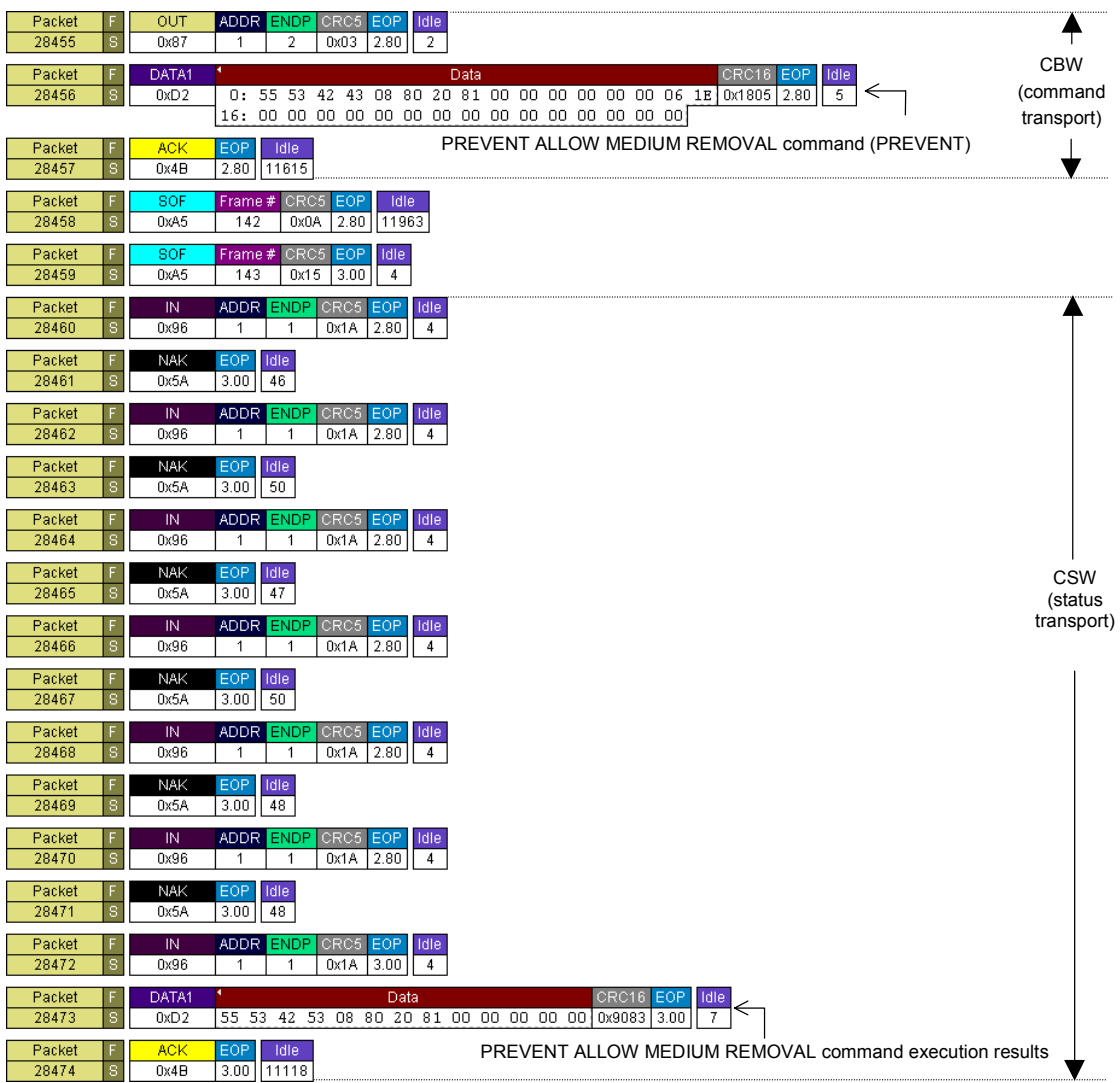

#### • TEST UNIT READY Command (normal operation)

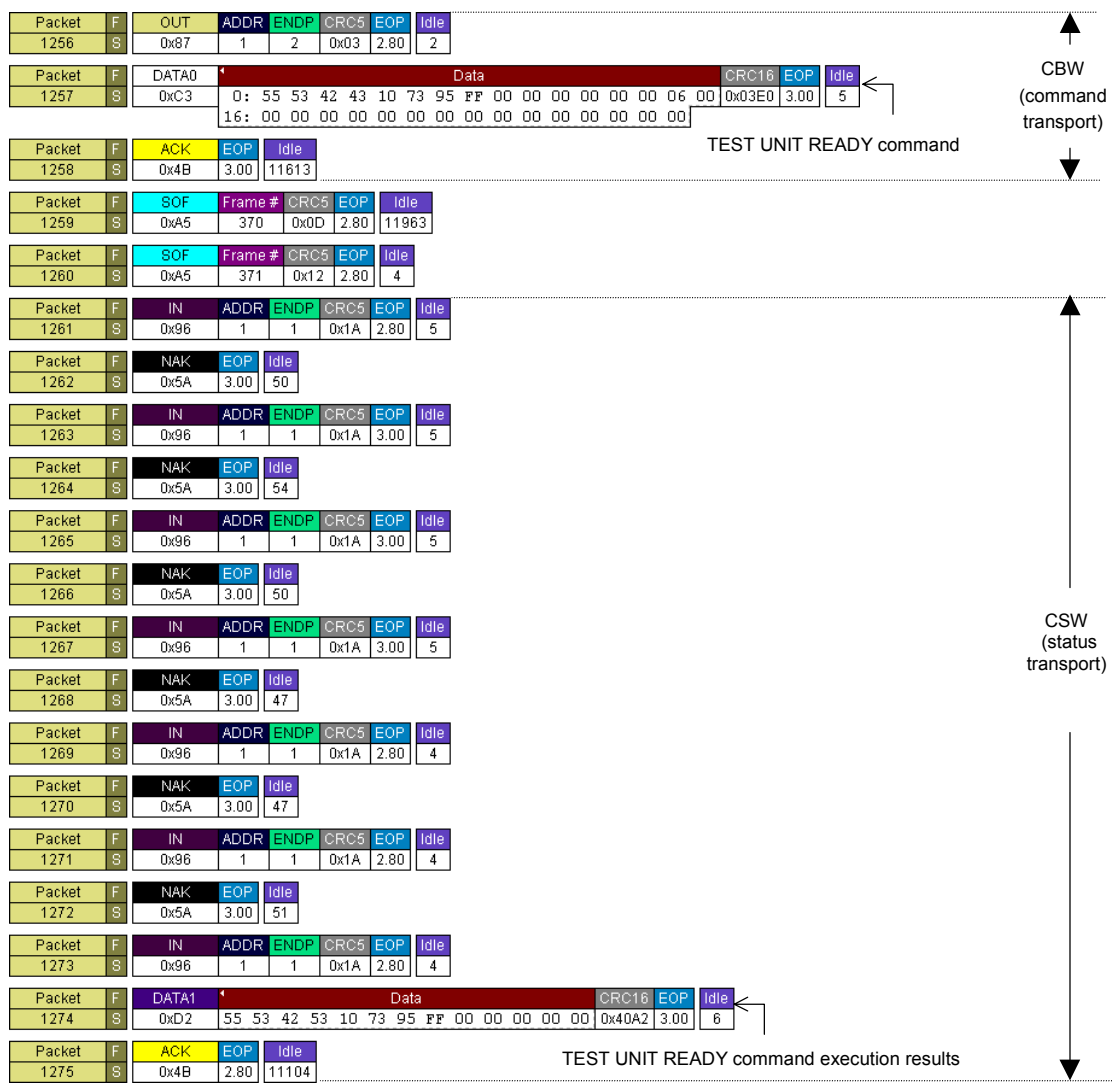

#### • TEST UNIT READY Command (medium removed)

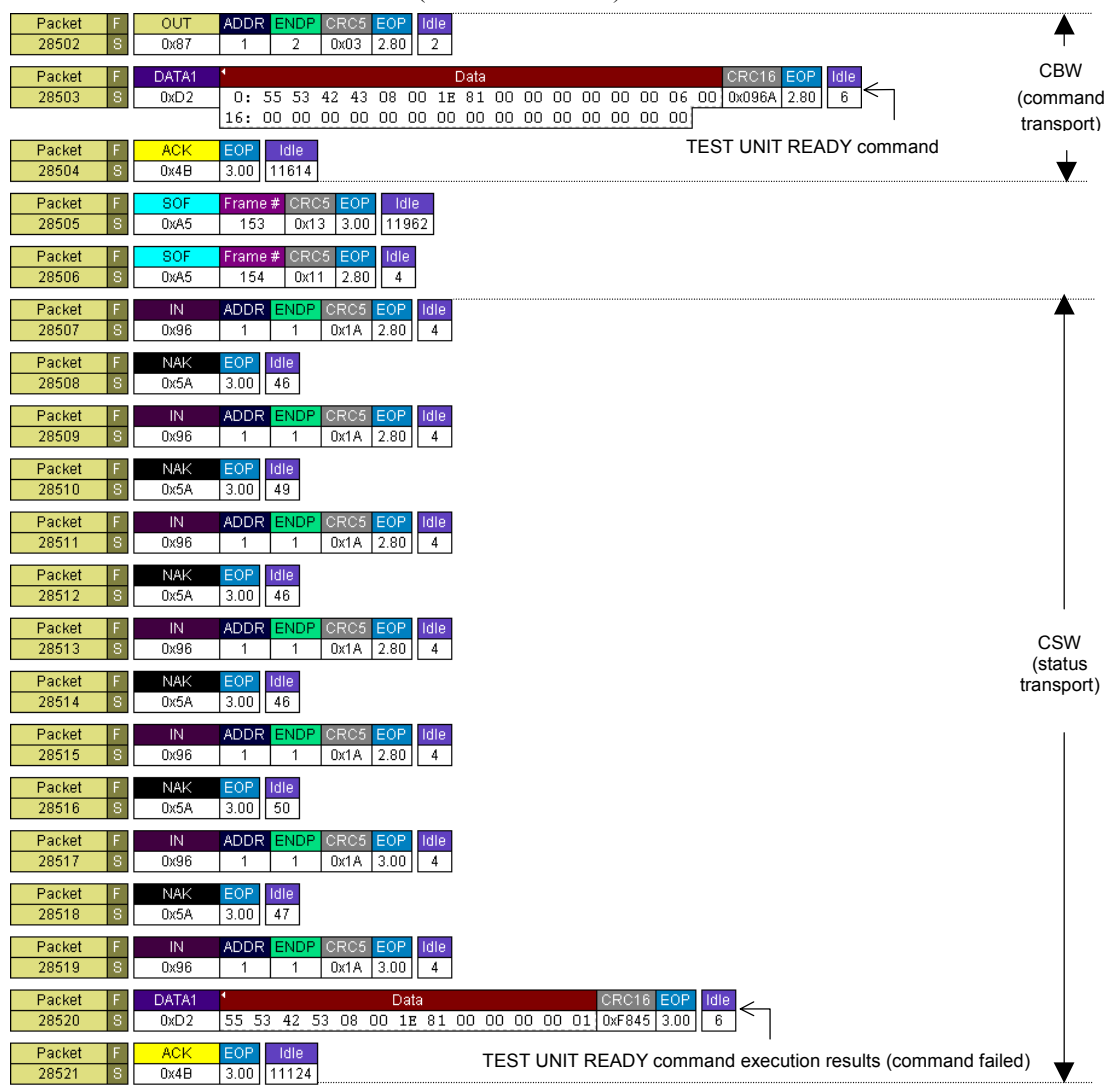

#### • VERIFY (10) Command

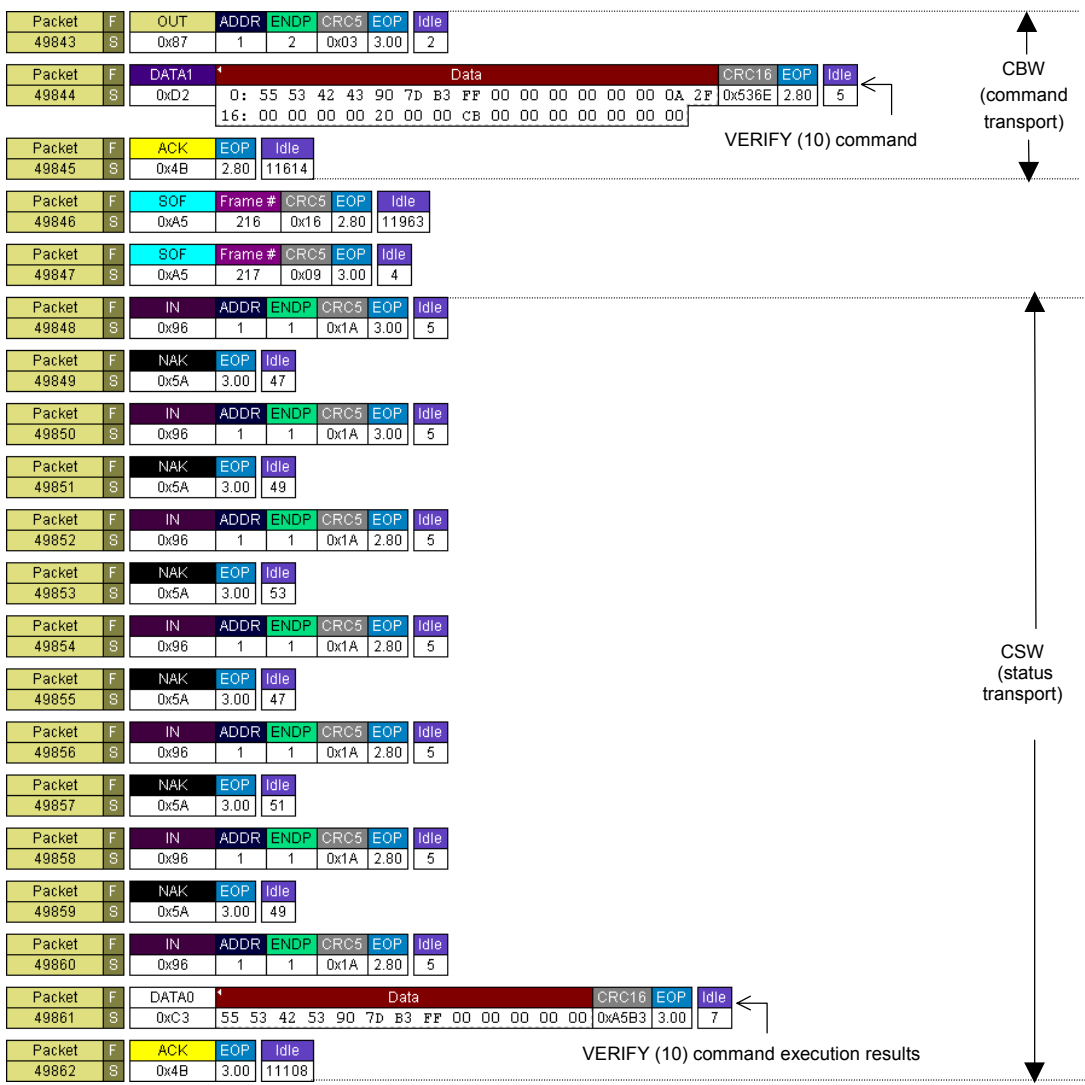

#### • STOP/START UNIT Command

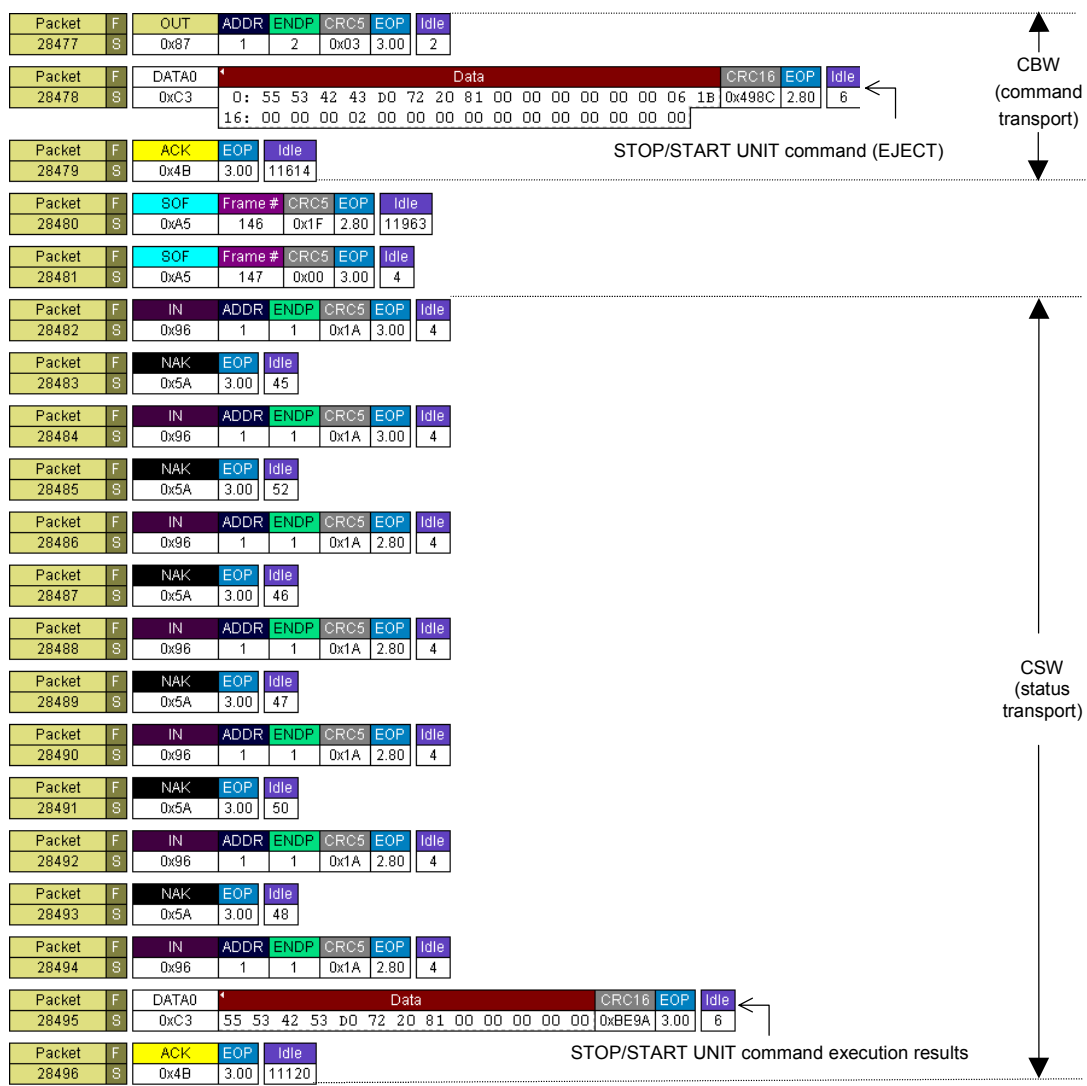

#### • MODE SENSE (6) Command

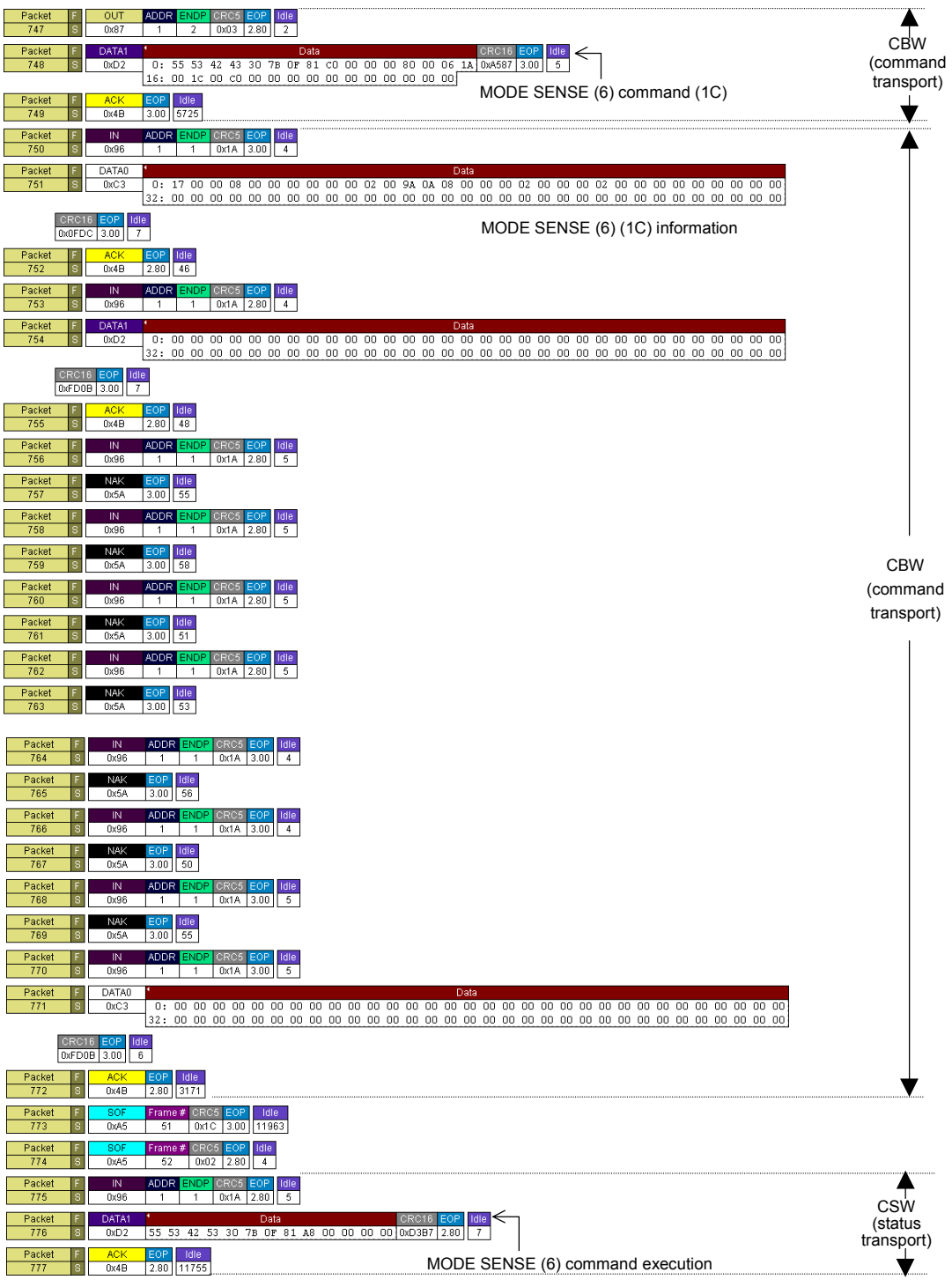

Rev. 1.00, 10/03, page 79 of 80

#### • READ FORMAT CAPACITIES Command (unsupported command)

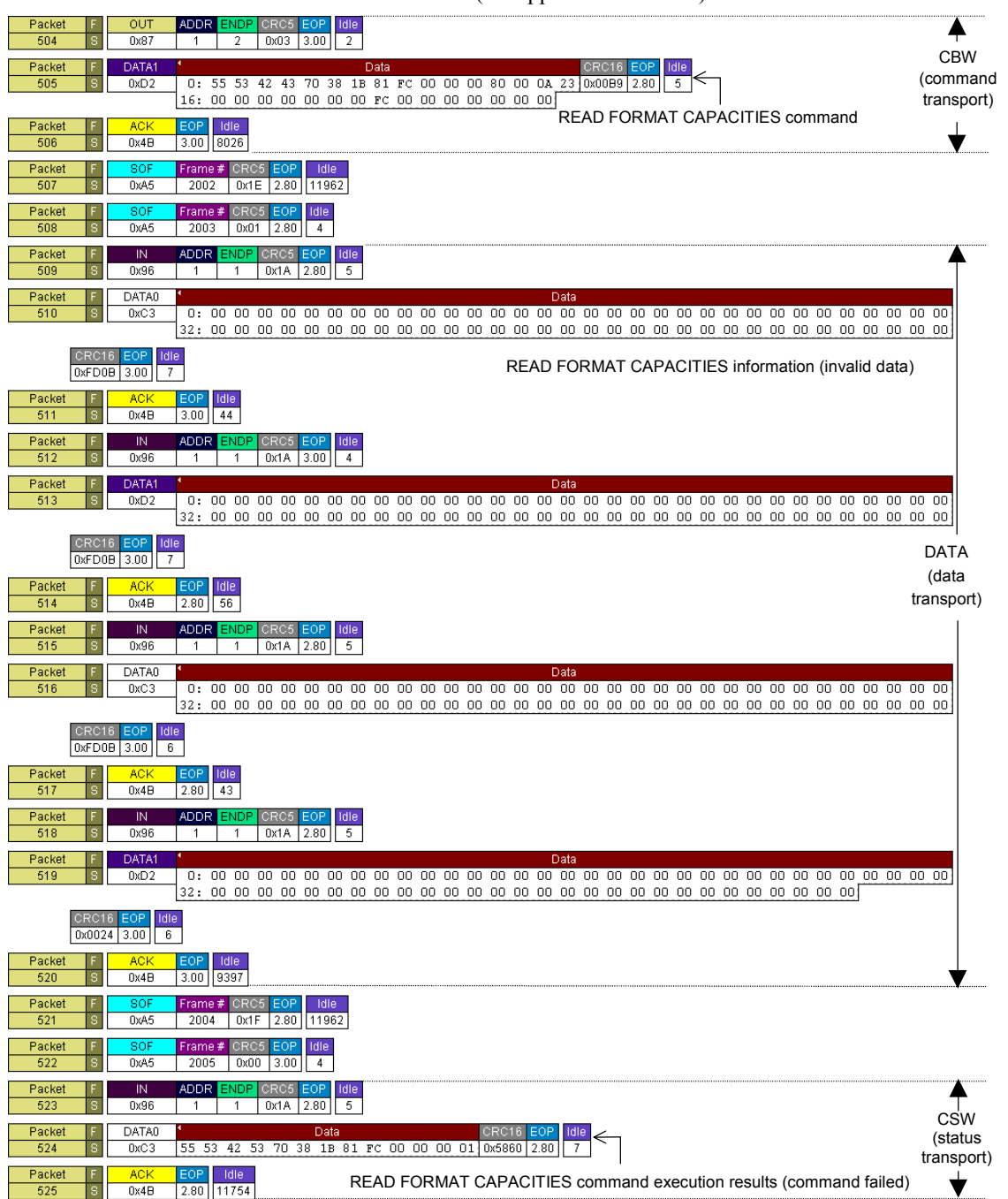

## **H8S/2218 USB Function Module Mass Storage Class (Bulk-Only Transport) Application Note**

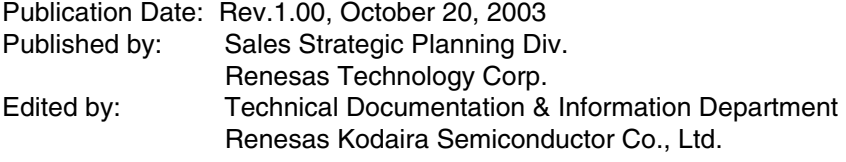

2003 Renesas Technology Corp. All rights reserved. Printed in Japan.

RenesasTechnology Corp. Sales Strategic Planning Div. Nippon Bldg., 2-6-2, Ohte-machi, Chiyoda-ku, Tokyo 100-0004, Japan

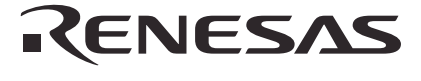

**RENESAS SALES OFFICES**

http://www.renesas.com

**Renesas Technology America, Inc.**<br>450 Holger Way, San Jose, CA 95134-1368, U.S.A<br>Tel: <1> (408) 382-7500 Fax: <1> (408) 382-7501

**Renesas Technology Europe Limited.**<br>Dukes Meadow, Millboard Road, Bourne End, Buckinghamshire, SL8 5FH, United Kingdom<br>Tel: <44> (1628) 585 100, Fax: <44> (1628) 585 900

**Renesas Technology Europe GmbH**<br>Dornacher Str. 3, D-85622 Feldkirchen, Germany<br>Tel: <49> (89) 380 70 0, Fax: <49> (89) 929 30 11

**Renesas Technology Hong Kong Ltd.**<br>7/F., North Tower, World Finance Centre, Harbour City, Canton Road, Hong Kong<br>Tel: <852> 2265-6688, Fax: <852> 2375-6836

**Renesas Technology Taiwan Co., Ltd.**<br>FL 10, #99, Fu-Hsing N. Rd., Taipei, Taiwan<br>Tel: <886> (2) 2715-2888, Fax: <886> (2) 2713-2999

**Renesas Technology (Shanghai) Co., Ltd.**<br>26/F., Ruijin Building, No.205 Maoming Road (S), Shanghai 200020, China<br>Tel: <86> (21) 6472-1001, Fax: <86> (21) 6415-2952

**Renesas Technology Singapore Pte. Ltd.**<br>1, Harbour Front Avenue, #06-10, Keppel Bay Tower, Singapore 098632<br>Tel: <65> 6213-0200, Fax: <65> 6278-8001

# H8S/2218 USB Function Module Mass Storage Class (Bulk-Only Transport) Application Note

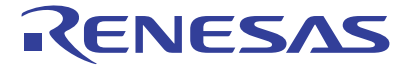

**Renesas Electronics Corporation** 1753, Shimonumabe, Nakahara-ku, Kawasaki-shi, Kanagawa 211-8668 Japan

REJ06B0213-0100Z